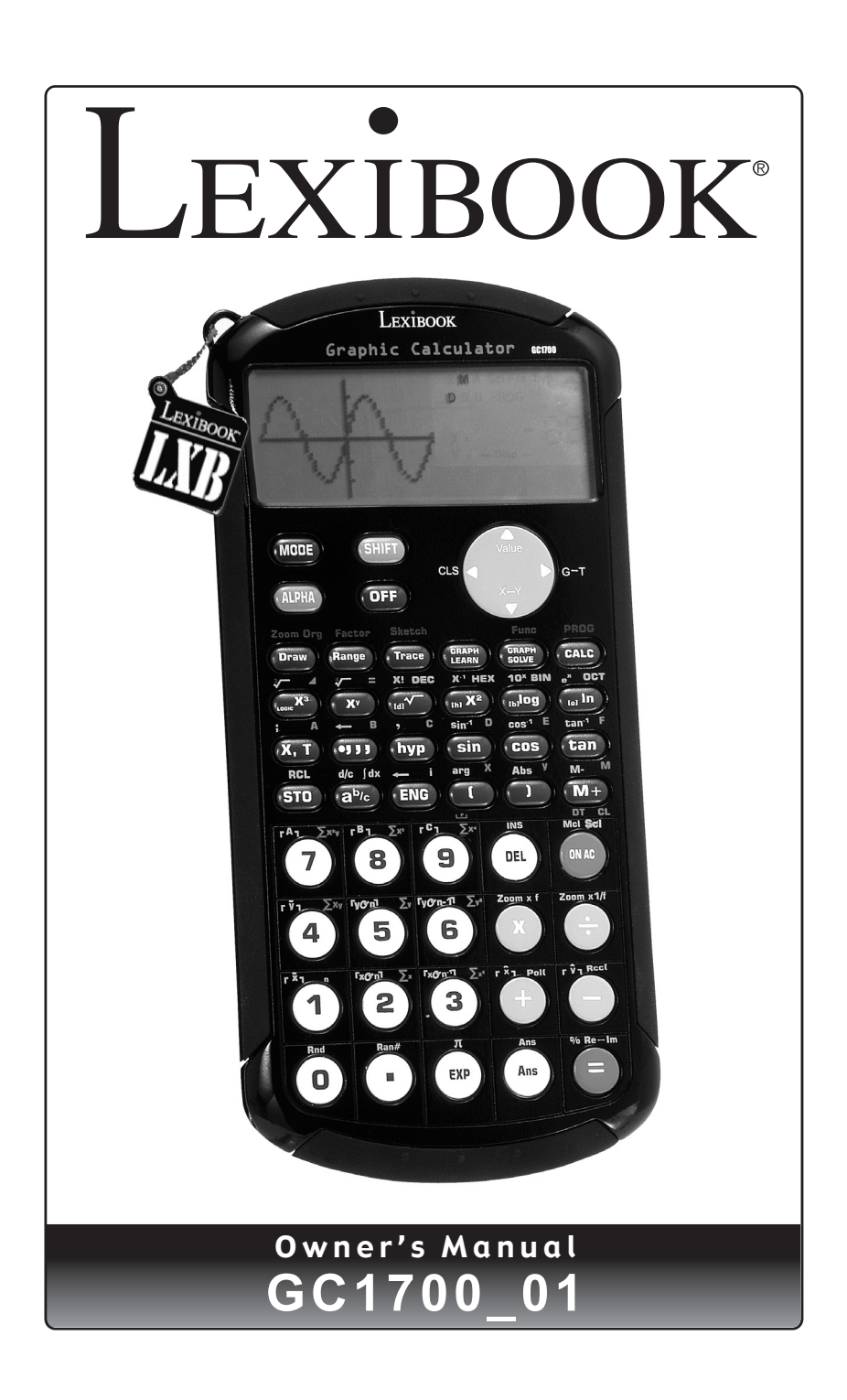

 $\bigoplus$ 

 $\bigoplus$ 

 $\bigoplus$ 

↔

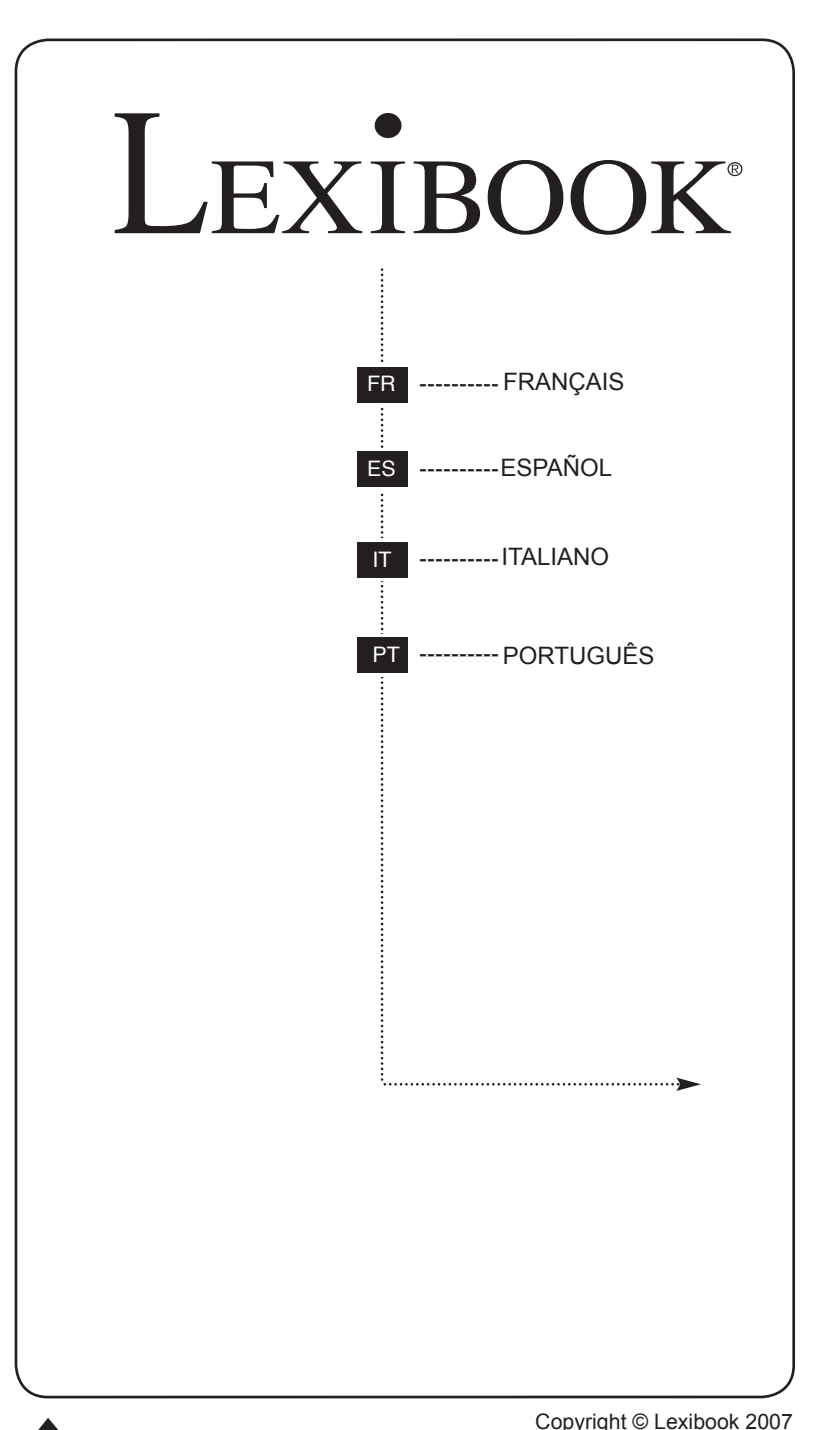

 $\bigoplus$ 

 $\bigoplus$ 

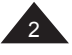

 $\bigoplus$ 

Copyright © Lexibook 2007

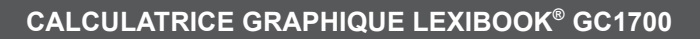

⊕

Calculatrice scientifique graphique, fonctions base N, fonctions statistiques avancées à une et deux variables (interprétation graphique, 6 types de régression), fonctions arithmétiques et trigonométriques, intégrales et programmation d'équation.

#### **SOMMAIRE**

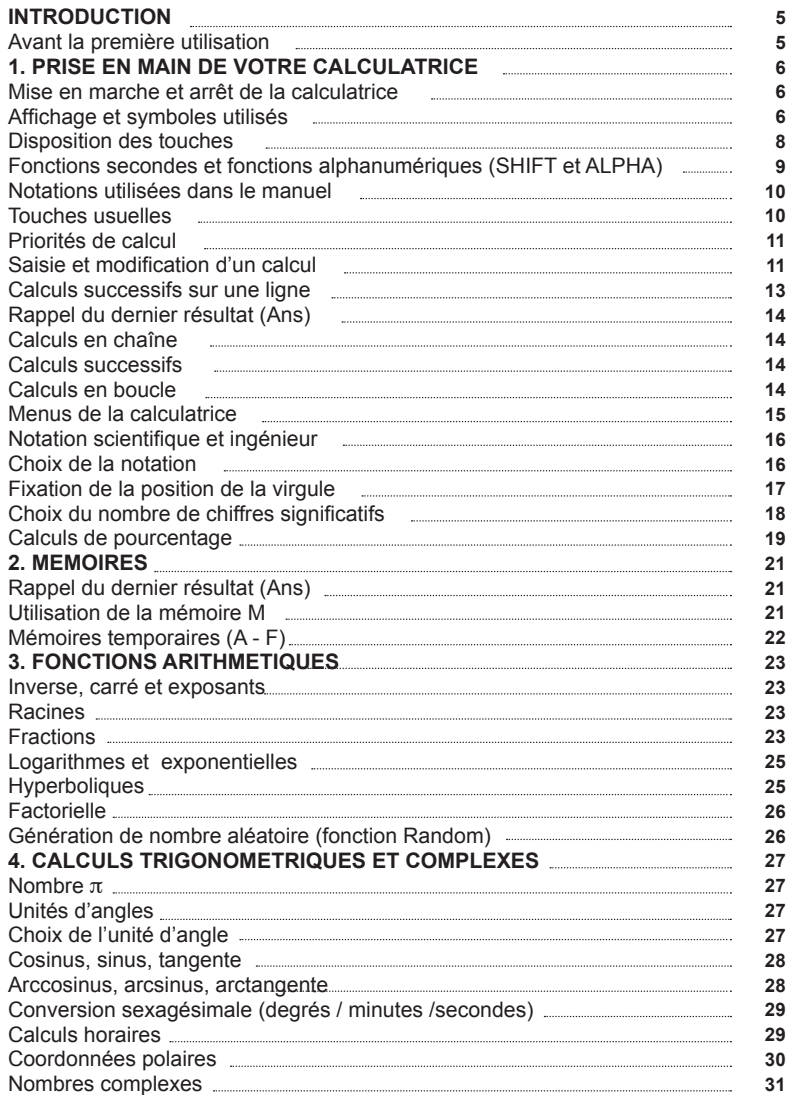

⊕

Copyright © Lexibook 2007

⊕

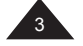

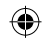

 $\bigoplus$ 

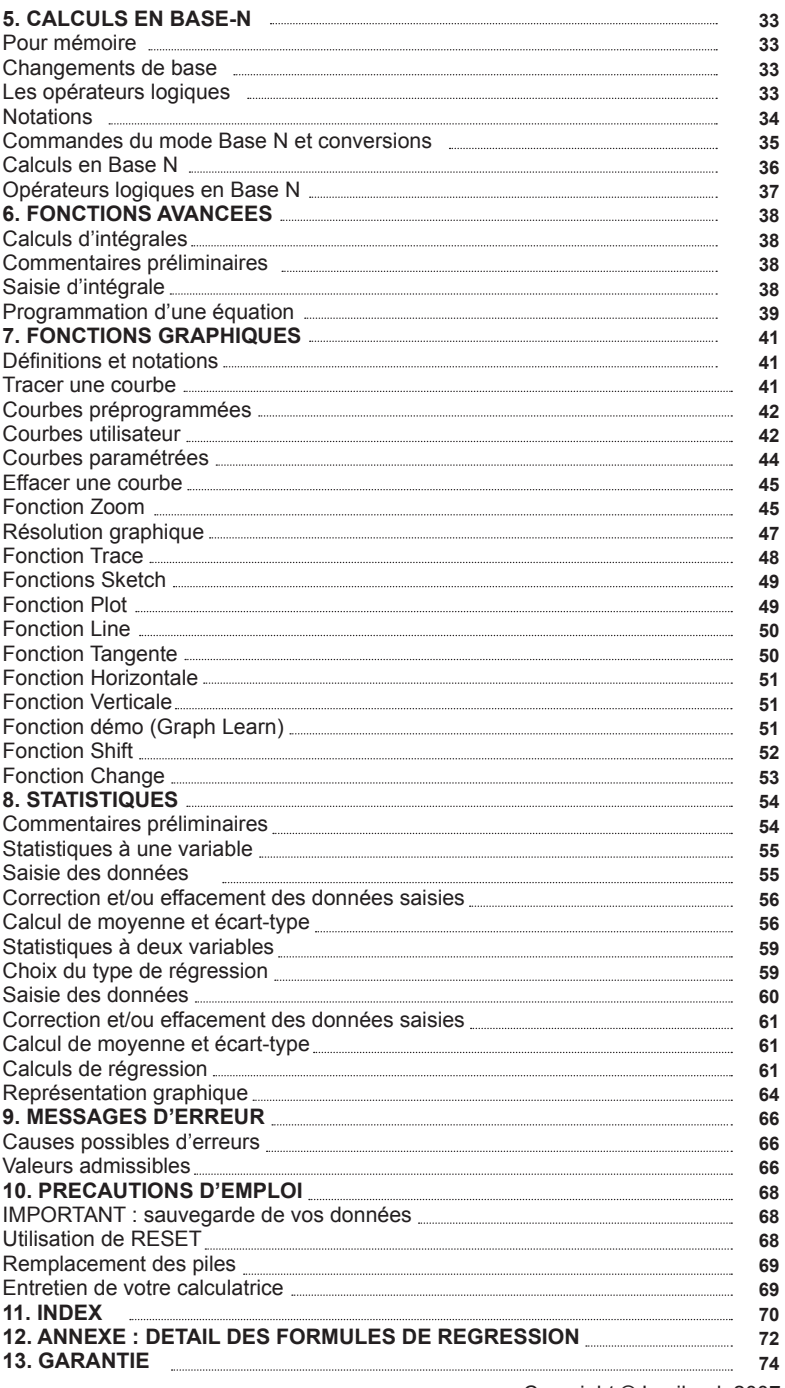

 $\bigoplus$ 

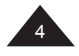

Copyright © Lexibook 2007

 $\bigoplus$ 

## **INTRODUCTION**

Nous sommes heureux de vous compter aujourd'hui parmi les nombreux utilisateurs des produits Lexibook® et nous vous remercions de votre confiance.

Depuis plus de 15 ans, la société française Lexibook conçoit, développe, fabrique et distribue à travers le monde des produits électroniques pour tous, reconnus pour leur valeur technologique et leur qualité de fabrication.

Calculatrices, dictionnaires et traducteurs électroniques, stations météo, multimédia, horlogerie, téléphonie… Nos produits accompagnent votre quotidien.

Pour apprécier pleinement les capacités de la calculatrice graphique GC1700, nous vous invitons à lire attentivement ce mode d'emploi.

#### **Avant la première utilisation**

Avant de démarrer, veuillez suivre attentivement les étapes suivantes :

- Retirez avec précaution les deux languettes de protection du compartiment à piles en tirant sur l'extrémité des languettes.
- Si une languette reste coincée, dévissez le compartiment à piles à l'aide d'un tournevis et retirez les piles, puis la languette. Replacez ensuite 2 piles CR2025 en respectant la polarité comme indiqué dans le compartiment de l'appareil (côté + au-dessus). Remettez ensuite en place le couvercle du compartiment et la vis.
- Faites coulisser la calculatrice dans le couvercle pour accéder au clavier.
- Retirez la pellicule statique protectrice de l'écran LCD.
- Appuyez sur la touche [ON/AC] pour mettre la calculatrice en marche. Vous verrez alors la lettre D et un curseur clignotant apparaître sur l'écran. Si ce n'est pas le cas, vérifiez l'état des piles et recommencez l'opération (voir si nécessaire le chapitre « Précautions d'emploi »).
- Localisez le trou du RESET au dos de l'appareil. Insérez une pointe fine (un trombone par exemple) et appuyez doucement.

Pour plus d'informations concernant les piles, l'importance de RESET et de la sauvegarde de vos données, voir le chapitre « Précautions d'emploi ».

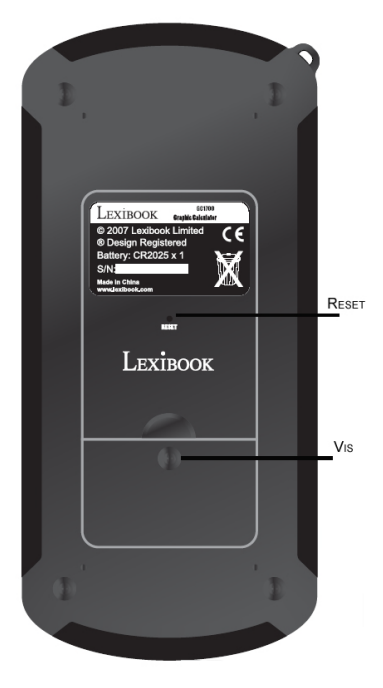

Copyright © Lexibook 2007

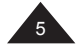

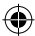

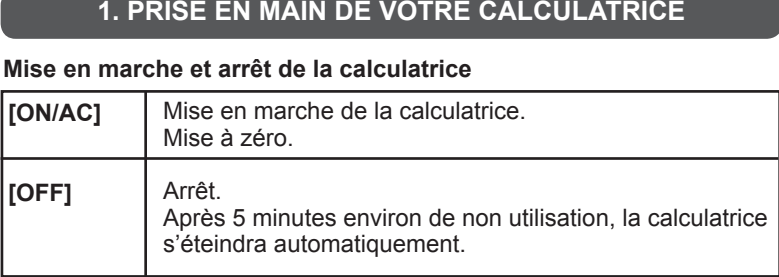

## **Affichage et symboles utilisés**

L'affichage correspondant aux fonctions usuelles est le suivant :

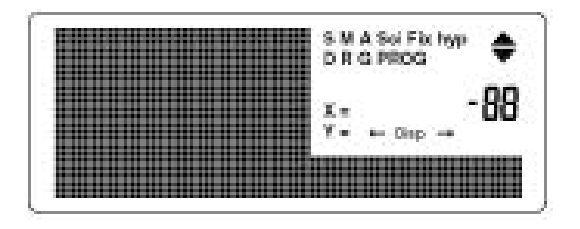

Sur la ligne du bas vous pouvez visualiser en alphanumérique les opérations saisies. Puis, une fois que vous appuyez sur [=] cette ligne affiche à partir de la droite un résultat numérique, avec 10 chiffres significatifs, ou bien 10 chiffres significatifs plus 2, en haut sur la droite, de notation scientifique (voir paragraphe "Notation scientifique").

A noter que, si votre résultat apparaît en 10 ou 10+2 chiffres significatifs, les calculs internes sont réalisés avec 12 chiffres significatifs et deux d'exposant.

Sur la ligne du haut vous trouverez un certain nombre de symboles (ici ils sont tous affichés mais ce n'est pas le cas au cours du fonctionnement normal). Ces symboles vous donnent des indications qui vous permettent une meilleure lisibilité des opérations en cours :

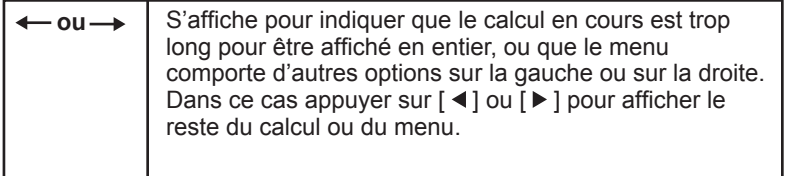

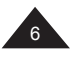

Copyright © Lexibook 2007

Français

 $\bigoplus$ 

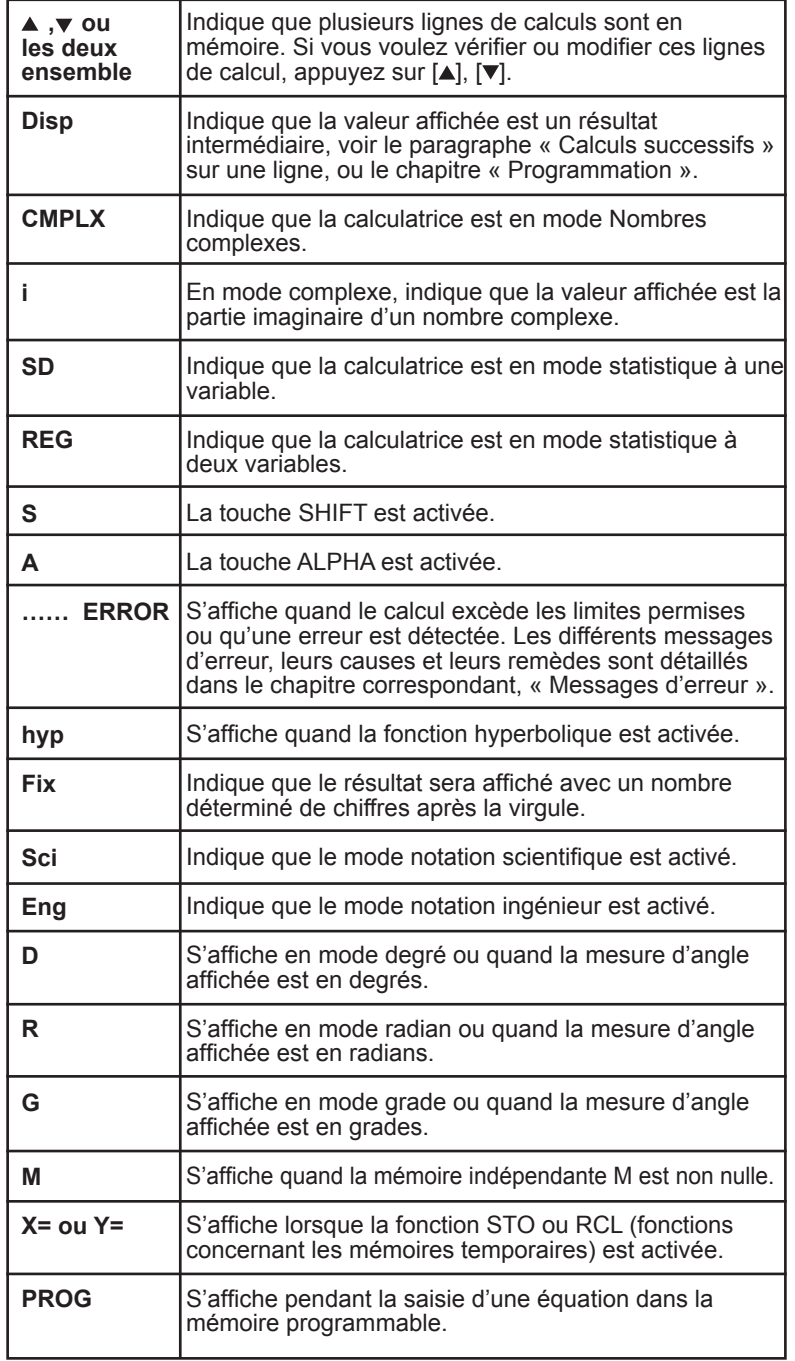

 $\bigoplus$ 

Copyright © Lexibook 2007

 $\bigoplus$ 

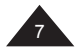

Français

 $\bigoplus$ 

Français

 $\bigoplus$ 

## **Disposition des touches**

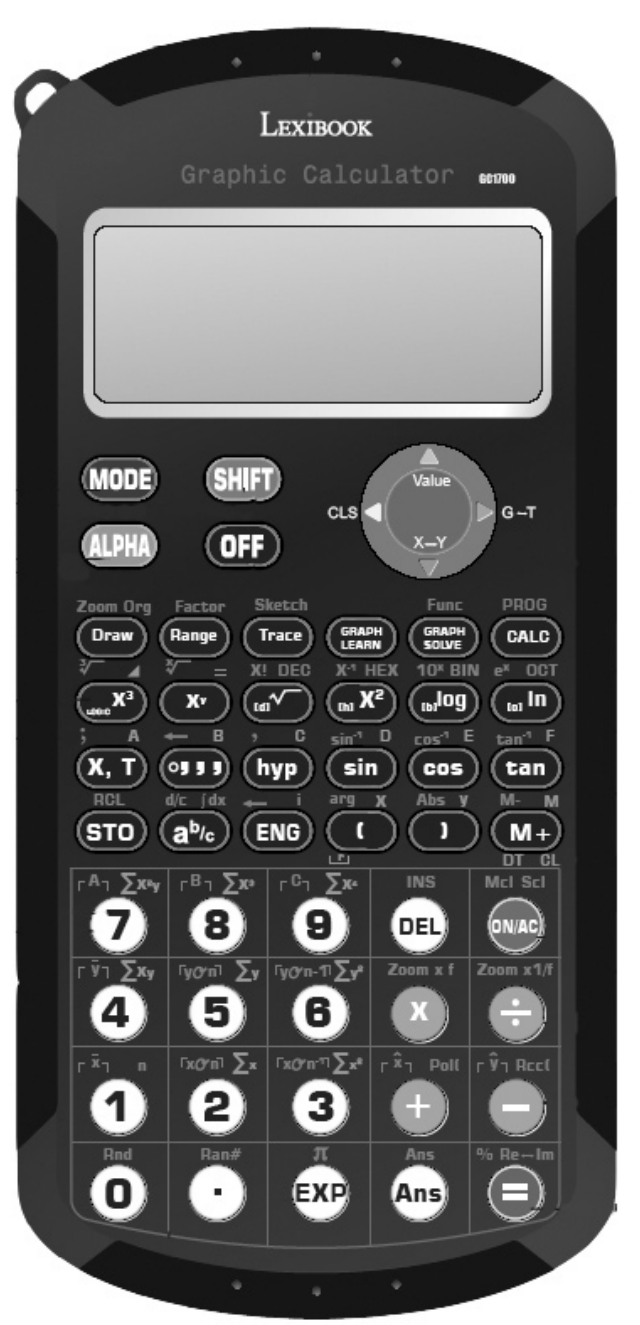

 $\bigoplus$ 

 $\bigoplus$ 

 $\frac{1}{3}$ 

Copyright © Lexibook 2007

 $\bigoplus$ 

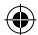

## **Fonctions secondes et fonctions alphanumériques (SHIFT et ALPHA)**

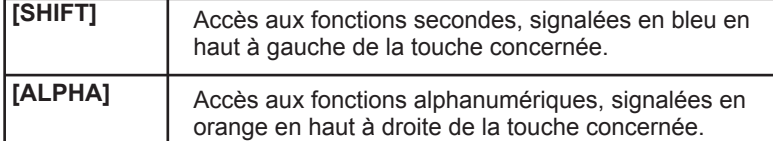

Le plus souvent les touches de votre calculatrice comportent au moins deux fonctions, voire trois ou quatre. Elles sont repérées par des couleurs et par leur position autour de la touche qui sert à y accéder. Certaines ne sont accessibles que dans des modes bien précis et seront détaillées dans les chapitres correspondants (Base N, statistiques).

Par exemple :

⊕

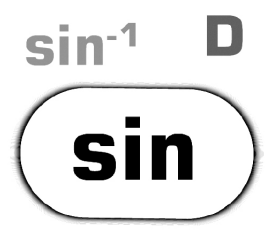

- **sin** est la fonction principale, en accès direct par pression de la touche.
- **sin-1** est la fonction seconde, il faut appuyer sur [SHIFT] puis sur la touche concernée (**S** apparaît brièvement à l'affichage).
- **D** est la fonction alphanumérique, il faut appuyer sur [ALPHA] puis sur la touche concernée (**A** apparaît brièvement à l'affichage). Il s'agit principalement de touches pour les mémoires ou la saisie de texte.

Les autres fonctions indiquées en gris ou entre  $\Box$  sont des fonctions relatives aux nombres complexes, aux fonctions Base N ou statistiques qui seront détaillées dans les chapitres correspondants.

Si vous appuyez une fois sur la touche [SHIFT], le symbole S s'affiche sur l'écran pour indiquer que [SHIFT] est activée et que vous pouvez accéder aux fonctions secondes. Le symbole s'éteint dès que vous appuyez sur une autre touche ou que vous appuyez une nouvelle fois sur [SHIFT].

De même si vous appuyez une fois sur la touche [ALPHA], le symbole A s'affiche sur l'écran pour indiquer que [ALPHA] est activée et que vous pouvez accéder aux fonctions alphanumériques. Le symbole s'éteint dès que vous appuyez sur une autre touche ou que vous appuyez une nouvelle fois sur [ALPHA].

Copyright © Lexibook 2007

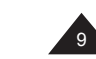

## ⊕

## **Notations utilisées dans le manuel**

Dans ce manuel les fonctions seront indiquées comme suit (en reprenant l'exemple précédent):

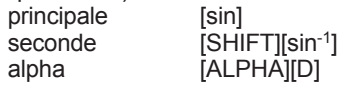

Les touches [0] à [9] seront notées 0 à 9 (sans crochets) pour faciliter la lecture.

Les calculs et les résultats seront présentés comme suit :

description saisie -> affichage alphanumérique | ligne résultat

*Ex :* 

```
Pour effectuer le calcul (4+1)x5= le processus sera noté ainsi :
[(] 4 [+] 1 [)] [x] 5 [=] -> (4+1)x5 | 25.
```
Lorsque cela ne nuira pas à la compréhension d'un exemple, une partie de cet affichage pourra être omise.

#### **Touches usuelles**

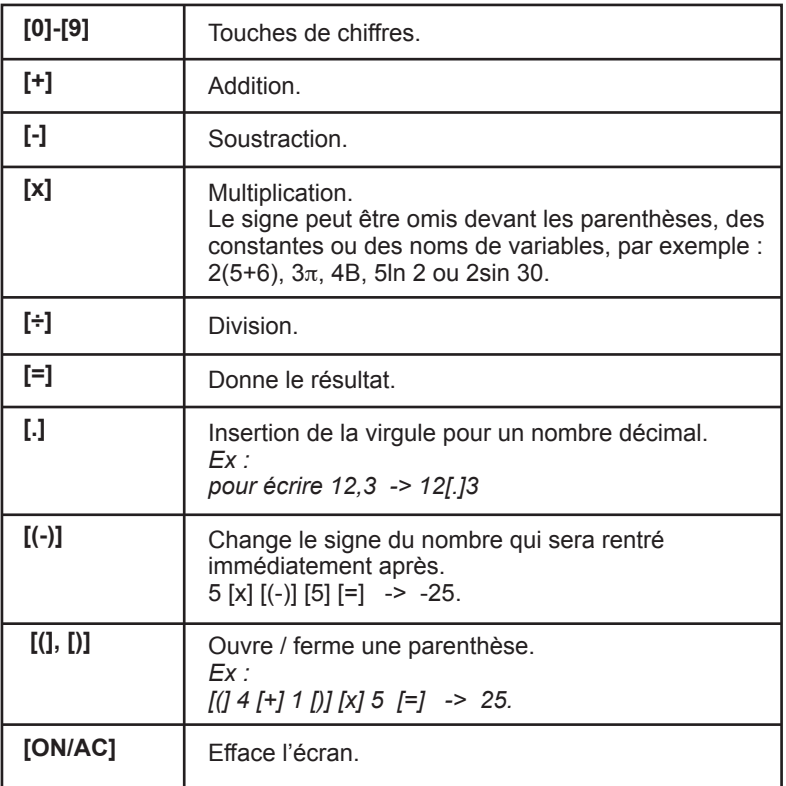

 $\Leftrightarrow$ 

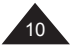

Copyright © Lexibook 2007

₩

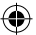

## **Priorités de calcul**

Quand il y a plusieurs opérations à réaliser dans un calcul, votre calculatrice les évalue et détermine l'ordre dans lequel les effectuer, en fonction des règles arithmétiques. Cet ordre de priorité est le suivant :

- 1. Les opérations entre parenthèses, et, en cas de plusieurs niveaux de parenthèses, la dernière parenthèse ouverte.
- 2. Les fonctions utilisant un type d'exposant telles que x<sup>-1</sup>, x<sup>2</sup>, √, x<sup>y</sup> et <sup>x</sup>√, ainsi que le changement de signe [(-)].
- 3. Les fonctions de type cos, sin,  $\ln e^{x}$ ...
- 4. Les fonctions de saisie d'une donnée, telles que [º '''] et [a b/c].
- 5. Les multiplications et divisions (la multiplication peut être implicite, par exemple 2cosπ).
- 6. Les additions et soustractions.
- 7. Les fonctions qui signalent la fin d'un calcul ou enregistrent un résultat : [=], [STO], [M+], [DT] etc.

Lorsque les opérateurs sont de même niveau de priorité la calculatrice les effectue tout simplement par ordre d'apparition de gauche à droite. Au sein des parenthèses l'ordre des priorités est conservé.

*Ex :*

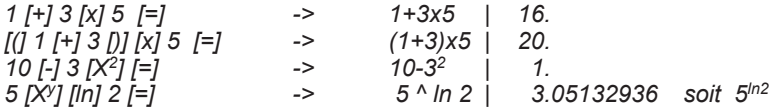

Votre calculatrice fait la différence entre les différents niveaux de priorité et, au besoin, mémorise les données et les opérateurs jusqu'à la bonne résolution du calcul, et ce jusqu'à 24 niveaux différents pour un calcul en cours et 9 niveaux pour les valeurs numériques. Ces niveaux sont appelés ¨stacks¨ en anglais ; si votre calcul est très compliqué et dépasse les possibilités pourtant étendues de votre machine vous verrez apparaître le message suivant Stk ERROR (dépassement de la capacité ¨stacks¨).

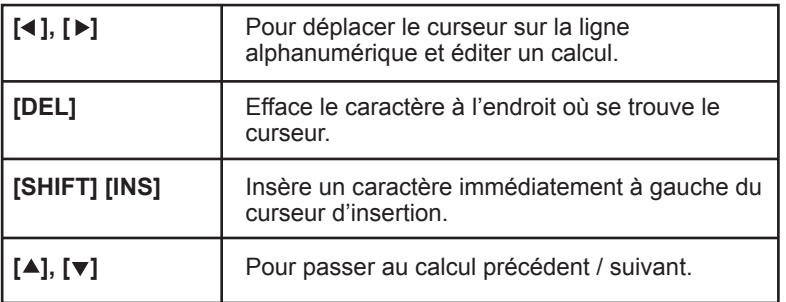

#### **Saisie et modification d'un calcul**

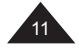

Grâce à sa ligne alphanumérique, votre calculatrice vous permet non seulement de visualiser le calcul en cours, mais aussi de revoir et modifier vos calculs après en avoir obtenu les résultats. Votre calculatrice pouvant conserver en mémoire jusqu'à 79 caractères sur une ligne, jusqu'à 20 lignes et 500 caractères en tout ! Vous pouvez saisir dans votre calculatrice vos calculs et ceux-ci s'inscrivent sur la ligne du haut à partir de la gauche dans un style alphanumérique facile à lire et à corriger.

Une fois le calcul saisi et le résultat obtenu en appuyant sur [=], il est facile de revoir et modifier votre calcul grâce aux flèches  $\lceil \blacktriangleleft \rceil$ ,  $\lceil \blacktriangleright \rceil$ . Pour revoir un calcul précédent, et faire défiler les lignes de calcul, utilisez  $[$   $\blacktriangle$   $]$  et  $[$   $\nabla$   $]$ .

## Remarques sur [SHIFT] [INS] :

- Le curseur change tant que l'insertion est activée L
- On peut utiliser [DEL] pendant que l'insertion est activée, cela efface le caractère situé à gauche du curseur.

 $\cdot$  L'insertion est désactivée lorsqu'on appuie sur  $\lceil \blacktriangleleft \rceil$  ou  $\lceil \blacktriangleright \rceil$ , sur [SHIFT][INS], ou sur [=] si on souhaite obtenir tout de suite le résultat.

Remarques sur la saisie de calculs :

Vous pouvez saisir en une seule fois un calcul jusqu'à une longueur de 79 caractères ; à noter que même si une fonction telle que sin $<sup>1</sup>$ </sup> nécessite de taper sur 2 touches et qu'elle s'affiche à l´écran en plusieurs lettres, elle n'est comptée que pour un caractère par la calculatrice. Vous pouvez vérifier cela en observant le déplacement du curseur. Si votre calcul est excessivement long, mieux vaut le découper en plusieurs parties.

## Note sur la position du curseur :

Une fois un résultat obtenu, si vous appuyez sur  $\lceil \blacktriangleright \rceil$  ou  $\lceil \blacktriangle \rceil$ , le curseur se positionne au début du calcul.

Si vous appuyez sur  $\left[ \triangleleft \right]$ , le curseur se positionne à droite à la fin du calcul.

*Ex : Vous avez effectué la saisie suivante : 34 [+] 57 [-] 27 [x] 78 [+] 5 [=] -> 34+57-27x78+5 | - 2010.*

*Si vous appuyez sur* [ ] *vous retrouvez l'affichage alphanumérique de votre calcul. Le carré gris indique la position du curseur clignotant.*

• *Vous voulez modifier 27 en 7 dans le calcul*

[ ] *-> 34+57-27x78+5*

*Vous positionnez le curseur à l'aide de la touche* [ ] *pour vous placer immédiatement sur l'endroit de correction, c'est-à-dire le 2 (le carré gris indique la position du curseur).* 

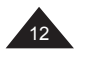

Copyright © Lexibook 2007

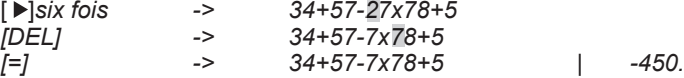

• *Vous voulez modifier 34 en 3684 dans le calcul Vous positionnez le curseur à l'aide de la touche* [▶ ] *pour vous placer à l'endroit de correction, c'est-à-dire le 4.* 

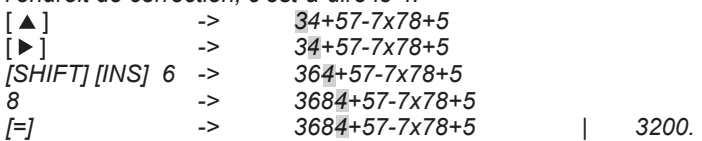

• Vous avez effectué la saisie suivante : 4 [+] 5 [=] 5 [-] 2[=] Et vous voulez modifier 4+5 en 4x5  $[ \triangle ]$  deux fois -> 4+5 | 9.<br> $[ \triangleright ]$  $[\triangleright]$  ->  $[x]$  -> 4x5<br>[=] -> 4x5  $[=]$  -> 4x5 | 20.

## **Calculs successifs sur une ligne**

⊕

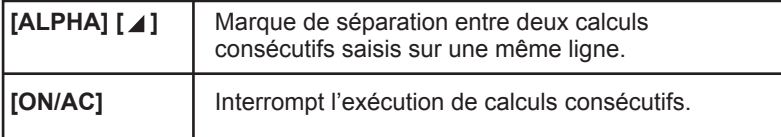

Votre calculatrice vous permet, si vous le souhaitez, de saisir plusieurs calculs à réaliser successivement sur une seule ligne, puis de les exécuter en appuyant sur [=]. La calculatrice effectue alors le premier calcul saisi ; elle affiche le résultat intermédiaire et le symbole **Disp** pour vous indiquer que l'exécution des calculs n'est pas terminée. Si vous appuyez sur [=] la calculatrice passe au deuxième calcul et ainsi de suite jusqu'au dernier, pour lequel **Disp** s'éteint.

*Ex : Vous effectuez le calcul suivant : 54+39= 9-18= 4x6-2= 50x12=* Vous pouvez le saisir comme suit : 54 [+] 39 [ALPHA][ ⊿] 9 [-] 18 [ALPHA][ ⊿] 4 [x] 6 [-] 2 [ALPHA][ ⊿] 50  $[x]$  12  $[=]$  $-54+39$  9-18 4x6-2 50x12= -> 54+39 | 93. **Disp** [=] -> 9-18 | -9. **Disp** [=] -> 4x6-2 | 22. **Disp** [=] -> 50x12 | 600.

⊕

Copyright © Lexibook 2007

13

Notes :

- On ne peut pas éditer les calculs tant que Disp est affiché et que le dernier calcul n'est pas atteint, sauf si on appuie sur [AC/ON] pour les interrompre.
- Dans l'exemple précédent, si on appuie une fois de plus sur [=] le calcul recommence (l'écran affiche 93. et **Disp**).
- Voir aussi pour ces calculs comment effectuer le rappel du dernier résultat.

### **Rappel du dernier résultat (Ans)**

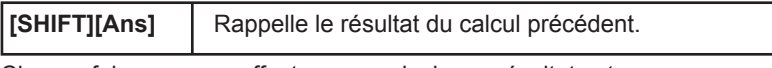

Chaque fois que vous effectuez un calcul, son résultat est automatiquement stocké dans la mémoire Ans, dont vous pouvez rappeler le contenu pour le calcul suivant.

*Ex:*

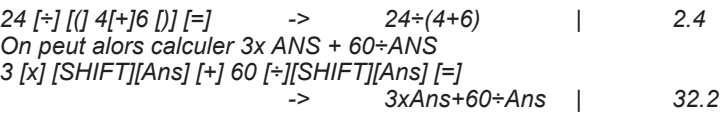

### Calculs en chaîne

Il s'agit de calculs pour lesquels le résultat du calcul précédent sert de premier opérande du calcul suivant. Vous pouvez notamment utiliser dans ces calculs les fonctions  $[\sqrt{]}$ ,  $[X^2]$ ,  $[\sin]$ .... [ON/AC]  $6 \div 14 = 1$   $\rightarrow$   $6 + 4$   $1$   $10$ .

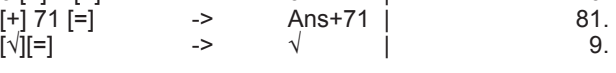

## Calculs successifs

L'utilisation de Ans est impérative pour les calculs successifs écrits sur une ligne :

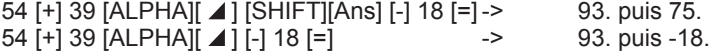

Calculs en boucle

Le même calcul se répète chaque fois que l'on appuie sur [=], la valeur du résultat étant modifiée chaque fois :

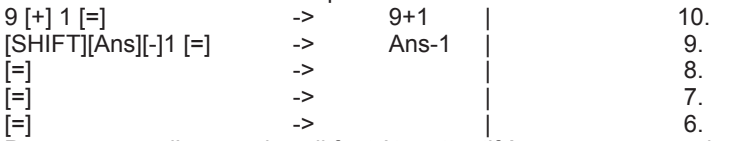

Pour ce genre d'expressions il faut être attentif à ne pas appuyer deux fois sur [=] par mégarde sous peine de recopier le mauvais résultat.

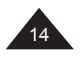

### **Menus de la calculatrice**

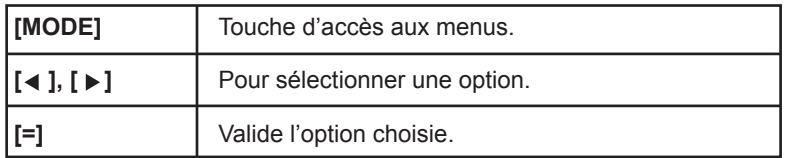

Français

Votre calculatrice possède un système de menu convivial pour vous aider à sélectionner les modes de fonctionnement qui conviennent pour vos calculs et autres opérations.

Il y a cinq modes de fonctionnement indépendants :

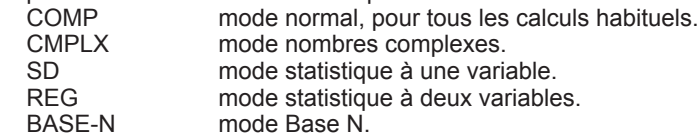

Il y a aussi un certain nombre de menus, qui vous offrent des options de fonctionnement supplémentaires. Ceux-ci apparaîtront ou non selon qu'ils sont disponibles ou pas dans le mode choisi.

Si une flèche apparaît sur la droite de l'écran, elle indique qu'un même menu comporte plusieurs écrans, utilisez les flèches gauche et droite pour visualiser toutes les options disponibles.

Pour sélectionner une option, déplacez le surlignement noir sur la fonction ou le mode que vous voulez sélectionner, et appuyez sur [=].

Si on presse une fois [MODE], cela donne:

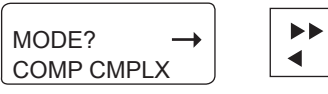

MODE? SD REG BASE-N

Si on presse [MODE] une seconde fois :

Ī GRAPH? FUNCT PARAM

On presse [MODE] une troisième fois, et ainsi de suite :

ANGLE? Deg Rad Gra

[MODE]

ֺ FORMAT? Fix Sci Norm

[MODE]

retour à l'affichage normal.

Copyright © Lexibook 2007

 $\overline{\phantom{0}}$ 

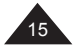

Français

*Pour :*

*CMPLX voir en fin du chapitre les calculs trigonométriques. SD, REG voir le chapitre les fonctions statistiques. BASE-N voir le chapitre les calculs en Base N. Deg, Rad, Gra voir le chapitre les calculs trigonométriques. FUNCT, PARAM voir le chapitre les fonctions graphiques.*

#### **Sauf indication contraire dans ce manuel votre calculatrice est en mode normal, et nous allons détailler ci-après les différentes options Fix, Sci et Norm.**

#### **Notation scientifique et ingénieur**

La GC1700 affiche directement le résultat d'un calcul (x) en mode décimal normal si x appartient à l'intervalle suivant :

#### 0.000000001≤ | x | ≤ 9999999999

*Note : |x| est la valeur absolue de x, soit |x|= –x si x*<*0 et |x|=x si x≥0.*

En dehors de ces limites la calculatrice affichera automatiquement le résultat d'un calcul selon le système de notation scientifique, les deux chiffres en haut à droite représentant l'exposant du facteur 10.

*Ex :*

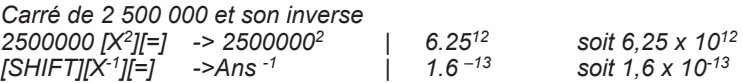

La notation dite ingénieur découle du même principe, mais pour cette notation il faut que la puissance de 10 soit un multiple de 3 (10 $3$ , 10 $6$ , 10 $9$ ) etc.). En reprenant l'exemple précédent :

6,25 x 10<sup>12</sup> s'écrit aussi 6.25<sup>12</sup> en notation ingénieur, mais 1,6 x 10<sup>-13</sup> s'écrira 160. <sup>-15</sup>

## **Choix de la notation**

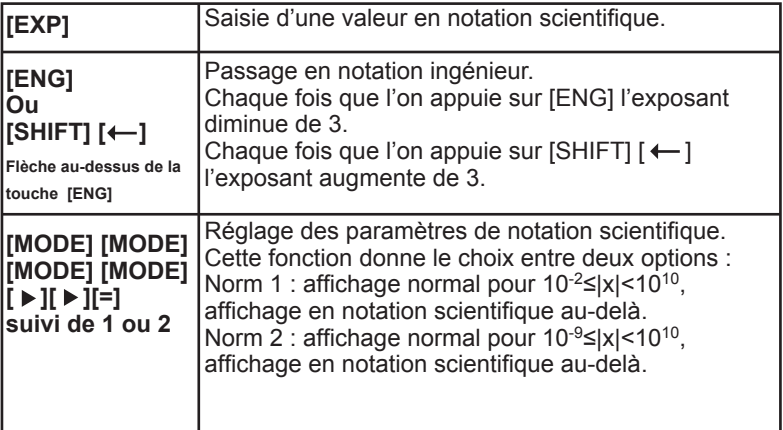

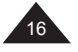

Pour un nombre qui se situe dans l'intervalle précédent, votre calculatrice vous permet de le saisir directement en notation scientifique, afin d'éviter la saisie répétitive de zéros.

⊕

*Ex : Pour entrer 2 500 000 soit 2,5 x 106 en notation scientifique : 2 [.] 5 [EXP] 6 [=] -> 2.5E6 | 2500000.*

*Pour entrer 2 500 000<sup>2</sup> soit (2,5 x 10<sup>6</sup>)<sup>2</sup> en notation scientifique :<br>2 [.1 5 ] [<i>EXP*] 6 [X<sup>2</sup>] [=] -> 2.5 *E*6<sup>2</sup> | 6.25<sup>12</sup> *2 [.] 5 [EXP] 6 [X<sup>2</sup>] [=]* ->

*Pour entrer 0.00016 soit 1,6 x 10-4 en notation scientifique : 1 [.] 6 [EXP] [(-)] 4 [=] -> 1.6E-4 | 0.00016*

*Avec cette valeur on peut expérimenter la différence entre les options Norm1 et Norm 2 :*

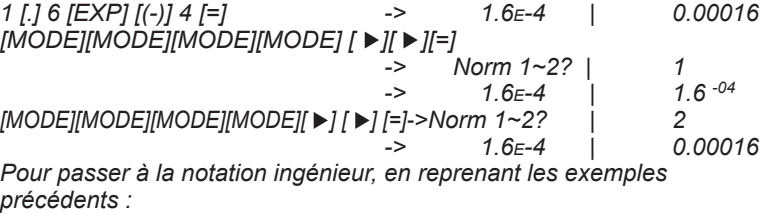

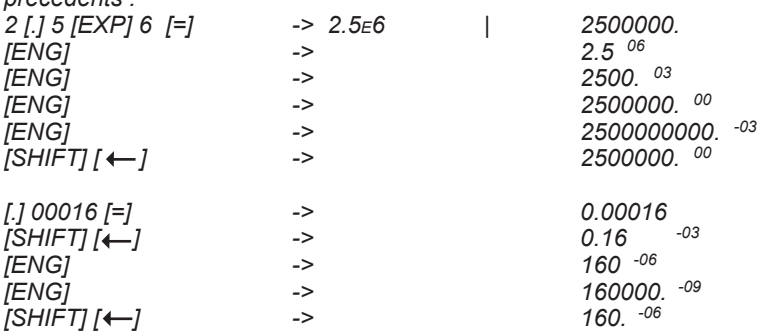

### **Fixation de la position de la virgule**

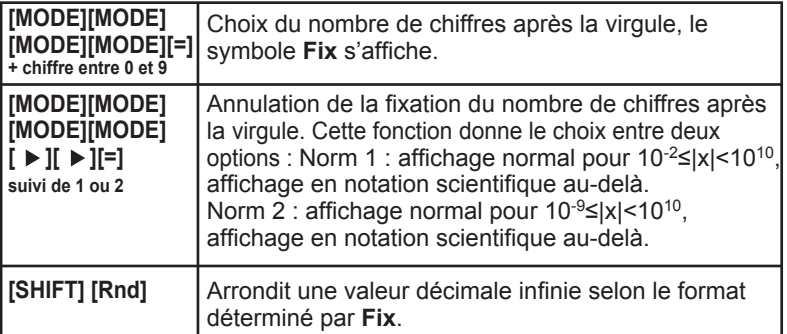

↔

Copyright © Lexibook 2007

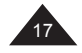

França

Lorsque vous fixez le nombre de chiffres après la virgule d'une valeur par un réglage Fix, vous ne modifiez que l'affichage de cette valeur et non la valeur mémorisée par la calculatrice, qui comporte 12 chiffres significatifs.

Si vous le souhaitez vous pouvez modifier la valeur mémorisée pour continuer vos calculs avec une valeur arrondie, selon le nombre de chiffres après la virgule demandé, avec la fonction [Rnd]. Ainsi la valeur utilisée par la calculatrice pour ses calculs correspondra exactement à la valeur affichée.

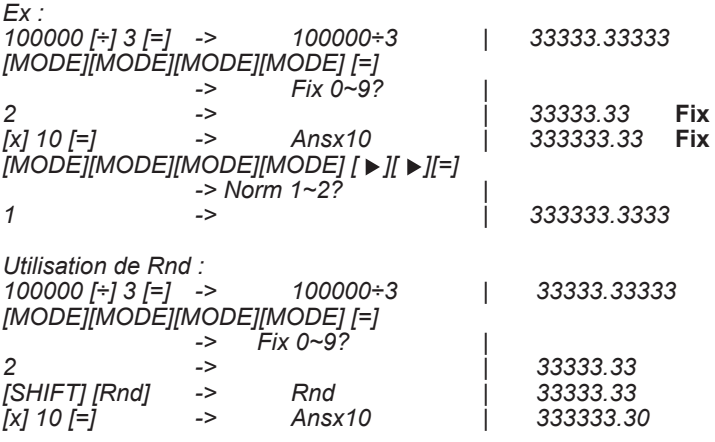

*Note : [Rnd] n'arrondit qu'une valeur décimale infinie. Par exemple si vous saisissez 12,345 en mode Fix 2: 12[.]345 [=] -> 12.345 | 12.35* **Fix** *[SHIFT] [Rnd][=] -> Rnd | 12.35* **Fix** *[MODE][MODE][MODE][MODE] [ ][ ][=] 1 retour en mode normal | 12.345*

*La valeur initiale n'a pas été modifiée.*

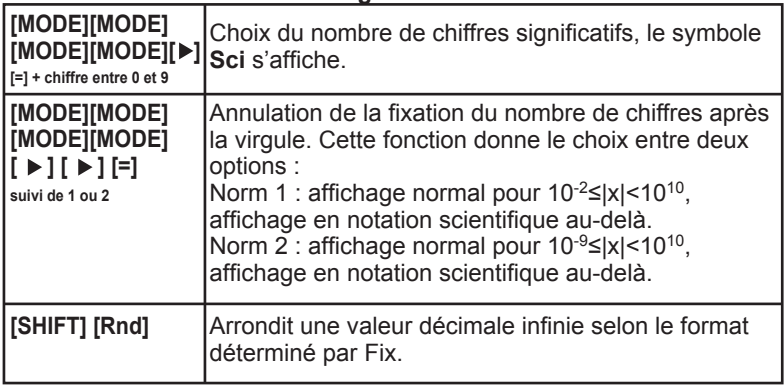

↔

## **Choix du nombre de chiffres significatifs**

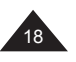

Copyright © Lexibook 2007

Lorsque vous fixez le nombre de chiffres significatifs d'une valeur par un réglage Sci, vous ne modifiez que l'affichage de cette valeur et non la valeur mémorisée par la calculatrice, qui comporte 12 chiffres significatifs.

↔

Français

⊕

19

Si vous le souhaitez vous pouvez modifier la valeur mémorisée avec la fonction [Rnd] pour continuer vos calculs avec une valeur arrondie, selon le nombre de chiffres significatifs demandé.

*Ex :*

⊕

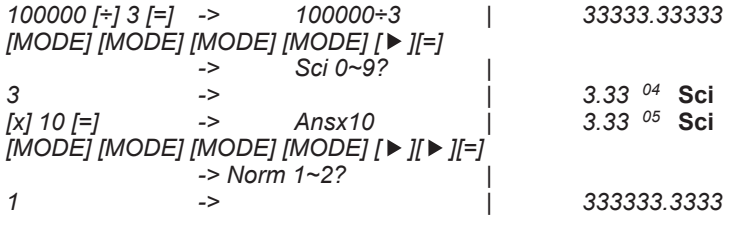

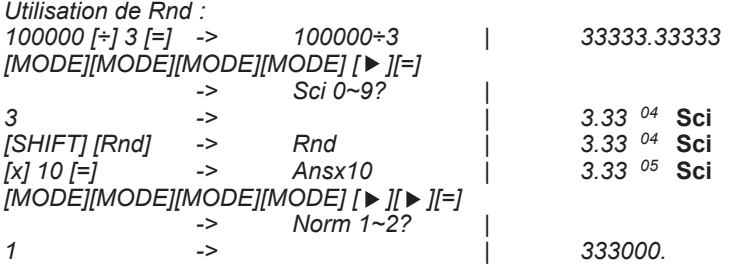

#### **Calculs de pourcentage**

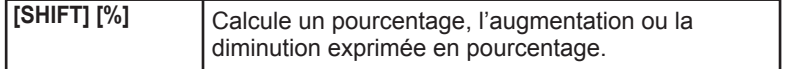

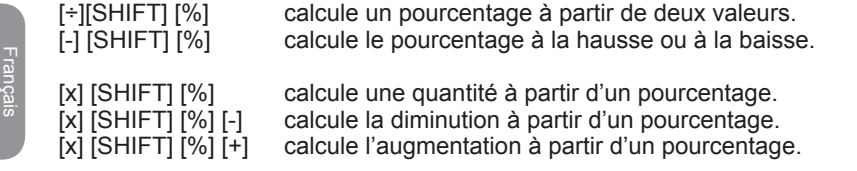

## *Ex :*

*Il y a 312 filles sur 618 élèves au lycée, pourcentage de filles ? 312 [÷] 618 [SHIFT] [%] | 50.48543689 soit 50,5% Prix original 200 Euros, quel pourcentage de variation si le prix change pour 220 Euros ou 180 Euros : 220 [-] 200 [SHIFT] [%] ->220-200 | 10. soit 10% de hausse 180 [-] 200 [SHIFT] [%] ->80-200 | -10. soit 10% de baisse Il y a 618 élèves au lycée. 49,5% sont des garçons. Combien y a-t-il de garçons ? et de filles ? 618 [x] 49 [.] 5 [SHIFT] [%] | 305.91 soit 306 garçons 618 [x] 49 [.] 5 [SHIFT] [%][-] | 312.09 soit 312 filles Article à 180 Euros, rabais de 20%, calcul du prix final. 180 [x] 20 [SHIFT] [%] [-] -> 180x20 | 144. Augmentation de 10% 10 [x] 10 [SHIFT] [%][+] -> 10x10 | 11. Division par 10% 5 [÷] 10 [SHIFT] [%] -> 5÷10 | 50. (50÷0.1) Article à 180 Euros après rabais de 10%, quel était le prix original.*

*180 [÷] 90 [SHIFT] [%] -> 180÷90 | 200.*

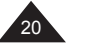

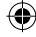

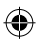

# **2. MEMOIRES**

## **Rappel du dernier résultat (Ans)**

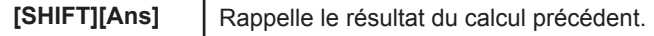

Chaque fois que vous effectuez un calcul, son résultat est automatiquement stocké dans la mémoire Ans, dont vous pouvez rappeler le contenu pour le calcul suivant.

Voir les exemples donnés au chapitre précédent.

## **Utilisation de la mémoire M**

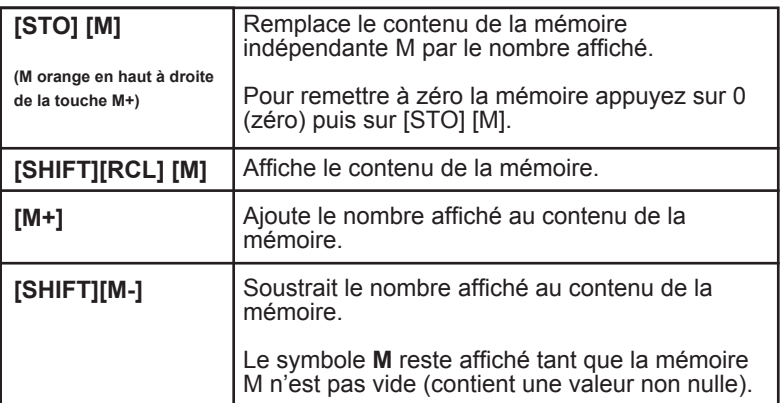

On remarque qu'avant STO, RCL, M- et M+, appuyer sur [=] est facultatif. La valeur de M est conservée même si on éteint et on rallume la calculatrice.

*Ex :*

*On souhaite réaliser l'opération suivante : Articles en stock le matin = 200 Articles livrés dans la journée : 5 boîtes de 12 et 9 boîtes de 6 Articles vendus dans la journée : 2 boîtes de 24 Quantité en stock en pièces à la fin de la journée ? Si chaque pièce coûte 3,50€, valeur du stock.*

*Le calcul s'effectue ainsi :*

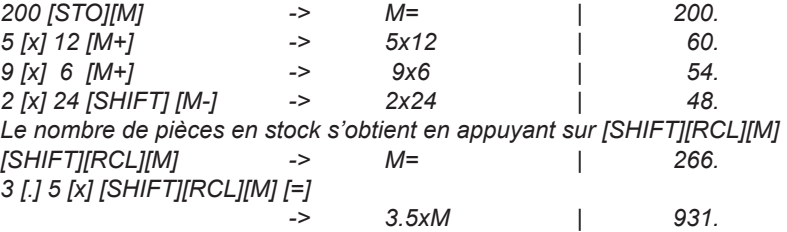

Copyright © Lexibook 2007

**Français** 

 $21$ 

#### **Mémoires temporaires (A - F)**

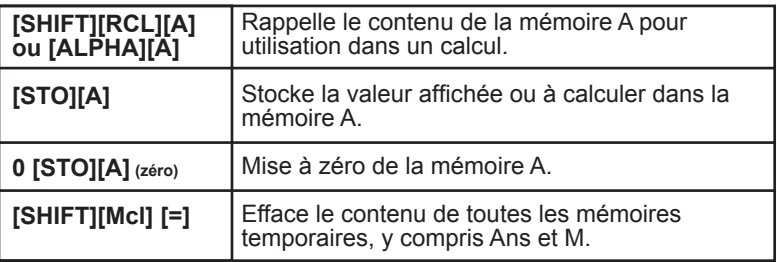

En plus de M et Ans, votre calculatrice dispose de 8 mémoires temporaires, A, B, C, D, E, F, X, et Y. Ces mémoires temporaires vous permettent de stocker des données pour rappel et utilisation dans des calculs futurs. Les valeurs stockées dans ces mémoires temporaires sont conservées même si on éteint et on rallume la calculatrice.

Vous pouvez employer [STO], [RCL] pour chacune des touches [A], [B], [C], [D], …. [X] et [Y]. Rappel : la lettre accessible via [ALPHA] est inscrite en orange et se trouve en haut à droite de la touche concernée. Ex : A se trouve en haut à droite de la touche [X,T].

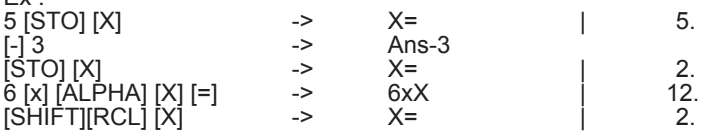

Les deux premières lignes de calcul modifient la valeur de X (X=5 puis 2), le calcul 6xX utilise la valeur de X mais ne la modifie pas.

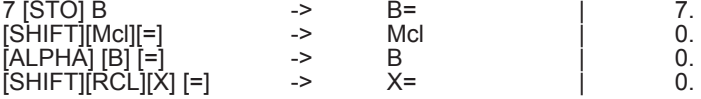

L'utilisation de Mcl a annulé le contenu de toutes les mémoires.

1 € = 140 Yens, combien valent 33 775 Yens en Euros ? Combien valent 2750 € en Yens ?

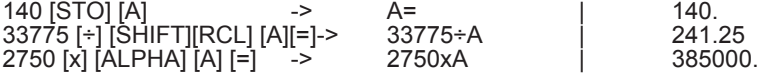

Copyright © Lexibook 2007

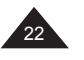

Français

 $F_Y$ 

# **3. FONCTIONS ARITHMETIQUES**

## **Inverse, carré et exposants**

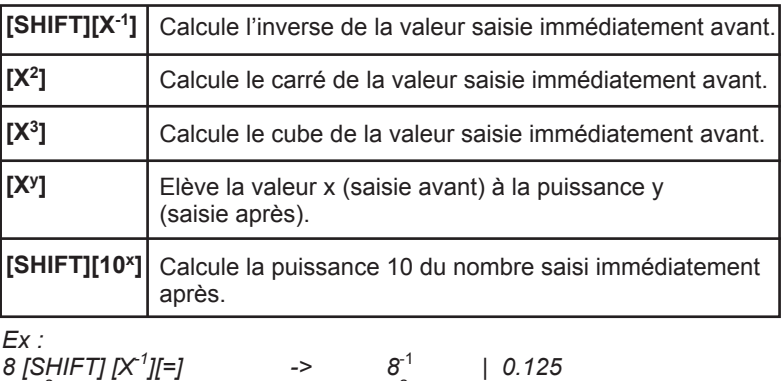

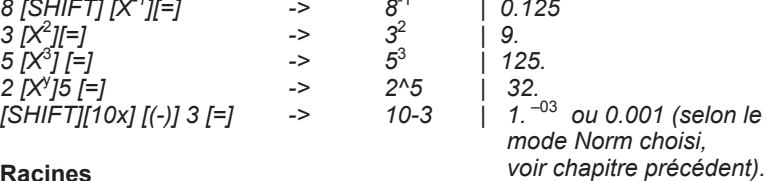

## **Racines**

⊕

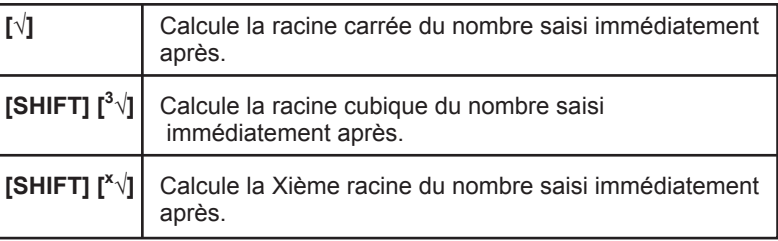

*En reprenant les exemples précédents :*

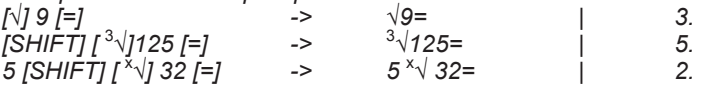

## **Fractions**

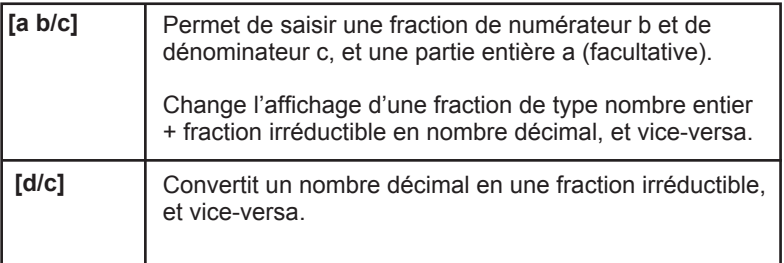

◈

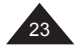

Signification des notations a b/c et d/c :

$$
x = 3\frac{1}{2}
$$

a = 3, b=1 et c=2. a est la partie entière de x, c'est-à-dire x= 3 +  $\frac{1}{2}$  = 3,5 7 2

↔

En fait 
$$
x = \frac{1}{2}
$$

En notation d/c, d=7 et c=2.

Votre calculatrice vous permet d'effectuer un certain nombre d'opérations arithmétiques exprimées ou converties en fractions.

a, b et c peuvent être remplacés par un calcul entre parenthèses, et on peut ajouter à une fraction un nombre décimal. Cependant dans certains cas on pourra obtenir un résultat décimal mais pas un résultat en fraction.

Ex :  $3\frac{1}{2}$  $+\frac{4}{3}$  =

3 [a b/c] 1 [a b/c] 2 [+] 4 [a b/c] 3 [=] -> 3<sup>-J</sup>1<sup>-J</sup>2 + 4<sup>-J</sup>3 [a b/c] | 4.833333333  $[a \ b/c]$  | 4<sup>-1</sup>5<sup>-1</sup>6.  $[SHIFT]$  $[d/c]$ 1.25 [+] 2 [a b/c] 5 [=] -> 1.25+2 5 | 1.65

 $[a b/c]$  | 1–13–20

⊕

On peut utiliser une fraction en tant qu'exposant : 10 $\frac{2}{3}$ 

 $[SHIFT]$   $[10^x]$   $2[a \text{ b/c}]$   $3$   $[=]$   $-510 \text{ 2}^{\frac{1}{3}}$   $[4.641588834]$ 

Notes :

• pour effectuer un calcul tel que  $\frac{1}{6}$  +  $\frac{1}{7}$  , on peut utiliser [SHIFT] [X<sup>-1</sup>] et convertir ensuite en fractions. 6 1 7

6 [SHIFT][X-1] + 7 [SHIFT][X-1] [=] -> 6-1+7-1 | 0.309523809  $[a \ b/c]$  | 13<sup>-4</sup>42.

• pour une fraction telle que :  $\frac{2}{\sqrt{4}}$ 4+6

On peut utiliser la notation a b/c pour obtenir un résultat en fractions. Il faut saisir le calcul comme suit : 24 [a b/c] [(] 4 [+] 6 [)] [=] -> 24<sup>-J</sup> (4+6) | 2<sup>-J</sup>2<sup>-J</sup>5<br>[a b/c]  $\begin{array}{c} \n\end{array}$  $24$  [a b/c] [(] 4 [+] 6 [)] [=] ->  $24^{\frac{1}{2}}$  (4+6)<br>[a b/c] [(] 4 [+] 6 [)] [=] ->  $24^{\frac{1}{2}}$  (4+6)

⊕

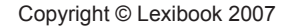

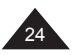

Français

## **Logarithmes et exponentielles**

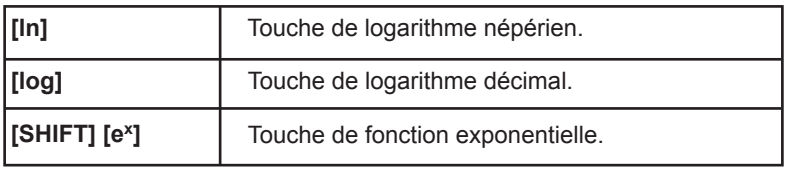

⊕

*Ex :<br>[ ln ] 20 [=]* ->  $ln 20 =$  | 2.995732274<br>->  $log .01 =$  | -2. *[ log ] [.] 01 [=] -> log .01= | -2. [SHIFT][e<sup>x</sup>] 3 [=] ->* 

### **Hyperboliques**

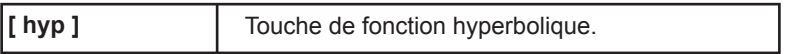

A partir de ces touches s'obtiennent les différentes fonctions hyperboliques :

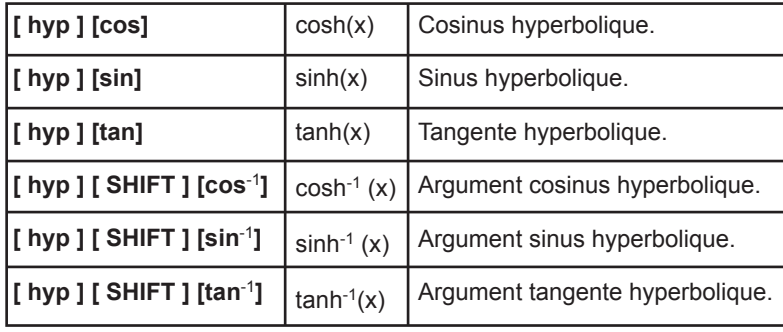

*Ex :*

⊕

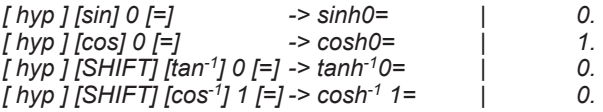

*Calcul de (cosh 1.5 + sinh 1.5)<sup>2</sup> [(] [hyp][cos] 1 [.] 5 [+] [hyp][sin] 1 [.]5 [)][X2][=] -> (cosh 1.5 + sinh 1.5)<sup>2</sup> | 20.08553692*

⊕

Copyright © Lexibook 2007

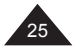

#### **Factorielle**

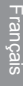

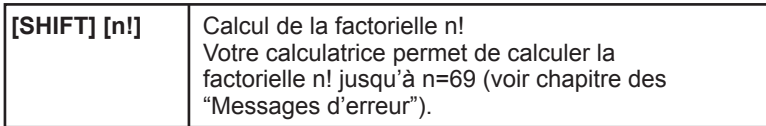

On appelle factorielle de n! ou factorielle n! le nombre suivant :  $n! = 1 \times 2 \times 3 \times \dots \times (n-2) \times (n-1) \times n$ 

n! représente le nombre de façons différentes d'arranger n objets distincts (n! permutations).

Ex :

*8 chevaux sont au départ d'une course hippique. Combien de combinaisons y a-t-il de leur ordre d'arrivée ?*

*Nombre de permutations de leur ordre d'arrivée = n! avec n = 8. 8 [SHIFT] [n!][=] -> 8! | 40320.*

#### **Génération de nombre aléatoire (fonction Random)**

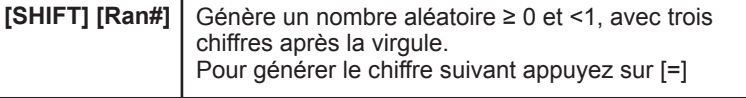

*Ex :*

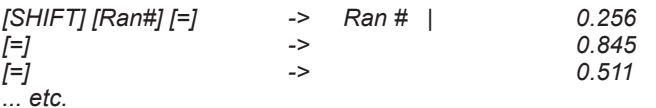

*Note : il s'agit de générer une valeur aléatoire, donc en faisant la même manipulation vous ne trouverez pas les mêmes résultats que dans ce manuel !*

Pour tirer les chiffres du Loto (entre 1 et 49)

[MODE] [MODE] [MODE] [MODE] [=] 0 : mode **Fix**, avec 0 chiffres après la virgule, on veut afficher des nombres entiers.

[SHIFT] [Ran#] [x] 48 [+] 1 [=] génère, compte tenu des arrondis, un nombre compris entre 1 et 49.

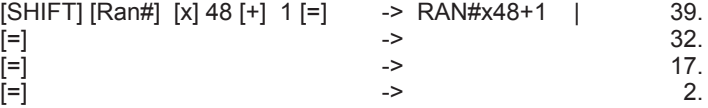

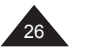

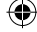

# **4. CALCULS TRIGONOMETRIQUES ET COMPLEXES**

## **Nombre** π

**[SHIFT] [**π**]** Affiche la valeur approchée de la constante π, avec dix chiffres significatifs, soit 3,141592654.

A noter que votre calculatrice utilise pour ses calculs une valeur de Pi à 12 chiffres significatifs et non 10, pour une précision encore meilleure. *Ex :* 

*Périmètre et surface maximales d'une roue de Formule 1, le diamètre maximal étant de 660mm.*

*On calcule le rayon (diamètre divisé par 2) exprimé en mètres, puis on applique les formules 2*π *r et* π *r2 :*

*660 [÷] 2 [÷] 1000 [=] -> 660÷2÷1000 | 0.33 [STO][Y] -> Y= Mise en mémoire de la valeur du rayon*

*2[SHIFT][*π*][SHIFT][RCL][Y][=] -> 2*π*Y= | 2.073451151 [SHIFT][*π*][SHIFT][RCL][Y] [x2 ][=]->* π*Y 2= | 0.34211944 Le périmètre est donc de 2,1 m et la surface de 0,34 m<sup>2</sup> .*

*Remarque : la multiplication est implicite, nous n'avons pas eu besoin d'appuyer sur la touche [x].*

**Unités d'angles**

Choix de l'unité d'angle

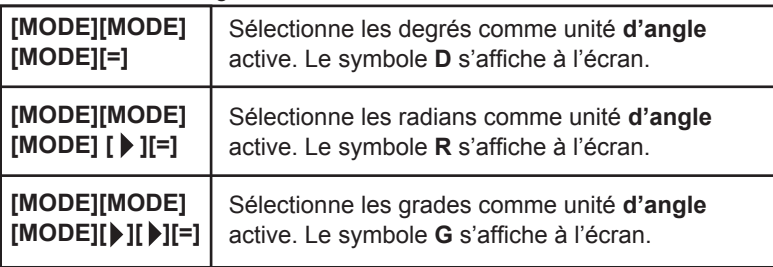

Les écrans conviviaux vous aident à choisir la bonne unité, lorsqu'on appuie sur [MODE] [MODE] [MODE] :

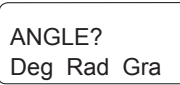

Le réglage se conserve lorsque la calculatrice est éteinte et rallumée. Vérifiez bien l'unité active avant d'effectuer votre calcul !

Copyright © Lexibook 2007

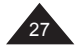

# *Ex :*

*[MODE] [MODE] [MODE] [ ][ ][=] -> | 0. G affiché*

Note :

Français

Pour mémoire,  $180^\circ = \pi$  radians = 200 grades Pour convertir :

degrés en radians : diviser par 180 et multiplier par π. radians en grades : diviser par  $π$  et multiplier par 200. grades en degrés : diviser par 200 et multiplier par 180.

## **Cosinus, sinus, tangente**

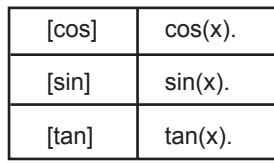

*Ex :*

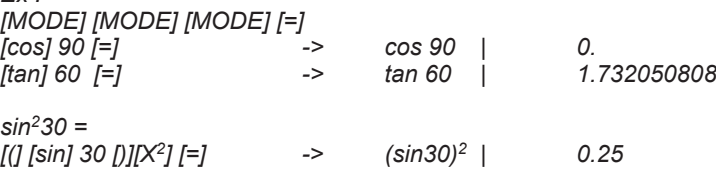

*[MODE] [MODE] [MODE][ ][=]*

*[sin] [SHIFT] [*π*][=] -> sin* π *| 0. [cos] [(][SHIFT] [π] [÷] 4 [)] [=]-> cos (π+4)* |

## **Arccosinus, arcsinus, arctangente**

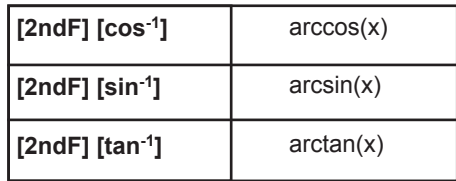

Pour les fonctions  $sin^{-1}$ ,  $tan^{-1}$  et cos<sup>-1</sup> les résultats de mesure angulaire seront donnés dans les intervalles suivants :

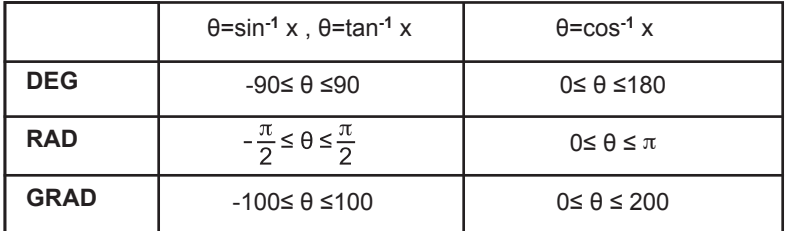

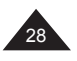

### *Ex : [MODE] [MODE] [MODE] [ ][ ] [=] [SHIFT] [tan-1] 1 [=] -> tan-1 1 | 50.*

Un panneau routier indique une pente à 5%. Donner la mesure de l'angle en degrés et en radians.

Si la pente est à 5% l'altitude augmente de 5m tous les 100m. Le sinus de l'angle à trouver est de 5 divisé par 100, soit 0,05.

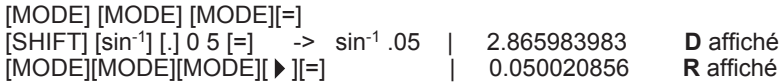

**Conversion sexagésimale (degrés / minutes /secondes)**

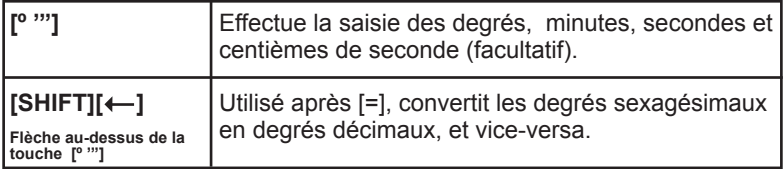

*Ex :*

⊕

*En mode degrés (D affiché) :*

*Conversion de la latitude 12º39'18"05 en degrés décimaux : 12 [º '''] 39 [º '''] 18 [.] 05 [º '''] [=] -> 12º39º18.05º | 12º39'18.05'' [SHIFT] [ ] -> 12º39º18.05º | 12.65513889*

*Conversion de la latitude de Paris (48º51'44"Nord) en degrés décimaux 48 [º '''] 51 [º '''] 44 [º '''] [=] -> 48º51º44º | 48º51'44'' [SHIFT] [ ] -> 48º51º44º | 48.86222222*

*Conversion de 123.678 en degrés sexagésimaux : 123.678 [=] [SHIFT] [ ] -> 123.678 | 123º 40'40.8''*

*Avec les fonctions trigonométriques : sin (62º12'24")= [sin] 62 [º'''] 12 [º'''] 24 [º'''][=] -> sin 62º12º24 | 0.884635235*

Calculs horaires

La fonction de conversion sexagésimale peut être également utilisée pour des calculs directs sur des heures / minutes /secondes : *Ex :*

*3h 30 min 45s + 6h 45min 36s*

*3 [º '''] 30 [º '''] 45 [º'''] [+] 6 [º'''] 45 [º'''] 36[º '''] [=] -> 3º30º45+6º45º36 | 10º16'21'' soit 10h 16 min 21 secondes.*

*3h 45 min – 1,69h = 3 [º '''] 45 [°'''] [–] 1[.] 69 [=] -> 3º45º – 1.69 | 2.06 [SHIFT] [ ] 3º45º – 1.69 | 2º3'36'' Soit 2h 03min et 36 secondes.*

↔

Copyright © Lexibook 2007

2

#### **Coordonnées polaires**

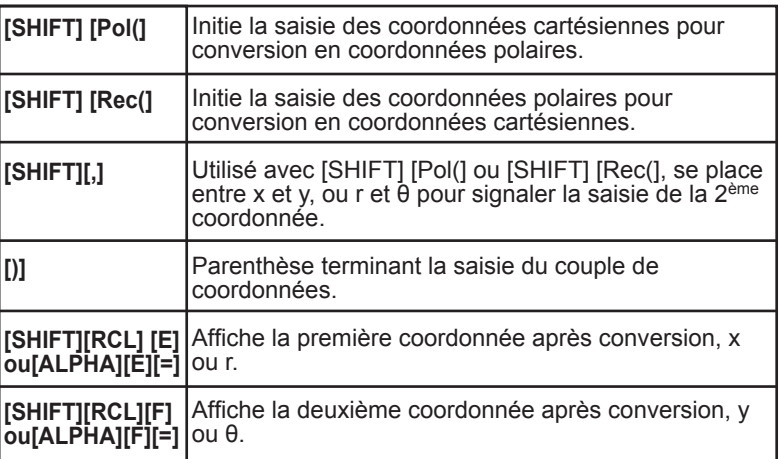

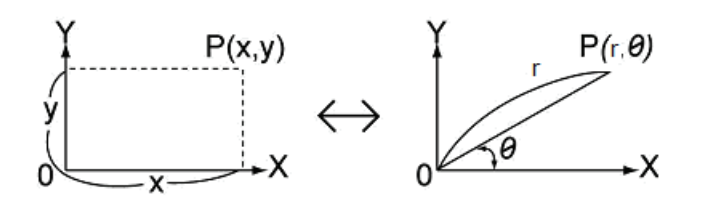

**Pour mémoire :**  $x = r \cos θ$ y = rsin θ et  $r = \sqrt{(x^2+y^2)}$  θ = tan<sup>-1</sup> (y/x) On appelle x et y les coordonnées cartésiennes, ou rectangulaires, r et θ sont les coordonnées polaires.

Note : l'angle θ sera calculé dans l'intervalle [-180º,+180º] (degrés décimaux) ; la mesure d'angle θ sera donnée dans l'unité d'angle qui a été présélectionnée sur la calculatrice : en degrés si la calculatrice est en mode **Degrés**, en radians si la calculatrice est en mode **Radians**, etc.

Les coordonnées sont stockées dans les mémoires temporaires E et F après conversion ; comme les autres mémoires temporaires elles peuvent être rappelées à tout moment et utilisées dans d'autres calculs.

 $\Leftrightarrow$ 

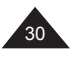

Copyright © Lexibook 2007

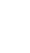

*Ex : En mode degrés (***D** *affiché) :*

*• conversion de x= 6 et y= 4 [SHIFT] [Pol(]6 [SHIFT][,] 4 [)] [=] -> Pol (6,4) | 7.211102551 La calculatrice affiche directement le résultat pour la première coordonnée, r= 7.211102551*

*[SHIFT][RCL] [F] -> F= | 33.69006753 F représente la valeur de* θ*, soit 33.69 degrés.*

*Si on souhaite revoir la valeur de r : [ALPHA] [E] [=] ou [SHIFT][RCL][E] -> E= | 7.211102551*

*• conversion de r= 14 et* θ*= 36 degrés [SHIFT] [Rec(] 14 [SHIFT][,] 36 [)] [=] -> Rec (14,36) | 11.32623792 La calculatrice affiche directement le résultat pour la première coordonnée, x= 11.32623792.*

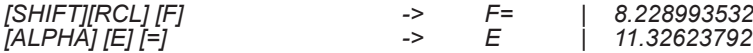

**Nombres complexes**

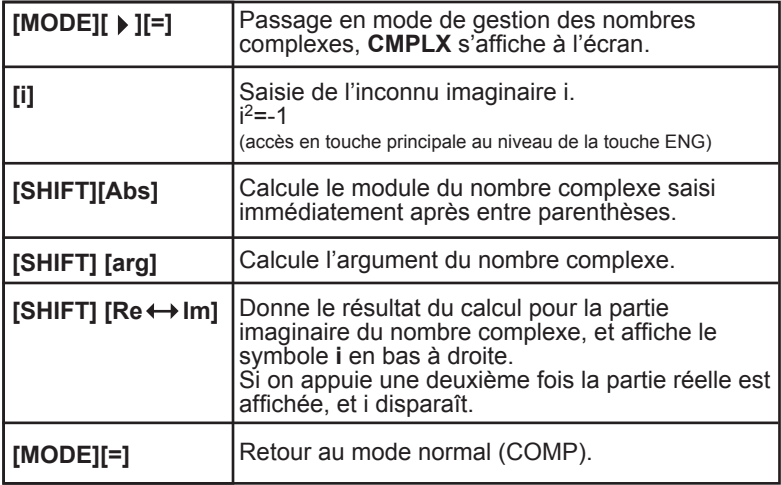

Votre calculatrice vous permet de réaliser additions, soustractions, multiplications et divisions de nombres complexes. A noter cependant que ne sont disponibles en mode complexe que les mémoires temporaires A, B, C et M, les autres étant nécessaires au fonctionnement des calculs dans ce mode.

On rappelle que nombres complexes et coordonnées polaires / cartésiennes sont très liés. Si x= a+ib, on a x= rcosθ +i rsinθ où r est le module de x,

r=  $\sqrt{(a^2+b^2)}$  et θ l'argument, soit tan<sup>-1</sup> y/x. θ sera donné dans l'unité angulaire active.

Le mode complexe est compatible avec les touches  $[X^2]$ ,  $[ab/c]$ notamment, et on peut convertir l'argument en degrés minutes secondes avec  $[0, 1]$ .

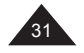

Français

*Ex : x= 1 + 3i y= 5 - 2i [MODE] [ ][=] : on passe en mode complexe (CMPLX affiché) • argument de y calculé en mode Degrés [SHIFT][arg] [(] 5 [-] 2 [i] [)] [=] -> arg (5-2i) | -21.80140949 arg y = tan-1(-2/5) en degrés décimaux. • module de x et son carré [SHIFT][Abs] [(] 1 [+] 3 [i] [)] [=] -> Abs (1+3i) | 3.16227766 [X2][=] -> Ans2 | 10. Le module de x au carré est égal à 12+32. • calcul de x+y [(]1 [+] 3 [i][)] [+] [(] 5 [-] 2 [i][)] [=] -> (1+3i)+(5-2i)= | 6. soit la partie réelle de x+y [SHIFT][Re Im]->(1+3i)+(5-2i)= | 1. soit la partie imaginaire i [SHIFT][Re Im]->(1+3i)+(5-2i)= | 6. affichage de la partie réelle donc x+y=6+i • calcul de x-y [(]1 [+] 3 [i][)] [-] [(] 5 [-] 2 [i][)] [=] -> -4. soit la partie réelle de x-y [SHIFT][Re Im] -> 5. soit la partie imaginaire [SHIFT][Re Im] -> -4. affichage de la partie réelle donc x-y=-4+5i • calcul de xy [(]1 [+] 3 [i][)] [x] [(] 5 [-] 2 [i][)] [=] -> 11. [SHIFT][Re Im] -> 13. i donc x.y=11+13i • calcul de x/y [(]1 [+] 3 [i][)] [÷] [(] 5 [-] 2 [i][)] [=] -> -0.034482758*

*[SHIFT][Re Im] -> 0.586206896 i*

↔

⊕

 $\mathbf{r}_{32}$ 

Copyright © Lexibook 2007

## **5. CALCULS EN BASE-N**

#### **Pour mémoire** Changements de base

Nous effectuons nos calculs de façon courante en base 10. Par exemple : 1675 = (1675)10 = 1x10<sup>3</sup> + 6x10<sup>2</sup> + 7x10 + 5

En mode **binaire**, un nombre est exprimé en base 2. 1 s'écrit 1, 2 s'écrit 10, 3 s'écrit 11, etc. Le nombre binaire 11101 est équivalent à :  $(11101)$ <sub>2</sub>=  $1x2^4 + 1x2^3 + 1x2^2 + 0x2 + 1 = (29)_{10}$ 

En mode **octal**, un nombre est exprimé en base 8. 7 s'écrit 7, 8 s'écrit 10, 9 s'écrit 11, etc. Le nombre octal 1675 est égal à :  $(1675)$ 8= 1x $8^3$  + 6x $8^2$  + 7x $8^1$  + 5=  $(957)$ 10

En mode **hexadécimal**, un nombre est exprimé en base 16, les chiffres au-delà du 9 étant remplacés par des lettres : 0123456789ABCDEF 9 s'écrit 9, 10 s'écrit A, 15 s'écrit F, 16 s'écrit 10, etc. Le nombre hexadécimal 5FA13 est égal à :  $(5FA13)_{16}$ = 5x16<sup>4</sup> + 15x16<sup>3</sup> + 10x16<sup>2</sup> + 1x16<sup>1</sup> + 3= (391699)10

### **Pour récapituler :**

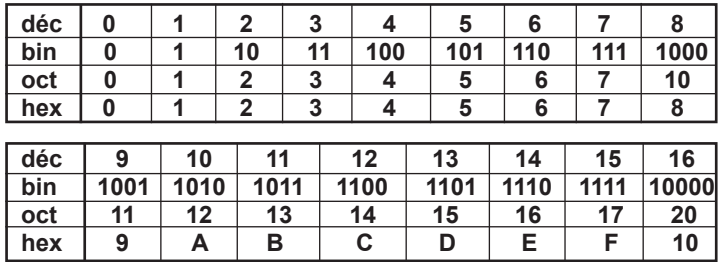

#### Les opérateurs logiques

Outre les fonctions arithmétiques  $+, -, x, ÷, +/-$ , on utilise en base N des opérateurs logiques qui sont des fonctions à une ou deux variables A et B, notées :

↔

- Not A (NON A ou inverse de A)
- And (ET)
- Or (OU)
- Xor (OU exclusif)
- Xnor (NON OU exclusif)

Copyright © Lexibook 2007

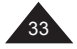

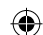

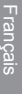

Les résultats des fonctions ci-dessus sont les suivantes en fonctions de A et B:

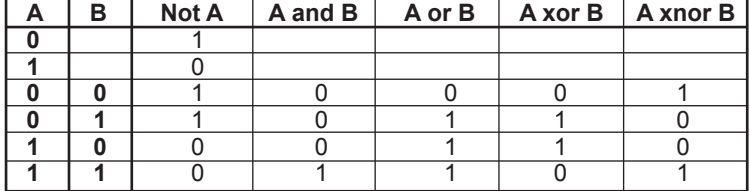

Pour A et B plus grands que 0 ou 1, le résultat se calcule bit par bit sur les valeurs exprimées en binaire. Par exemple si A=(19)<sub>16</sub>=(11001)<sub>2</sub> et  $B=(1A)_{16}=(11010)_{2}$ :

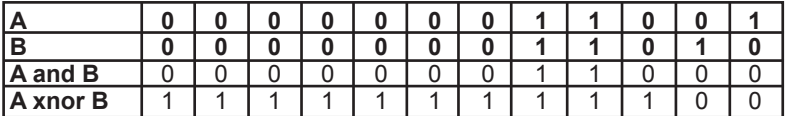

A and B =  $(11000)_{2} = (18)_{16} = (24)_{10}$ 

A xnor B =  $(111111111100)$ <sub>2</sub> =  $(FFFFFFC)$ <sub>16</sub> =  $(-4)$ <sub>10</sub> Not A =(111111100110)<sub>2</sub> = (FFFFFFE6)<sub>16</sub> = (-26)<sub>10</sub> Neg A= $(111111100111)$ <sub>2</sub> = (FFFFFFE7)<sub>16</sub> =  $(-25)_{10}$ 

### **Notations**

Lorsque la calculatrice est en Base N, un indicateur de base s'affiche à droite :

- **d** pour décimal.
- **b** pour binaire.
- **o** pour octal.
- **h** pour hexadécimal.

#### **Remarques sur le mode Base N :**

• Comme pour les autres réglages de mode le mode Base N est conservé même si la calculatrice est éteinte et rallumée. On y accède en appuyant sur [MODE]  $[\triangleright] [\triangleright] [\triangleright] [\triangleright] [\triangleright]$ ][ $=$ ]

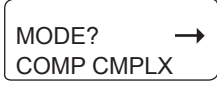

- Les touches spécifiques du mode Base N, DEC, HEX, BIN, OCT, sont indiquées en gris et sont accessibles en touche principale (sans appuyer sur SHIFT). Pour la saisie des lettres A, B, … F pour la base hexadécimale, utilisez les lettres inscrites en orange qui servent aussi pour les mémoires temporaires.
- La touche [LOGIC] (accès en touche principale à partir de la touche  $X^3$ ) vous permet d'accéder à un menu convivial pour le choix des opérateurs logiques / Neg.

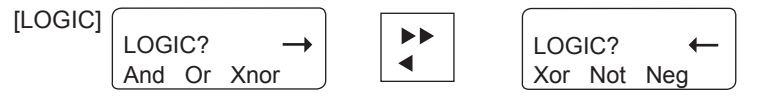

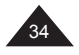

- La notation se fait sur 10 chiffres en base 2, 8 et 10, et sur 8 chiffres en base 16. Si vous entrez une valeur incompatible avec la base choisie (ex : 3 en binaire, la calculatrice affichera Syn ERROR. Voir le chapitre « Messages d'erreurs » pour plus de détails sur les valeurs admissibles en mode Base N.
- La plupart des fonctions générales ne peuvent pas être utilisées en Base N. Les paragraphes suivants détailleront les opérateurs admissibles.
- Vous pouvez utiliser les mémoires et les touches de mise en mémoire et de rappel associées : [SHIFT][Ans], [ALPHA], [STO], [SHIFT][RCL], [A]-[F], [M], [X], [Y], [SHIFT][Mcl] (voir chapitre « Utilisation des mémoires »).

#### **Commandes du mode Base N et conversions**

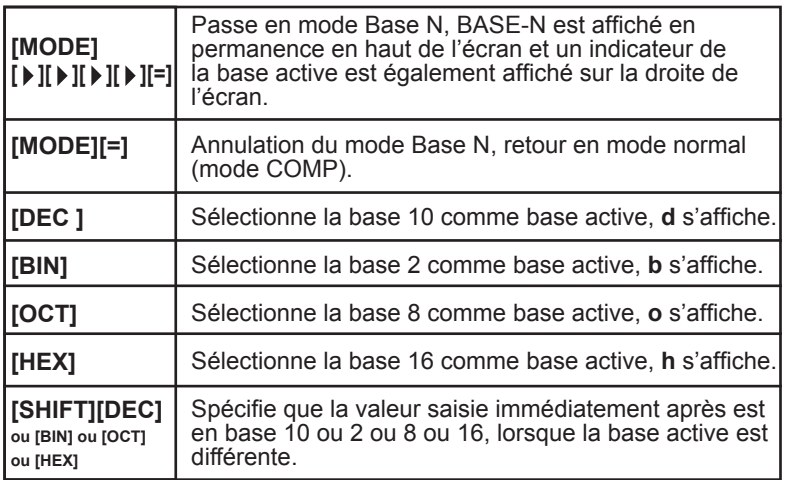

#### **A partir de maintenant tous les exemples donnés dans ce chapitre sont en Base N.**

Il y a deux façons de convertir une valeur d'une base dans une autre :

Méthode 1 : Une fois en Base N vous choisissez la base de la valeur à convertir. Vous saisissez la valeur, puis vous changez la base.

*Ex :*

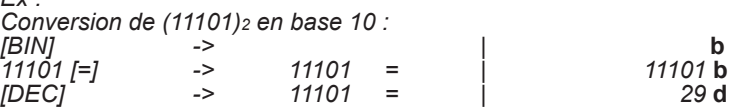

Méthode 2 :

Une fois en Base N vous choisissez la base dans laquelle vous voulez convertir une valeur. Ensuite vous spécifiez la base d'origine et vous saisissez cette valeur.

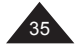

Français

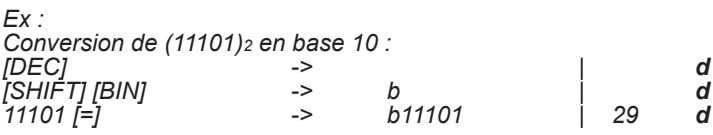

*Autres exemples de conversion (les deux méthodes sont utilisées) :*

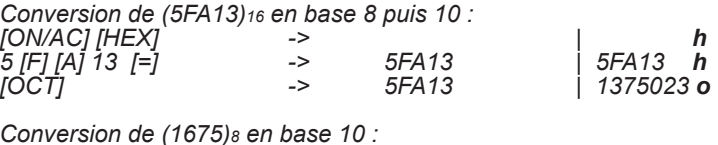

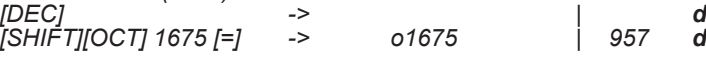

**Calculs en Base N**

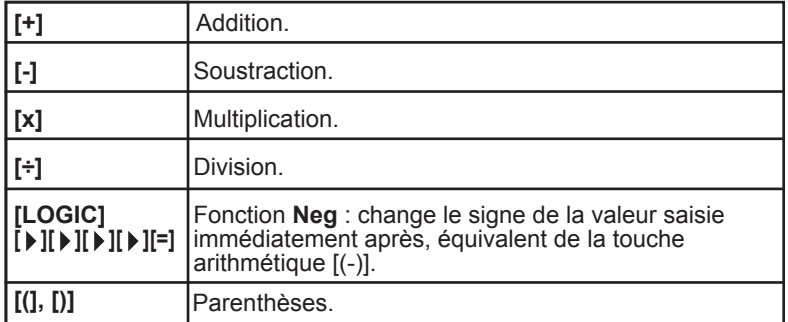

Votre calculatrice vous permet de réaliser des opérations usuelles (addition, soustraction, multiplication, division et parenthèses) en Base N. A noter qu'en Base N on ne manipule que des nombres entiers ; si une opération génère un résultat décimal, seule la partie entière de la valeur sera conservée.

Vous pouvez, sur une même ligne de calcul, utiliser des nombres exprimés en bases différentes. Le résultat sera donné dans la base active qui a été présélectionnée.

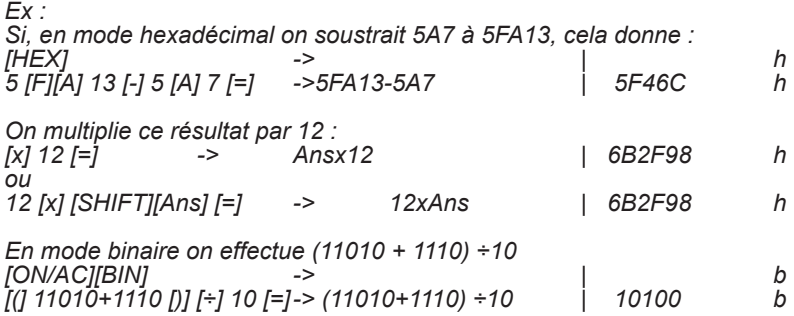

↔

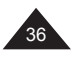
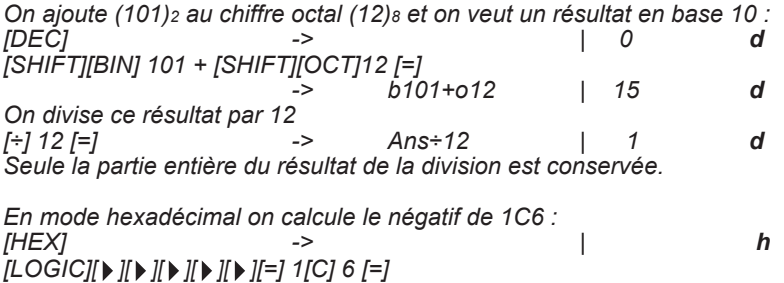

*-> Neg 1C6 | FFFFFE3A h*

**Opérateurs logiques en Base N**

*[*+*]1 [C]* 6 *[=]* ->

⊕

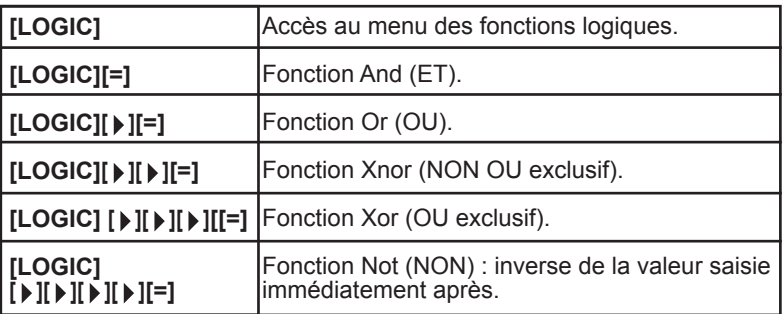

*Votre calculatrice effectue ces calculs à partir des valeurs que vous avez saisies, quelles qu'en soit la base initiale et les exprime directement dans la base que vous avez présélectionnée.* 

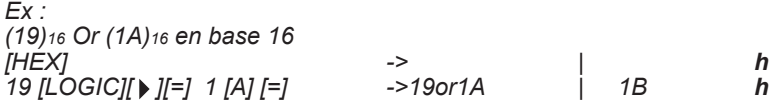

*(120)16 XOR (1101)2 en décimal [ON/AC][DEC] -> | 0 d [SHIFT][HEX] 120 [LOGIC] [ ][ ][ ][=] [SHIFT][BIN] 1101 [=] -> h120xorb1101 | 301 d*

*NON de (1234)8 en base 8 puis 10, mise en mémoire dans la mémoire temporaire F, et comparaison avec Neg (1234)<sup>8</sup> [OCT] -> | o*

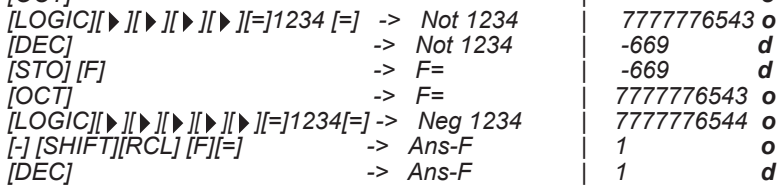

↔

Copyright © Lexibook 2007

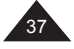

Français

€

# **6. FONCTIONS AVANCEES**

## **Calculs d'intégrales**

Commentaires préliminaires

Votre calculatrice peut réaliser pour vous des calculs d'intégration sous le format suivant ∫f(x)dx avec les paramètres suivants :

a valeur initiale. b valeur finale.

Français

⊕

n nombre entre 0 et 9 fixant le nombre de divisions N=2<sup>n</sup>.

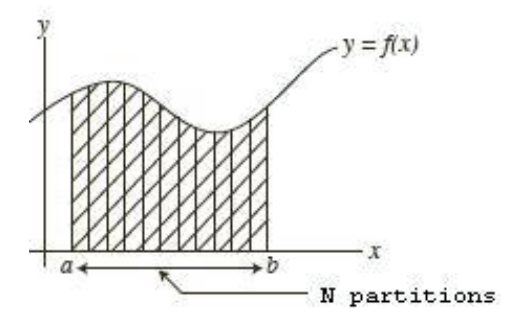

Le calcul d'intégrale est réalisé à l'aide de la loi de Simpson pour déterminer la fonction f(x). Pour cela il est nécessaire de partitionner la surface servant au calcul d'intégration. Si vous ne spécifiez pas de valeur n, la calculatrice décidera elle-même de la valeur N à utiliser.

#### **Saisie d'intégrale**

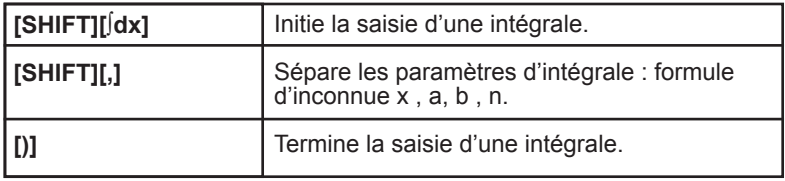

Pour votre expression f(x) vous devez absolument utiliser la mémoire X en tant que variable. Si vous utilisez d'autres noms de mémoires temporaires (A-F, Y) elles seront considérées comme des constantes et la valeur en mémoire sera utilisée.

Si votre expression commence par une parenthèse, par exemple  $(x+1)^2$ , vous devez saisir cette parenthèse de départ : l'écran affichera **∫**((x+1 ... La saisie de n et de la parenthèse finale sont facultatives. Dans le cas où vous choisissez de ne pas entrer de valeur n, la calculatrice choisira elle-même le nombre de divisions N.

ATTENTION le calcul peut prendre entre quelques secondes et plusieurs minutes. Pour l'interrompre vous pouvez appuyer sur [ON/AC].

↔

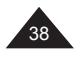

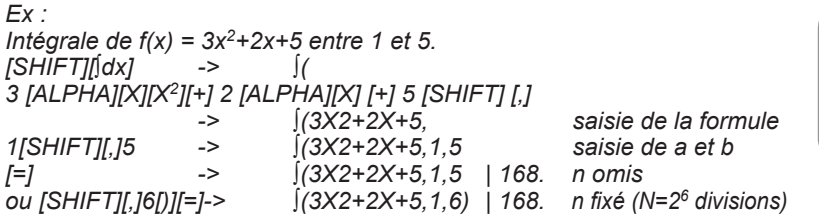

*On peut vérifier le résultat manuellement, la primitive de f(x) = 3x2+2x+5 étant F(x) = x3+x2+5x + C, l'intégrale entre 1 et 5 est égale à F(5)-F(1)= 175-7=168.*

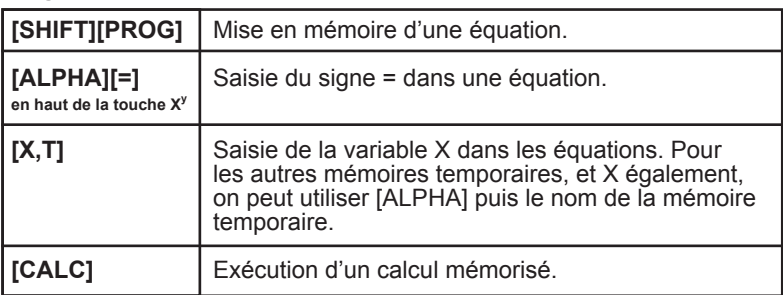

**Programmation d'une équation**

*Ex :*

⊕

*Intégrale de f(x) = 3x2+2x+5 entre 1 et 5. [SHIFT][∫dx] -> ∫( 3 [ALPHA][X][X2][+] 2 [ALPHA][X] [+] 5 [SHIFT] [,] -> ∫(3X2+2X+5, saisie de la formule 1[SHIFT][,]5 -> ∫(3X2+2X+5,1,5 saisie de a et b [=] -> ∫(3X2+2X+5,1,5 | 168. n omis ou [SHIFT][,]6[)][=]-> ∫(3X2+2X+5,1,6) | 168. n fixé (N=2<sup>6</sup> divisions)*

*On peut vérifier le résultat manuellement, la primitive de f(x) = 3x2+2x+5 étant F(x) = x3+x2+5x + C, l'intégrale entre 1 et 5 est égale à F(5)-F(1)= 175-7=168.*

↔

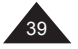

⊕

Cette fonction de programmation vous permet d'effectuer toutes sortes de calculs répétitifs. Vous pouvez ainsi mettre en mémoire des expressions à une ou plusieurs inconnues et gagner du temps dans la saisie et l'exécution de vos calculs récurrents.

Pour cela vous utilisez les mémoires indépendantes en tant que variables. Pendant l'exécution le programme les identifiera et vous demandera leur valeur dans leur ordre d'apparition dans l'expression.

*Ex :*

*Pour effectuer le calcul suivant avec plusieurs valeurs différentes : y= 5a + 2***√***x*

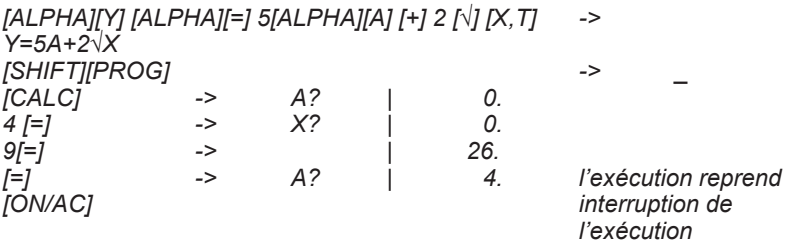

Remarques :

- Lorsque l'exécution commence, votre calculatrice vous propose une valeur de variable qui peut être non nulle, puisque c'est le contenu de la mémoire correspondante. Si cette valeur vous convient, il suffit d'appuyer sur [=] pour confirmer.
- Vous pouvez rentrer un calcul à la place d'une valeur, par exemple 3ln 2 pour la valeur A.
- Vous pouvez utiliser les mémoires M, A-F, X, Y et Ans dans la formule (la calculatrice ne vous demandera pas la valeur de Ans !).

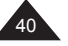

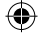

# **7. FONCTIONS GRAPHIQUES**

#### **Définitions et notations**

Une courbe est la représentation graphique d'une fonction f, y=f(x), x étant l'abscisse, sur l'axe horizontal, et y l'ordonnée, sur l'axe vertical. On peut aussi exprimer cette courbe en fonction d'une autre variable, t, avec<br>x=f<sub>1</sub>(t) et y=f<sub>2</sub>(t). On appelle cela une courbe paramétrée.

Par exemple  $x=2t$  et y= 3 cos t, ce qui est équivalent à y= 3 cos  $x/2$ .

Pour représenter une fonction graphiquement il est nécessaire de décider d'une échelle, c'est-à-dire entre quelles valeurs on souhaite voir cette fonction et comment on veut graduer les axes. Par exemple pour la fonction  $y=x^2$  il n'est pas très intéressant de représenter la courbe pour y=-100…

La graduation des axes sera représentée par des points sur les axes et permettent de mieux repérer les valeurs de x ou de y intéressantes : par exemple pour y=ln x, graduation de 1, on voit facilement que y=0 pour  $x=1$ .

L'échelle sera définie par les valeurs suivantes X min, X max, et la graduation sur l'axe des X, Xscl. Y min, Y max et la graduation sur l'axe des Y, Yscl. Tmin et Tmax et l'incrément choisi pour T (pitch).

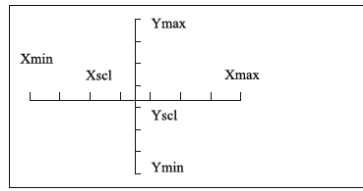

#### **Tracer une courbe**

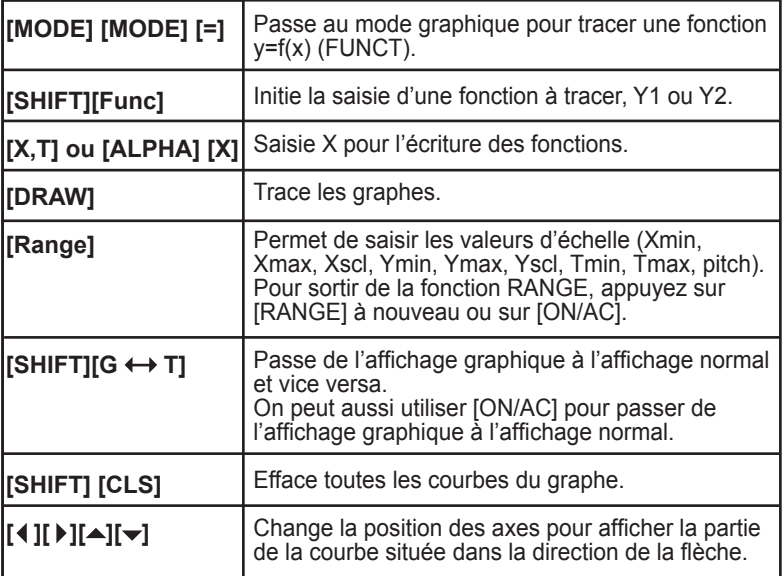

Copyright © Lexibook 2007

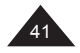

Françai

Français

Quand on appuie sur [MODE][MODE] on voit l'écran suivant :

GRAPH? FUNCT PARAM

On sélectionne FUNCT avec [=] et lorsque vous appuyez sur [SHIFT][Func] :

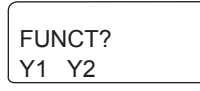

Vous pouvez tracer 2 courbes sur le même écran. Appuyez sur [=] pour sélectionner Y1.

# Courbes préprogrammées

Votre calculatrice comporte un certain nombre de courbes préprogrammées, pour les fonctions sin, cos, x-1, ln, √… : pour celles-ci les échelles sont prédéfinies et non modifiables. Pour tracer une courbe préprogrammée, il suffit de d'appuyer sur la touche de fonction après avoir sélectionné Y1 (ou Y2).

*Ex :*

*[SHIFT][FUNCT][=] -> Y1= [sin] -> Y1= | sin [DRAW]*

*La courbe se trace. Appuyez sur les touches [*  $\vert$  *], [ ▶], [ <del>▲</del> ] ou [ ▼ ] pour visualiser les différentes parties de la courbe et le déplacement des axes.*

On peut éventuellement tracer une deuxième courbe préprogrammée sur le même graphe, dans le cas où les échelles prédéterminées sont compatibles :

par exemple sin et cos. Dans ce cas il faut saisir la variable x (en faisant ALPHA X).

#### Courbes utilisateur

Vous pouvez tracer votre propre courbe en saisissant simplement l'expression d'inconnue x que vous souhaitez représenter et l'échelle de représentation.

*Ex : Courbe y=x2+2x-3 Echelle : x entre –5 et +5, graduation de 2 en 2 y entre –10 et +10, graduation de 4 en 4 Et intersection avec la courbe y=1-x.*

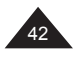

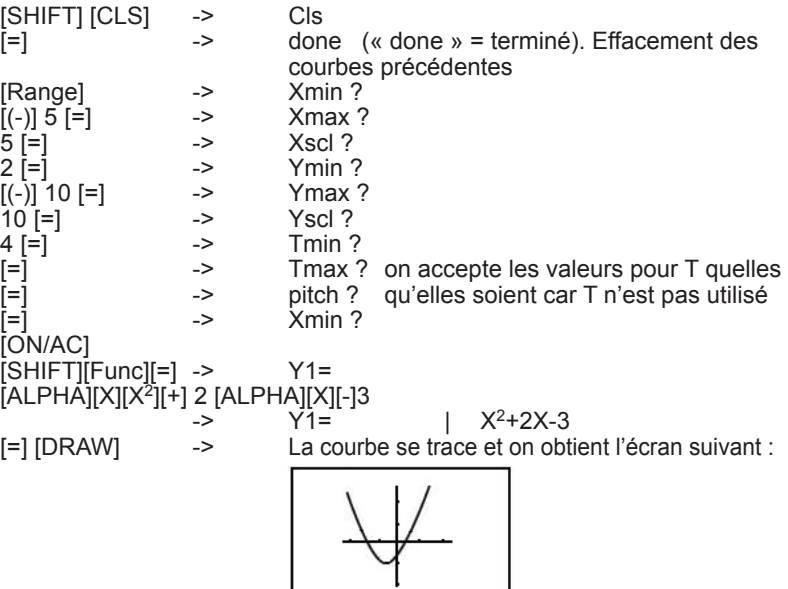

Appuyez sur les touches  $[4]$ ,  $[4]$ ,  $[4]$  ou  $[\nabla]$  pour visualiser les différentes parties de la courbe et le déplacement des axes. Si vous appuyez sur [RANGE] vous verrez que les valeurs de x et y min et max on été mises à jour.

Notes :

⊕

- La multiplication est implicite, pas besoin d'appuyer sur la touche multiplication [x] pour saisir 2X.
- Astuce : si vous avez appuyé un peu trop sur les flèches et que vous avez « perdu » un des axes de référence et/ou votre courbe, appuyez sur [RANGE] et modifiez un ou plusieurs paramètres.

Pour faire réapparaître l'écran normal après avoir tracé la courbe, appuyez sur  $[\overline{S}H$ FT $][G \leftrightarrow T]$ .

Ensuite on trace y =1-x sur le même graphique :<br> $IRHIFTIIFundI \rightarrow ?2 =$ [SHIFT][Func][ ▶ ][=] > Y2=<br>1[-1 [ALPHA][X] Y2=  $1$ [-] [ALPHA][X]  $\overline{X}$  -> Y2= | 1-X  $F = 1$  $D$ RAW]

On voit sur le graphique qu'il y deux solutions à l'équation,  $x^2+2x-3=1-x$ , dont une évidente avec y=0 et x=1.

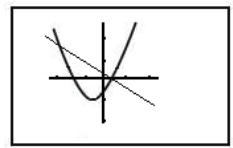

↔

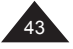

Français

#### **Courbes paramétrées**

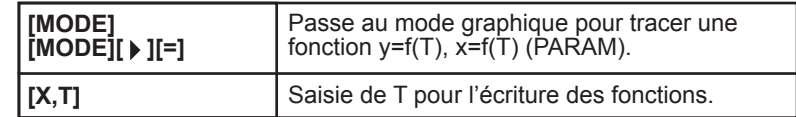

⊕

On réaffiche le menu graphique mais cette fois-ci on sélectionne PARAM :  $[MODE][MODE][$   $]$   $]$   $]$   $=$   $]$ 

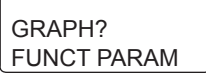

[SHIFT][Func]

Français

⊕

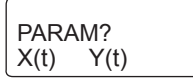

Vous devez saisir X(t) et Y(t), sinon aucune courbe ne se tracera.

# **Exemple 1 :**

44

```
On trace la courbe suivante :
x(T)= 30Tcos25
y(T)= 30Tsin 25-4.9T2
Avec les valeurs suivantes d'échelle :
              x entre –1 et +100, graduation de 5 en 5
              y entre –10 et +15, graduation de 5 en 5
              t entre 0 et 10, incrément 0,1
```
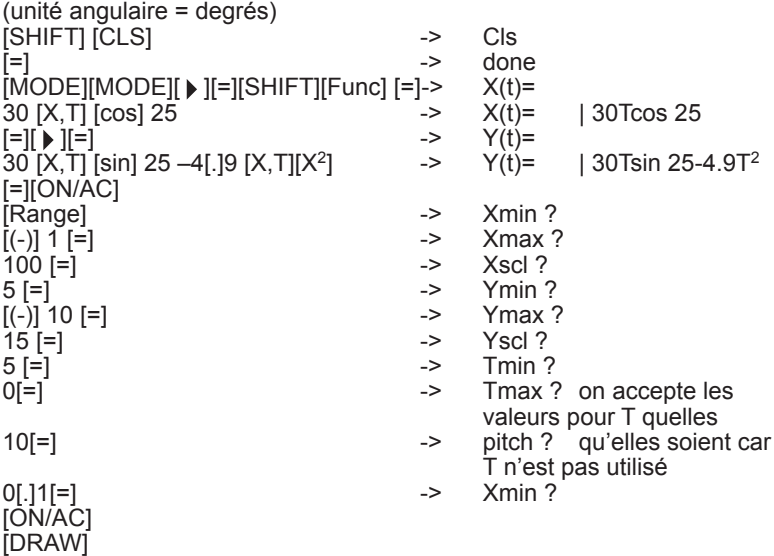

⊕

Copyright © Lexibook 2007

⊕

La courbe se trace et on obtient l'écran suivant :

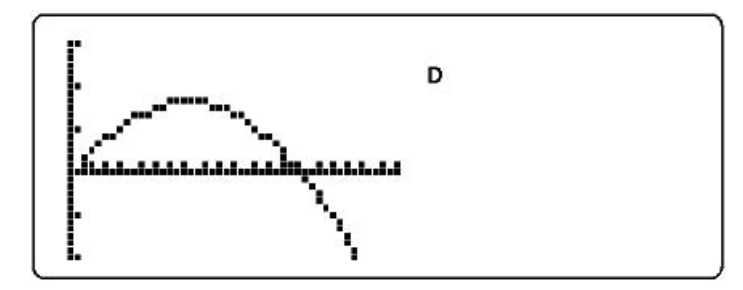

# **Exemple 2 :**

Tracez y=4 sin T et  $x=$  4 cos T, avec x et y entre  $-5$  et  $+5$ . avec T entre 0 et 360, incrément (pitch) 5 : on obtient un cercle. Si on prend Tmax = 180, on obtient un demi-cercle. Si on prend y=2 sinT on obtient une ellipse.

#### **Effacer une courbe**

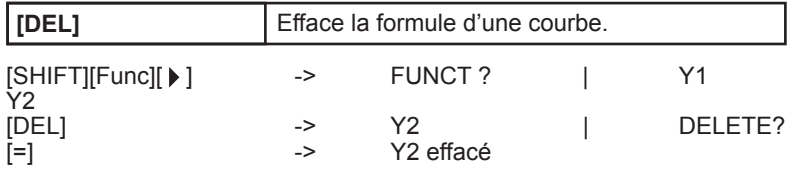

Si on presse [DRAW] juste après il y a de grandes chances que la courbe Y2 soit toujours représentée à l'écran. Pour ne plus voir que la courbe Y1, appuyez sur [SHIFT][CLS] puis [DRAW], ou bien appuyez sur une des flèches afin que le graphique se recalcule.

# **Fonction Zoom**

⊕

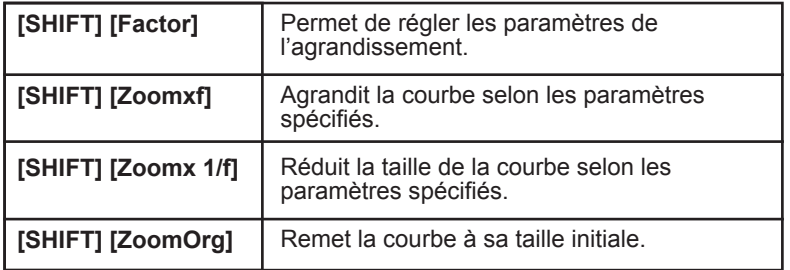

Cette fonction permet de visualiser une courbe sous divers agrandissements ou réductions, ce qui vous permet de mieux étudier ses caractéristiques : forme générale, points d'intersection… Il est intéressant de noter comment dans l'exemple suivant que l'utilisation de [Range] avec les fonctions Zoom permet de vérifier les points d'intersection.

Copyright © Lexibook 2007

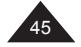

**França** 

*Ex : Nous reprenons la courbe y=x2+ 2x-3 sans modifier l'échelle. Echelle : x entre –5 et +5, graduation de 2 en 2. y entre –10 et +10, graduation de 4 en 4.*

Une fois la courbe tracée on spécifie des paramètres de l'agrandissement :

[SHIFT] [Factor] -> Xfact ?<br>4 [=] -> Yfact ? 4 [=] -> Yfact ?<br>2 [=] -> Xfact ? 2 [=] -> Xfact ? [SHIFT] [Zoomx1/f]

la courbe s'affiche sans modifications.

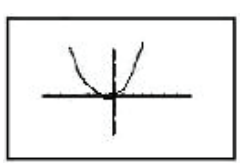

La courbe s'affiche en plus petit.

[SHIFT] [ZoomOrg] ou [SHIFT][Zoomxf] : retour à la taille d'origine.

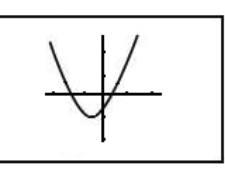

[SHIFT][Zoomxf] -> la courbe s'affiche agrandie.

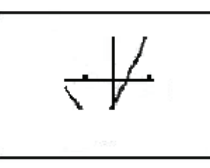

Si on appuie sur [Range] on voit que les valeurs Xmin, Xmax, Ymin et Ymax ont changé. On modifie Xscl et Yscl pour mieux voir l'échelle et vérifier visuellement x=1 et y=0.

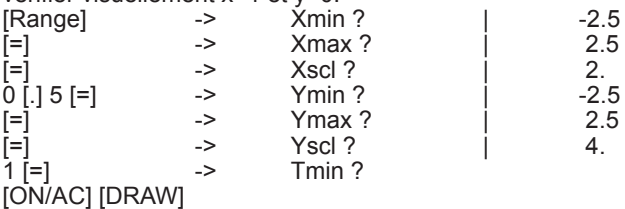

On a donc gradué l'axe des x de 0,5 en 0,5 et l'axe des y de 1 en 1.

On peut donc voir vérifier le point d'intersection entre la courbe et l'axe des x.

⊕

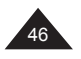

Copyright © Lexibook 2007

⊕

Français

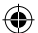

#### **Résolution graphique**

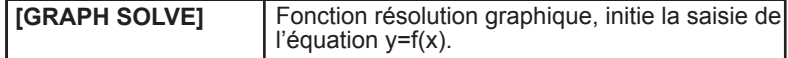

Votre calculatrice permet de résoudre graphiquement et de façon conviviale une équation de type  $y=f(x)=a$ . On obtient une ou plusieurs valeurs Il faut pour cela :

- choisir avec soin l'échelle avec Range.

- appuyer sur [GRAPH SOLVE] et saisir l'équation d'inconnue X.
- saisir la valeur de y, a.
- obtenir une ou plusieurs valeurs de x (utilisez les flèches  $[\,\blacktriangleright\,]$  et  $[\,\blacktriangleleft\,]$  pour naviguer entre les différentes solutions). Votre calculatrice affiche la valeur de x.
- répétez éventuellement l'opération avec une échelle plus petite pour obtenir une meilleure précision sur les valeurs.

#### *Ex :*

⊕

*on cherche les solutions de y= x*<sup>3</sup>*-5,25x-2,5 pour y=0. Appuyez sur [Range] et saisissez les valeurs d'échelle suivantes : Xmin=-3,5 ; Xmax= 3,5 ; Xscl= 1 Ymax= 10* [GRAPH SOLVE] -> Solve | Graph Y= [X,T][X<sup>3</sup>] [-]5[.]25[X,T][-]2[.]5<br>[=1 -> La courbe se trace et a? s'affiche a?

on saisit  $a:0$  [=]

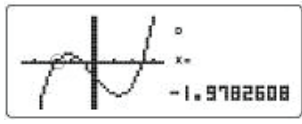

Si on appuie sur  $[\,\blacktriangleright\,]$ , on passe à la deuxième solution :

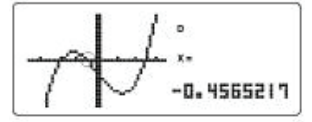

 $[$   $\blacktriangleright$  ] -> x= 2.58695652, troisième solution approchée. Si on répète l'opération avec une nouvelle échelle : Xmin=-2.1 ; Xmax= 2.6  $Y$ max= 2 On obtient les valeurs approchées suivantes : x1= -1,997826 x2= -0,4652173 x3= 2,49782608 x3= 2,49782608<br>En fait y= x<sup>3</sup>-5,25x-2,5 = <del>1</del> (x+2)(2x+1)(2x-5) 4

Vu sous cet angle, il est facile de voir que les solutions exactes de y=0 sont  $-2$ ,  $-0.5$  et  $-2.5$ .

↔

Copyright © Lexibook 2007

47

França

⊕

#### **Fonction Trace**

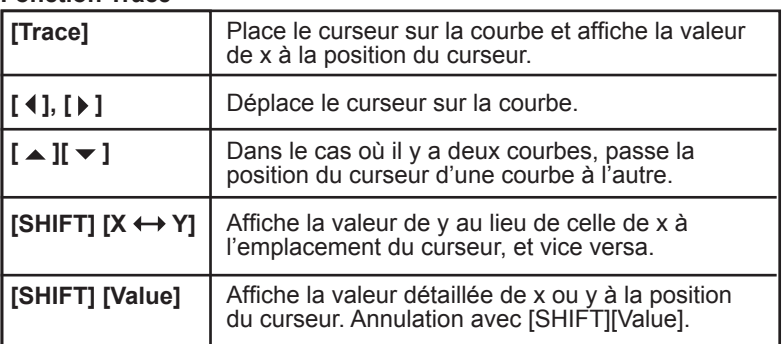

Cette fonction vous permet de déplacer le curseur sur la courbe avec les flèches et de visualiser la valeur de x ou y à l'emplacement du curseur.

Attention : le curseur se déplace de façon irrégulière, les valeurs de x et y sont des valeurs approchées.

*Ex :*

⊕

*En reprenant l'exemple précédent : Courbe y=x2+2x-3 Echelle : x entre –5 et +5, graduation de 2 en 2 y entre –10 et +10, graduation de 4 en 4*

Une fois la courbe affichée on appuie sur [Trace] :

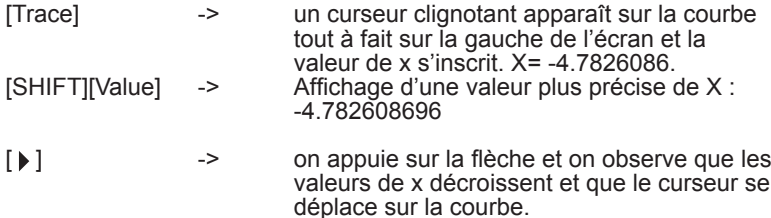

On positionne le curseur sur x=0 et on utilise  $[X \leftrightarrow Y]$ :<br>[SHIFT][X $\leftrightarrow$ Y] -> la valeur correspondante de la valeur correspondante de y s'affiche,  $Y = -3$ 

Dans le cas où il y a deux courbes, les flèches vous permettent de passer d'une courbe à une autre. Pour cela observez bien la position du point clignotant. Vous pouvez ainsi obtenir une valeur approchée des coordonnées du point d'intersection pour x négatif.

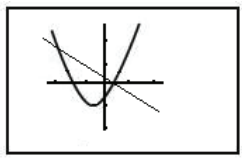

On peut ainsi se positionner à l'intersection des deux courbes et trouver : x= -3,9130434 et y= 4,91304347, les valeurs réelles étant x=-4 et y=-5.

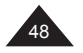

# **Fonctions Sketch**

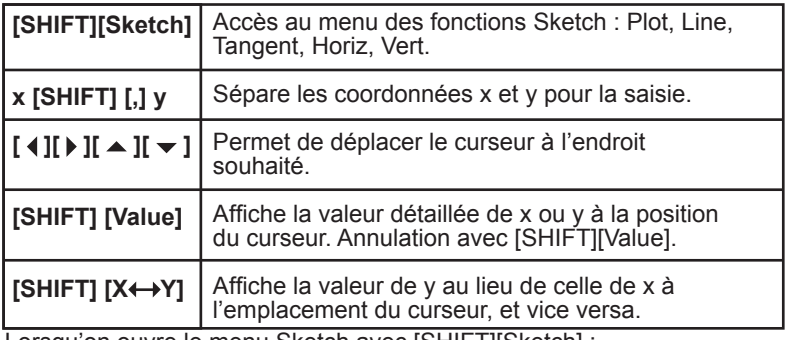

Lorsqu'on ouvre le menu Sketch avec [SHIFT][Sketch] :

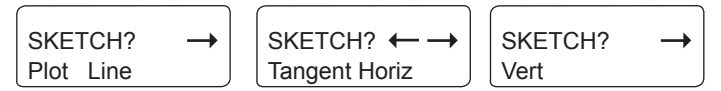

Voyons chaque fonction en détail :

#### Fonction Plot

Plot permet de placer un point sur l'écran, on peut ensuite se déplacer à l'aide des flèches à partir de cette position. L'opération peut être répétée plusieurs fois afin de déterminer notamment des positions de points sur la courbe avec une meilleure précision par projection sur les axes.

Si les valeurs proposées pour la fonction Plot sont situées en dehors des valeurs Xmin/Xmax et/ou Ymin/Ymax, l'instruction sera ignorée.

*Ex :*

*Avec la même échelle que précédemment. x entre –5 et +5, graduation de 2 en 2 y entre –10 et +10, graduation de 4 en 4*

[SHIFT][Sketch][=] -> Plot  $2$  [SHIFT][,] 4 [=]  $\overline{\phantom{a}}$  -> Le curseur apparaît et une valeur approchée de x est affichée.<br>ISHIFTIIX<del>(+)</del>YI  $[SHIFT][X \leftrightarrow Y] \rightarrow$ 

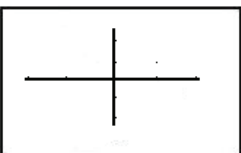

On appuie sur [=] pour « fixer » le point, puis on se déplace en appuyant 7 fois sur  $\lceil \cdot \rceil$  et 6 fois sur  $\lceil \cdot \cdot \rceil$  :

[=]  $7$  fois [  $\blacktriangleright$  ], 6 fois [  $\blacktriangle$  ]  $\implies$  x= 3.347826086  $[SHIFT][\dot{X} \leftrightarrow Y]$  -> y= 8. On voit que le point d'origine fixé par Plot est toujours affiché par un

point fixe, et que le curseur clignote. Vous pouvez marquer plusieurs points de cette manière, chaque fois que vous appuyez sur [=] le point clignotant se transforme en point fixe et vous repartez de l'endroit fixé par les coordonnées rentrées pour Plot.

Copyright © Lexibook 2007

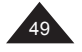

Français

#### Fonction Line

La fonction Line vous permet de tracer un segment entre deux points déterminés par la fonction Plot.

#### *Ex :*

*En reprenant l'exemple précédent : On est parti du point x=2 et y=4, appuyé sur [=] pour fixer le point, puis on a déplacé le curseur jusqu'à la position x= 3.47826086 et y= 8. Ensuite on exécute la fonction Line :*

le segment est tracé

⊕

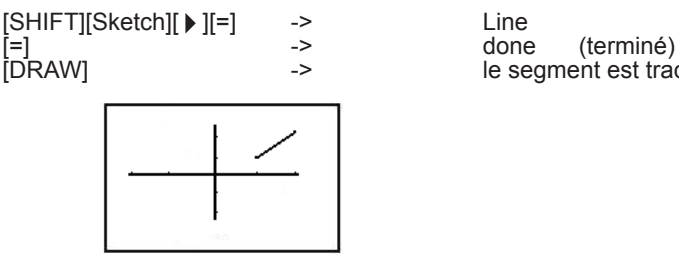

#### Fonction Tangente

La fonction Tangent permet de tracer une tangente au point de la courbe repérée par la fonction Trace.

*Ex :*

⊕

*On trace la courbe Y=x2-3 avec l'échelle suivante : x entre –3,5 et +3,5, graduation de 1 en 1 y entre –3,5 et +3,5, graduation de 1 en 1 (c'est une courbe y=f(x) donc les valeurs pour t importent peu).*

Une fois la courbe affichée, on appuie sur [TRACE] puis sur [ ) ] jusqu'à ce que x=-1.3695652.

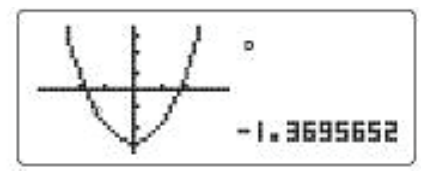

Puis on exécute la fonction Tangente :  $[SHIFT][Sketch][ \triangleright ] [ \triangleright ] [ = ]$ 

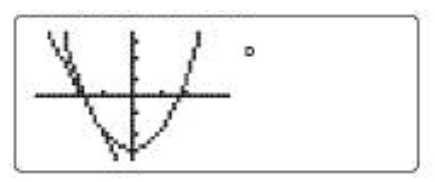

On remarque que si on utilise les flèches le graphique se recalcule et seules les courbes programmées Y1 et Y2 restent à l'écran.

↔

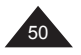

## Fonction Horizontale

Permet de tracer une droite horizontale, à partir d'un point déterminé par Plot.

*Ex : En reprenant l'exemple précédent : On se place avec Plot avec x=1 et y=2. [SHIFT][Sketch][=] -> Plot 1 [SHIFT][,] 2 -> [=] -> X= 1.06521739*

[SHIFT][Sketch][ ▶ ][ ▶ ]-> Horiz

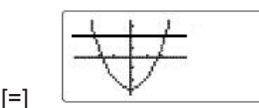

La droite se trace, parallèle à l'axe des x.

On remarque que si on utilise les flèches, le graphique se recalcule et seules les courbes programmées Y1 et Y2 restent à l'écran.

#### Fonction Verticale

Permet de tracer une droite verticale, à partir d'un point déterminé par Plot.

*Ex :*

⊕

*En reprenant l'exemple précédent : On se place avec Plot avec x=1 et y=2.*

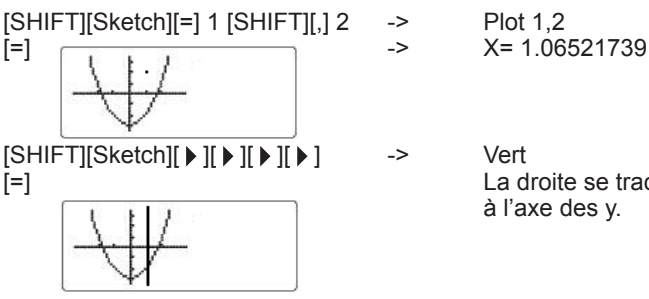

La droite se trace, parallèle à l'axe des y.

On remarque que si on utilise les flèches, le graphique se recalcule et seules les courbes programmées Y1 et Y2 restent à l'écran.

# **Résolution graphique**

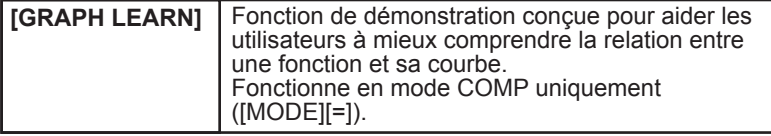

↔

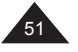

On passe en mode COMP en appuyant sur [MODE][=]. Ensuite, lorsqu'on appuie sur [GRAPH LEARN] on accède au menu suivant : ٦

LEARN? Shift Change

#### Fonction Shift

En sélectionnant Shift (c'est-à-dire en appuyant sur [=]) une liste de fonctions préprogrammées, que l'on peut faire défiler à l'aide des flèches haut et bas. Ces fonctions sont :

> $y=x^2$ y=√x  $y = x^{-1}$  $v=e^x$ y=ln x  $v = x<sup>3</sup>$ y=sin x y=tan x  $x^2+y^2=4$

On sélectionne une courbe avec  $[=]$ , par exemple  $y=x^2$ . La courbe se trace selon des paramètres d'échelle préprogrammés.

Des flèches clignotantes s'affichent pour vous proposer un mouvement dans une des directions. A chaque pression d'une flèche, la courbe se déplace par rapport à la position initiale qui reste indiquée en pointillés, et la formule  $y=x^2$  se modifie pour montrer l'impact de cette translation sur la fonction.

Par exemple si on appuie une fois sur  $\lceil \cdot \rceil$  et 2 fois sur  $\lceil \cdot \cdot \rceil$  l'expression devient  $y = (x-1)^2 + 4$ .

 $Fx$ Choisissons  $x^2+y^2=4$ .  $[GRAPH LEARN][=]$  -> Shift<br>8 fois  $[\blacktriangleright]$   $[=]$  ->  $x^2+y^2=4$  $8 \text{ fois } [\n\blacktriangleright]$  [=] ->  $[\triangleright]$  ->  $(x - 1)^2 + y^2 = 4$ La courbe, un cercle, se trace selon des paramètres d'échelle

préprogrammés.

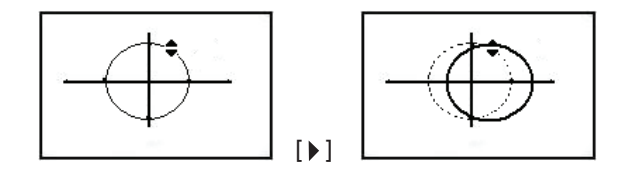

Par exemple si on appuie une fois sur [ $\triangle$ ] l'expression devient  $(x - 1)^2 + (y - 1)^2 = 4$ . Le cercle reste de même dimension mais sa position par rapport aux axes a été modifiée.

 $\textcolor{blue}{\textcolor{blue}{\textbf{(\bigbullet)}}}$ 

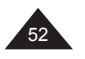

Copyright © Lexibook 2007

Français

⊕

# Fonction Change

⊕

En sélectionnant Change (c'est-à-dire en appuyant sur [GRAPH LEARN] [ $\blacktriangleright$  ][=]) une liste de fonctions préprogrammées, que l'on peut faire défiler à l'aide des flèches haut et bas. Ces fonctions sont :

Françai

⊕

 $53$ 

 $v = x^2$ y=√<sup>x</sup> y=|x|  $y=e^{x}$  $y = x^3$  $y = \sin x$  $y = x$  $x^2+y^2=4$ 

On sélectionne une courbe, des flèches clignotantes s'affichent pour vous proposer un mouvement dans une des directions. A chaque pression d'une flèche, la courbe se modifie par rapport à la position initiale qui reste indiquée en pointillés, et la formule y=f(x) se met à jour. Cette fonction permet de voir l'impact d'un facteur multiplicateur sur la courbe.

Ex : Choisissons  $x^2+y^2=4$ . [GRAPH LEARN][  $\blacktriangleright$  ][=] -> Change<br>7 fois [  $\blacktriangleright$  1 [=] ->  $x^2+y^2=4$ 7 fois [ ] [=] -> x<sup>2</sup>+y<sup>2</sup>=4  $[x^2+y^2=7$ 

Le cercle se trace selon des paramètres d'échelle préprogrammés. Par exemple si on appuie une fois sur  $[$   $\triangle$   $]$  l'expression devient la formule  $x^2+y^2=7$ . Le cercle reste centré sur les axes mais sa dimension a été modifiée.

 $\Leftrightarrow$ 

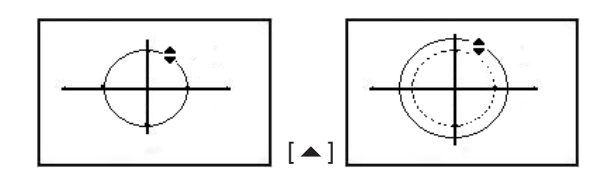

# **8. STATISTIQUES**

# **Commentaires préliminaires**

#### **Pour mémoire**

Français

On dispose de n données sur un échantillon de mesures, résultats, personnes, objets... Chaque donnée est constituée d'un nombre (une variable x) ou deux (deux variables x et y). On cherche à calculer la moyenne de ces données et la répartition de ces données autour de la moyenne, l'écart-type.

Ces données se calculent à partir de sommes que l'on notera :  $\Sigma x = x_1 + x_2 + x_3 + \dots + x_n$  $\overline{\Sigma}$ x<sup>2</sup>= x<sub>1</sub><sup>2</sup>+x<sub>2</sub><sup>2</sup>+x<sub>3</sub><sup>2</sup>+....x<sub>n-1</sub><sup>2</sup>+x<sub>n</sub><sup>2</sup> ∑xy = x1y1+x2y2+x3y3+....xn-1yn-1+xnyn

Moyenne

$$
\overline{X} = \frac{\sum X}{n}
$$

écart type / déviation standard de l'échantillon pour x :

$$
S = \sqrt{\frac{\sum_{i=1}^{n} (x_i - \overline{x})^2}{n-1}} = \sqrt{\frac{\sum x^2 - (\sum x)^2/n}{n-1}}
$$

écart type / déviation standard de la population pour x :

$$
\sigma = \sqrt{\frac{\sum\limits_{i=1}^{R} (x_i - x)^2}{n}} = \sqrt{\frac{\sum x^2 - (\sum x)^2/n}{n}}
$$
  
variance = s<sup>2</sup> ou  $\sigma^2$ 

Lorsqu'on a deux variables on essaie de déduire des données une relation entre x et y. On étudie la solution la plus simple : une relation de type y=a+bx.

La validité de cette hypothèse est vérifiée par le calcul d'une donnée r appelée coefficient de corrélation linéaire. Le résultat est toujours entre –1 et +1 et on considère bon un résultat supérieur ou égal à √3/2 en valeur absolue.

Si la régression linéaire n'est pas vérifiée on peut étudier d'autres types de relation entre x et y, en particulier :

logarithmique :  $y = A + B$ lnx exponentielle :  $y = Ae^{-Bx}$ puissance :  $y = A x^B$ inverse :  $v = A + B/x$ quadratique :  $y = A + Bx + Cx^2$ 

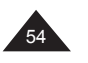

Votre calculatrice vous permet d'obtenir aisément ces résultats, en suivant les étapes suivantes :

- Choisissez votre mode statistique (une ou deux variables).
- Saisissez les données;
- Vérifiez que la valeur de n correspond bien au nombre de données théoriquement saisies;
- Calculez la moyenne  $\overline{x}$  et l'écart type (ou déviation standard) de l'échantillon ou de la population, ainsi que les autres calculs intermédiaires si nécessaire (∑ x , ∑ x<sup>2</sup>) à l'aide des touches correspondantes.
- S'il y a deux variables, procédez aux mêmes calculs pour y (moyenne, écart type), puis calculez la régression linéaire (a et b dans y=a+bx) et le coefficient de régression linéaire.
- Si la régression linéaire est jugée valide, on peut alors calculer la valeur estimée de y pour un x donné, ou la valeur estimée de x pour un y donné, de par la relation y=a+bx.

# **Statistiques à une variable**

Saisie des données

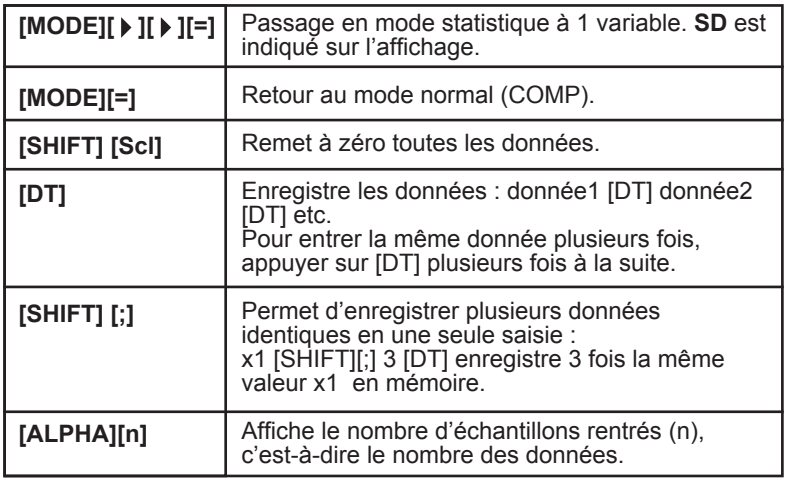

Dans une certaine mesure vous pouvez vérifier les données saisies avec les flèches [ $\blacktriangle$ ] et [ $\blacktriangledown$ ].

Ex :

On veut saisir les données 10, 20, 20, 30, 30, 30, 60 ln2, 45.

[MODE] [ ][ ][=] -> **SD** est affiché

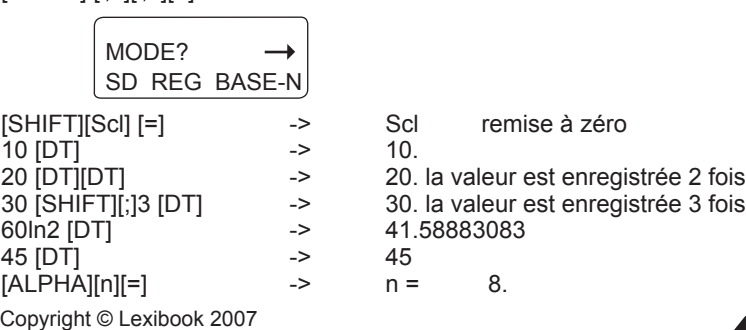

Françai

55

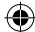

# **Correction et/ou effacement des données saisies**

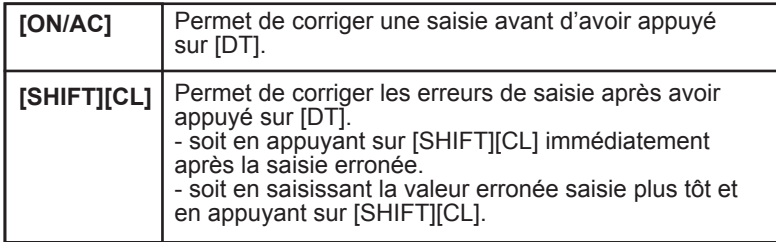

*Ex :*

*On saisit les données 10, 20, 20, 30, 30, 30, 60 ln2, 48.*

*•* En cours de saisie, tant que vous n'avez pas appuyé sur [DT], utilisez [ON/AC] :

 30 [ON/AC] 30 [SHIFT][;] [ON/AC]

 En cours de saisie, si vous voulez effacer la dernière valeur saisie et pour laquelle vous avez appuyé sur [DT], utilisez [SHIFT][CL] : juste après [48] [DT], [SHIFT][CL] efface la saisie de 48

*•* Pour effacer une valeur saisie précédemment, il faut saisir la valeur puis appuyer sur [SHIFT][CL] :

10 [SHIFT][CL]<br>20 [SHIFT][;] 2 [SHIFT][CL]

efface les deux saisies de valeur 20 30 [SHIFT][CL] efface l'un des trois 30<br>60ln2 [SHIFT][CL] efface la saisie de vale efface la saisie de valeur calculée

# **Calcul de moyenne et écart-type**

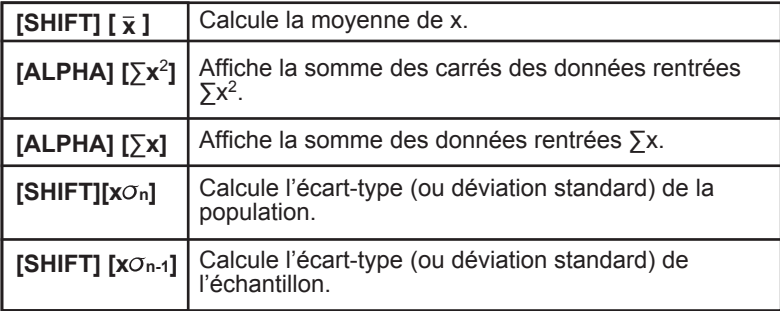

# Exemple pratique

Benjamin et ses amis ont obtenu les résultats suivants à la composition de Français :

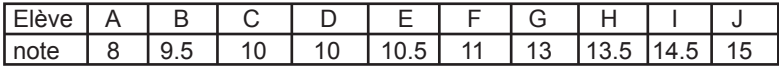

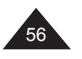

Français

ses amis ? [MODE][ ][ ][=] -> **SD** est affiché [SHIFT][Scl][=] -> remise à zéro 8 [DT] -> 8. début de saisie des données<br>9 [.1 5 [DT] -> 9.5  $9$   $\overline{.}$  15  $\overline{[}$  DT 10 [DT] [DT] -> 10. ou 10 [SHIFT] [;] 2 [DT] pour saisir deux fois la même valeur. Et ainsi de suite : 10 [.]5 [DT] 11 [DT] 13 [DT] 13[.]5 [DT] 14 [.]5 [DT] 15 [DT] On affiche n et on vérifie que le nombre affiché correspond aux nombres de valeurs saisies :  $[ALPHA][n][=]$  -> n = | 10.<br> $[SHIFT][\overline{X}][=]$  ->  $\overline{X}$  = | 11.5  $[SHIFT]$   $\overline{X}$   $\overline{Y}$   $\overline{Y}$   $\overline{Y}$   $\overline{Y}$   $\overline{Y}$ Leur moyenne est de 11,5.  $[SHIFT]$   $[x\sigma_{n-1}][=]$  ->  $x\sigma_{n-1}$  | 2.34520788 soit l'écart type recherché. Si on veut calculer la variance on appuie sur<br> $[x^2]$ [=]  $\longrightarrow$  Ans<sup>2</sup> |  $[x^2]$ [=]  $\rightarrow$  Ans<sup>2</sup> | 5.5 c'est la variance. Si on veut changer la première valeur, 8 en 14 : 8 [SHIFT][CL] 14 [DT] On voit que n reste égal à 10 mais que la moyenne a été modifiée :  $[ALPHA][n][=] \rightarrow$   $n =$  | 10.  $[SHIFT] [\overline{X}] = \rightarrow \overline{X}$  | 12.1 On reprend l'expérience avec la composition de maths, à laquelle ils ont obtenu les notes suivantes : Elève | A | B | C | D | E | F | G | H | I | J note | 4 | 7.5 | 12 | 8 | 8 | 8 |14.5 | 17 | 18 | 18

Moyenne et écart-type (de l'échantillon) pour les notes de Benjamin et

[SHIFT][Scl] [=] -> remise à zéro

⊕

↔

On peut vérifier en faisant :  $[ALPHA][n][=]$  ->  $n = | 0.$ Début de saisie des données :  $4 [DT] \rightarrow 4 \rightarrow 4.$ …

Et ainsi de suite jusqu'à 18 [DT]

Copyright © Lexibook 2007

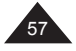

Français

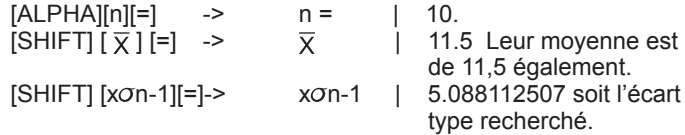

On constate que la moyenne est la même mais que l'écart type est plus grand cette fois-ci : on peut en conclure qu'il y a plus d'écart entre les notes des élèves, leur niveau est donc moins homogène en maths qu'en français.

A titre d'exercice, dans cet exemple (les notes de maths) on obtient les valeurs suivantes pour ∑x et ∑x<sup>2</sup> :

[ALPHA][ ∑x] [=] -> 115.<br>[ALPHA] [∑x<sup>2</sup>] [=] -> 1555.5  $[ALPHA] [\Sigma x^2]$  [=] ->

# **Représentation graphique**

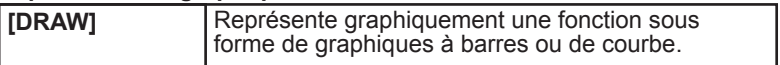

On peut choisir entre ces fonctions lorsqu'on appuie sur [DRAW] :

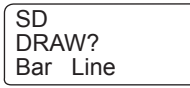

Si on choisi un graphique à barres, on fixe dans [Range]:

*•* une nouvelle échelle pour y, entre 0 et 20 graduation en 2.

*•* un nombre de barres « Bar 1~20 ? ». On choisit 10, qui est par ailleurs la valeur par défaut.

1

↔

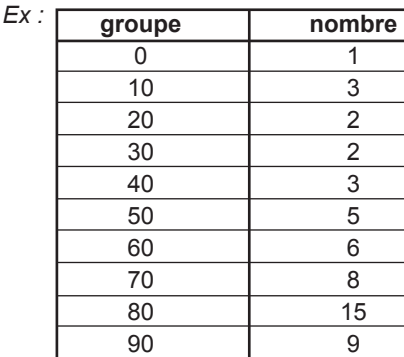

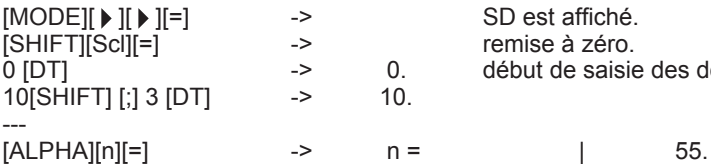

100

SD est affiché. remise à zéro.<br>0. début de saisie début de saisie des données.

Copyright © Lexibook 2007

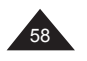

Français

⊕

En traçant [DRAW][=] on obtient l'écran suivant :

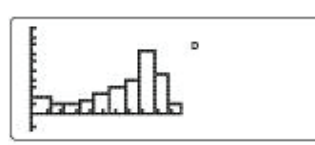

Note : les paramètres d'échelles sont à choisir soigneusement pour que votre graphique à barres s'affiche correctement.

On fixe les paramètres d'échelle pour une courbe "Line" : x entre 0 et 110, graduation de 10

y entre 0 et 0.05, graduation de 0.01

 $[DRAW][$   $]$   $]$   $[$ = $]$ La courbe s'affiche selon la formule :

$$
y = \frac{i}{\sigma\sqrt{2\pi}} -e^{-\frac{(x-u)^2}{-x^2}}
$$

Il s'agit d'une belle courbe de Gauss, en « forme de cloche ».

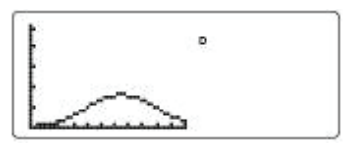

# **Statistiques à deux variables**

Choix du type de régression

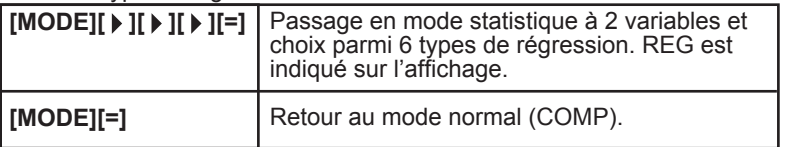

Après avoir choisi le mode REG vous avez les choix suivants :

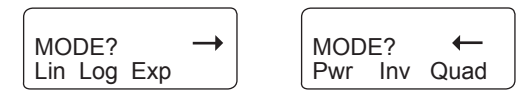

Votre calculatrice vous permet de saisir les données de la même façon quelle que soit le type de régression choisi au départ. En fait votre calculatrice effectue elle-même pendant la saisie les modifications nécessaires comme suit :

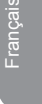

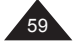

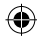

Français

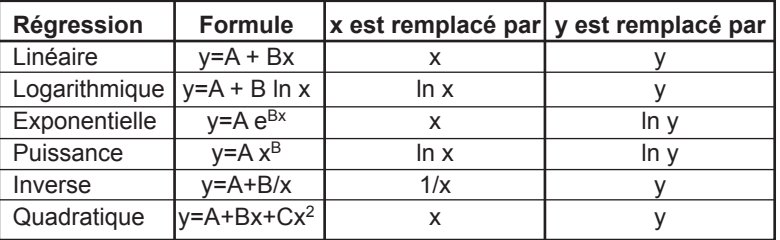

Vous n'avez besoin de prendre en compte ces modifications que lorsque vous affichez les différentes sommes. Par exemple pour la régression inverse ∑xy devient ∑y/x, ou pour la régression de type exponentielle ∑y2=∑(lny)<sup>2</sup>. Voir les tableaux récapitulatifs en annexe.

#### **Saisie des données**

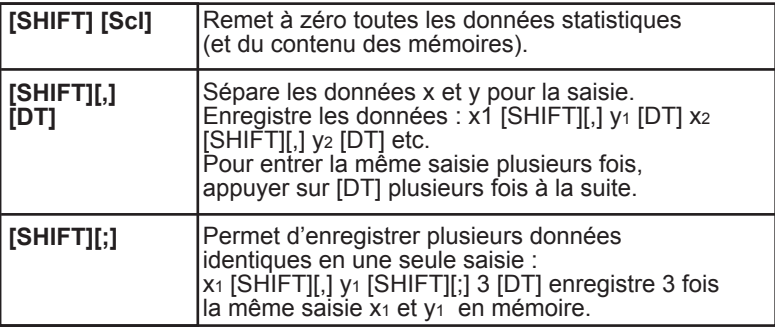

On peut rentrer un calcul au lieu d'une valeur de variable, et la calculatrice met en mémoire le résultat.

Dans une certaine mesure vous pouvez vérifier les données saisies avec les flèches  $[$   $\blacktriangle$   $]$  et  $[$   $\blacktriangledown$   $]$ .

Note : lorsque vous appuyez sur [DT], les points entrés sont automatiquement affichés sur l'écran graphique. Cependant, si les valeurs d'échelle préenregistrées par Range ne correspondent pas aux valeurs saisies le point ne s'affichera pas. Voir plus loin le paragraphe "Représentation graphique".

*Ex :* 

*On veut saisir les données 10/5, 20/8, 20/8, 30/11, 30/11, 30/11, 60 ln2/40ln3, 45/13.*

*En mode régression linéaire :*

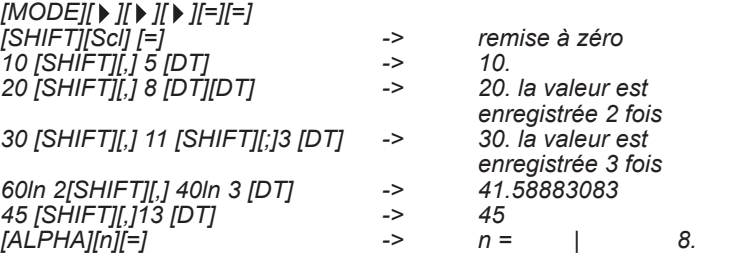

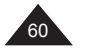

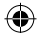

# **Correction et/ou effacement des données saisies**

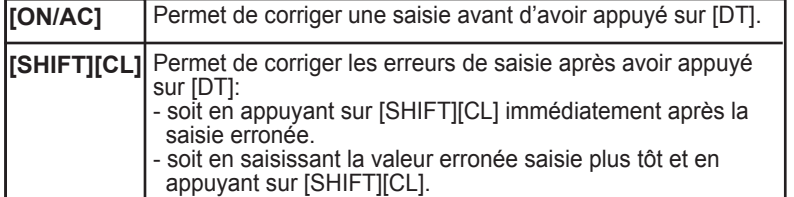

*Ex :*

*On veut saisir les données 10/5, 20/8, 20/8, 30/11, 30/11, 30/11, 60 ln2/40ln3, 45/13 (on note 10/5 la première saisie soit x1=10 et y1=5)*

• *En cours de saisie, tant que vous n'avez pas appuyé sur [DT], utilisez [ON/AC] :*

 *30 [ON/AC] 30 [SHIFT][,] 11 30 [SHIFT][,] 11 [SHIFT][;] [ON/AC]*

- *En cours de saisie, si vous voulez effacer la dernière valeur saisie et pour laquelle vous avez appuyé sur [DT], utilisez [SHIFT][CL] : juste après 45 [SHIFT] [;] 13 [DT], [SHIFT][CL] efface la saisie de 45/13.*
- *Pour effacer une valeur saisie précédemment, il faut saisir la valeur puis appuyer sur [SHIFT][CL] : 10 [SHIFT][,] 5 [SHIFT][CL] efface la saisie de 10/5 20 [SHIFT][,] 8 [SHIFT][;] 2 [SHIFT][CL] efface les deux saisies de*

 *30 [SHIFT][,] 11 [SHIFT][CL] efface l'un des trois 30/11. 60ln2 [SHIFT][,] 40ln 3 [DT] [SHIFT][CL] efface la saisie de valeur* 

 *valeur 20/8. calculée.*

**Calcul de moyenne et écart-type**

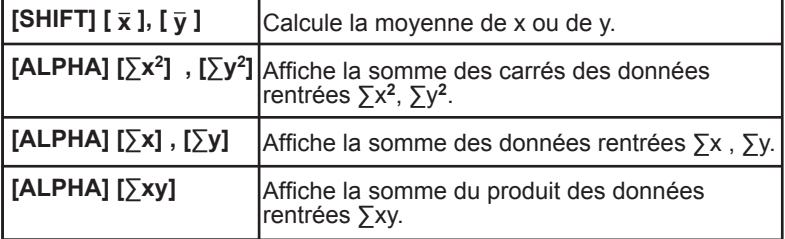

# **Pour la régression quadratique:**

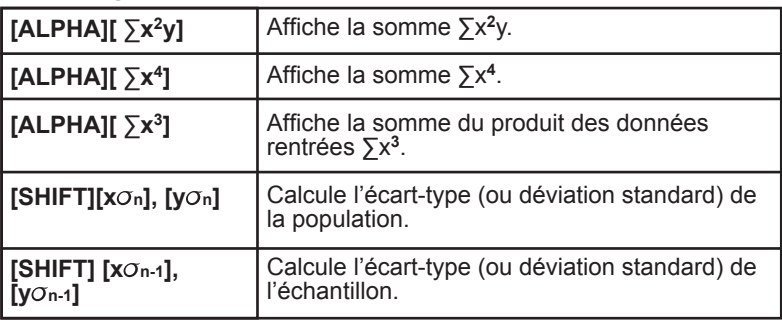

Copyright © Lexibook 2007

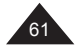

Français

Français

Votre calculatrice vous permet de saisir les données de la même façon quelle que soit le type de régression choisi au départ.

On rappelle que les sommes  $\sum x^2$ ,  $\sum y^2$ ,  $\sum xy$  subissent des modifications pour certaines régressions, comme expliqué au paragraphe sur le choix du type de régression. Le détail complet de ces variations est aussi donné en annexe de ce manuel.

*Ex :*

*On saisit les données 10/5, 20/8, 20/8, 30/11, 30/11, 30/11, 60 ln2/40ln3, 45/13 (on note 10/5 la première saisie soit x1=10 et y1=5).*

On obtient les résultats suivants pour une régression linéaire :

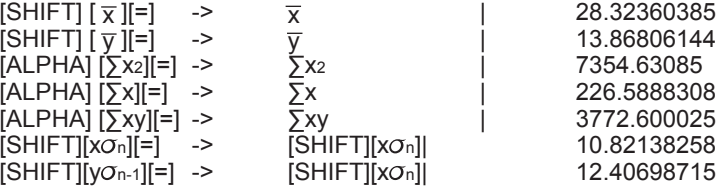

#### **Calculs de régression**

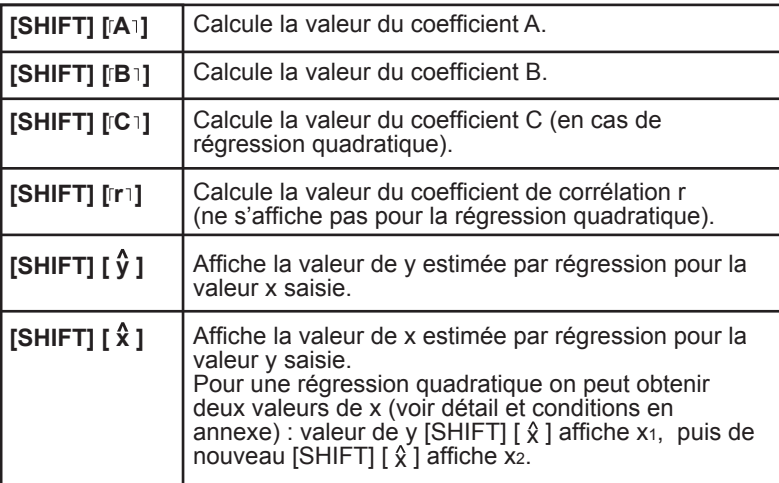

Exemples pratiques

#### **Régression linéaire :**

On a le tableau suivant où x est la longueur en mm et y le poids en mg d'une chenille de papillon à différents stades de son développement.

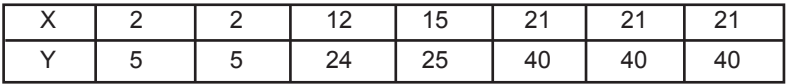

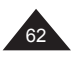

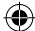

#### **Régression non linéaire**

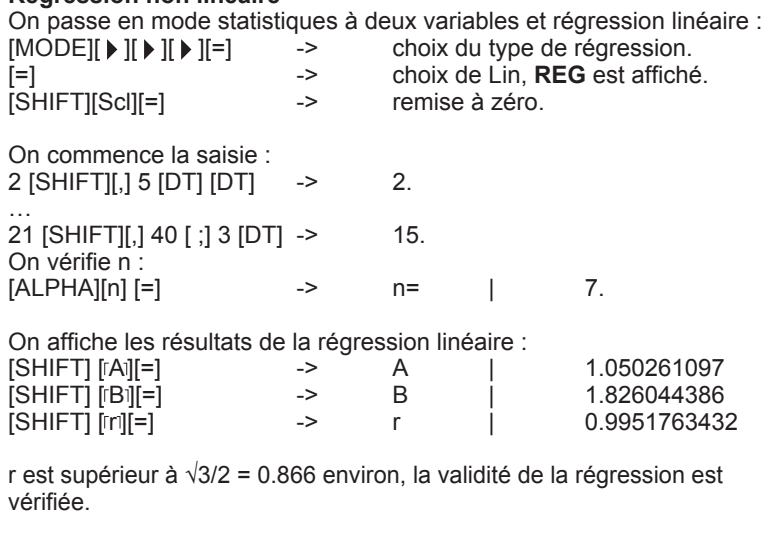

Grâce à la régression linéaire on estime y à partir de x=3 :  $3$  [SHIFT]  $\left[\hat{\gamma}\right]$   $\rightarrow$   $\hat{\gamma}$  |

On estime x à partir de y=46 :  $46$  [SHIFT]  $\hat{x}$   $\hat{y}$   $\hat{z}$   $\hat{z}$   $\hat{y}$   $\hat{z}$   $\hat{z}$   $\hat{z}$   $\hat{z}$   $\hat{z}$   $\hat{z}$   $\hat{z}$   $\hat{z}$   $\hat{z}$   $\hat{z}$   $\hat{z}$   $\hat{z}$   $\hat{z}$   $\hat{z}$   $\hat{z}$   $\hat{z}$   $\hat{z}$   $\hat{z}$   $\hat{z}$   $\hat{z}$   $\hat{z}$ 

Avec les touches statistiques de votre calculatrice vous pouvez afficher facilement tous les résultats intermédiaires, comme par exemple :<br>[Al PHAI IS xv] [=] -> 3203  $[ALPHA] [\Sigma xy]$  [=] ->  $[SHIFT]$   $[y\sigma_n]$   $[=]$  -> 14.50967306

#### **Régression de type puissance :**

⊕

On soupçonne que x et y sont liés par une relation du type y=A  $x^B$  et on cherche à confirmer l'hypothèse :

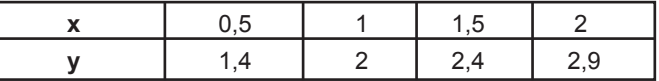

On passe en mode statistiques à deux variables et régression Pwr :<br>[MODE][ ▶ ][ ▶ ][ ▶ ][=] -> choix du type de régression.

↔

[**)**  $\begin{bmatrix} \bullet \\ \bullet \end{bmatrix}$ [ $\bullet$ ][ $\bullet$ ][ $=$ ] -> **REG** est affiché, choix de Pwr.<br>[SHIFTISCI] [=] -> remise à zéro.  $[SHIFT][Sc]$   $[=]$  -> Début de saisie : [.]5 [SHIFT][,] 1[.]4 [DT] 1 [SHIFT][,] 2 [DT] … etc.  $[ALPHA][n]$  ->  $n=$  | 4.

choix du type de régression.

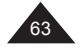

Français

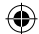

Français

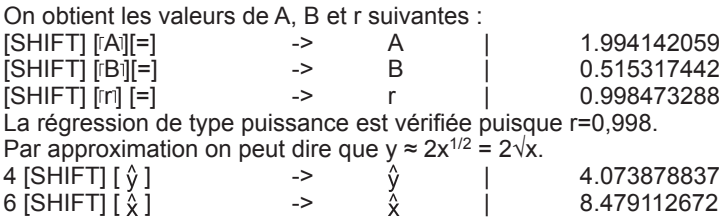

#### **Régression quadratique :**

On soupçonne que x et y sont liés par une relation du type y= A+Bx+Cx<sup>2</sup> et on cherche à confirmer l'hypothèse :

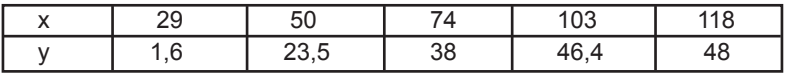

On passe en mode statistiques à deux variables et régression quadratique :

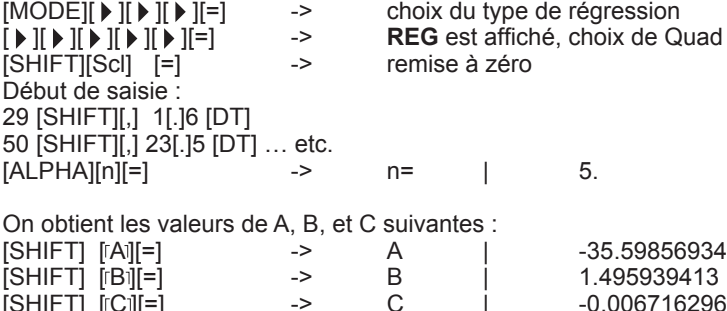

 $[SHIFT] [CI][=]$  -> C | -0.006716296 Pour x= 16 on obtient une seule valeur de y estimé :  $16$  [SHIFT]  $\left[\hat{v}\right]$   $\rightarrow$   $\hat{v}$  |  $-13.38291067$ Mais pour y=20 on obtient deux valeurs possibles de x :<br>20 SHIFTI I  $\&$  1  $\&$  1  $\&$  1  $\&$  1  $\&$  47.14556728 20 [SHIFT]  $\hat{\chi}$ ]  $\longrightarrow \hat{\chi}$ <sup>1</sup>  $[SHIFT] [\hat{\chi}]$  ->  $\hat{\chi}_2$  | 175.5872105

Si la valeur de y proposée n'a pas de solution x réelle, par exemple y=56, votre calculatrice affichera Ma ERROR.

#### Représentation graphique

Votre calculatrice représente graphiquement les données au fur et à mesure que vous procédez à leur saisie. Il suffit pour cela :

- de choisir des paramètres d'échelle compatibles avant de saisir vos données.
- d'appuyer sur [DRAW] à la fin de la saisie pour visualiser la courbe.

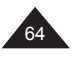

Copyright © Lexibook 2007

 $\textcolor{blue}{\textcolor{blue}{\textbf{(\bigbullet)}}}$ 

Ex :

On soupçonne que x et y sont liés par une relation du type y=A x<sup>B</sup> et on cherche à confirmer l'hypothèse :

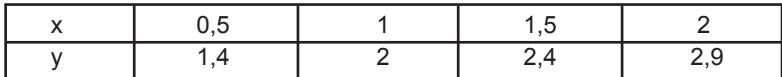

On entre en premier les paramètres d'échelle avec [Range] :  $xmin = 0$  $xmax = 2.5$ 

 $x\text{sc} = 0.5$  $ymin = 0$  $ymax = 3$  $y\text{scl} = 1$ 

⊕

Ensuite on choisit le mode de régression (Pwr), et on saisit les données. Les points s'affichent au fur et à mesure :

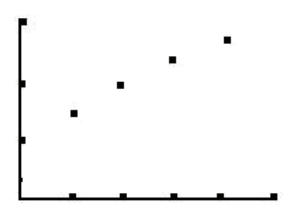

Et lorsqu'on appuie sur [DRAW], la courbe s'affiche, ainsi que la formule de régression utilisée.

⊕

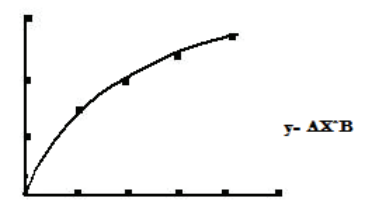

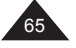

⊕

# **9. MESSAGES D'ERREUR**

## **Causes possibles d'erreurs**

Lorsque l'écran affiche un message d'erreur, les raisons peuvent être :

• **Syn ERROR** : erreur de syntaxe. Ex : [sin] 3 [+] [=].

• **Ma ERROR** : la valeur utilisée est en dehors des valeurs admissibles (voir tableau plus loin). Ex : division par 0, cos<sup>-1</sup> (5),  $\sqrt{(-2)}$ . Il se peut aussi que lors du calcul effectué à partir des valeurs saisies, une valeur intermédiaire se retrouve en dehors des valeurs admissibles, trop grande ou trop petite. Une valeur très petite (inférieure à 10-99) sera arrondie en un 0, ce qui peut créer une situation de division par 0.

• **Stk ERROR** : dépassement de la capacité mémoire de la calculatrice. Votre calcul est trop long, mieux vaut le découper en deux parties ou plus (voir paragraphe Priorités de calcul dans le premier chapitre).

Pour sortir de l'écran d'affichage de l'erreur, appuyez sur [AC/ON] et utilisez les flèches  $\lceil \cdot \rceil$  et  $\lceil \cdot \rceil$  pour corriger l'équation.

#### **Valeurs admissibles**

De manière générale les valeurs utilisées dans les calculs doivent vérifier :

 $-9.9999999999 \times 10^{99} \le x \le 9.999999999 \times 10^{99}$  soit  $|x| < 10^{100}$ 

Note : |x| est la valeur absolue de x, soit |x|= –x si x<0 et |x|=x si x≥0.

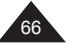

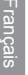

Pour certaines fonctions les intervalles sont nécessairement plus petits :

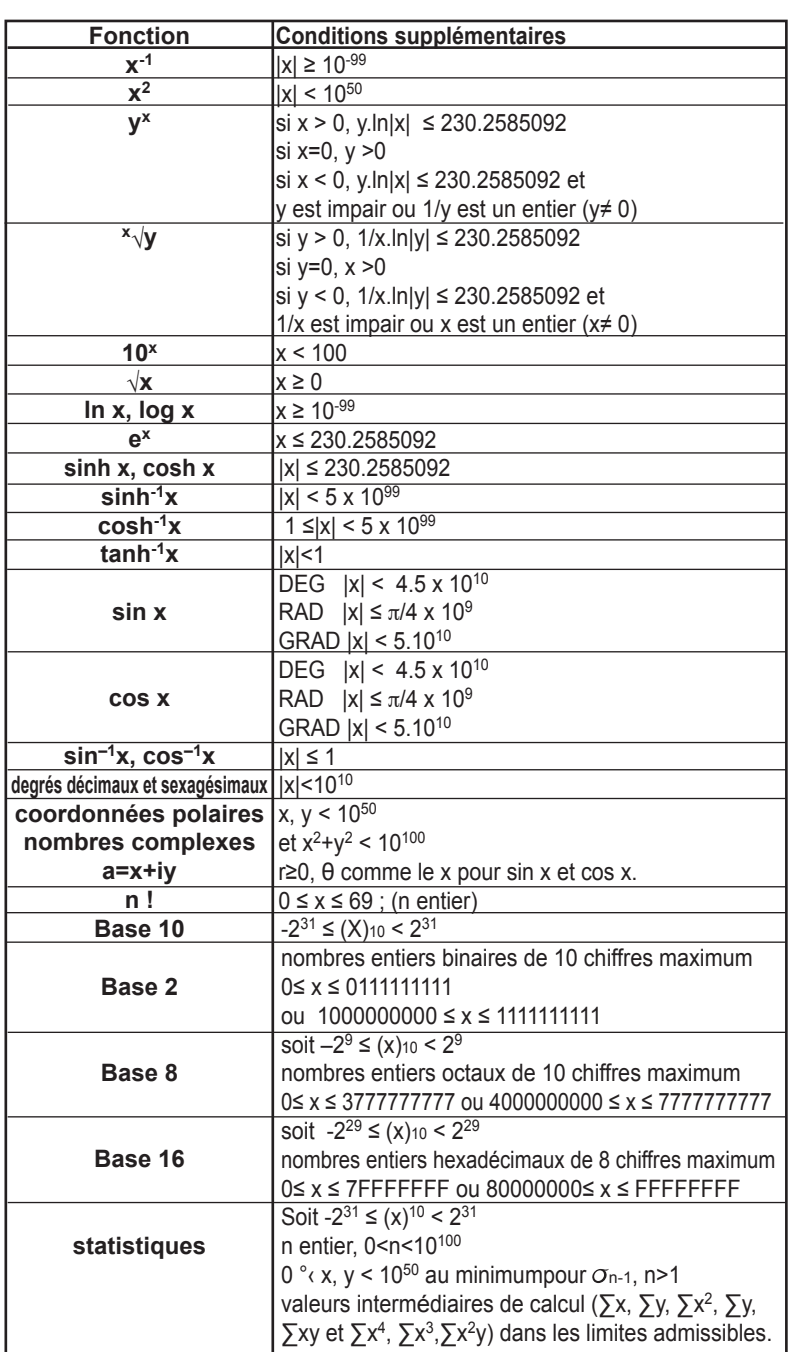

 $\bigoplus$ 

Copyright © Lexibook 2007

 $\bigoplus$ 

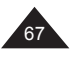

Français

 $\bigoplus$ 

 $\bigoplus$ 

# Français

# **10. PRECAUTIONS D'EMPLOI**

#### **IMPORTANT : sauvegarde de vos données**

Votre calculatrice comporte une mémoire électronique capable de conserver une grande quantité d'informations. Ces informations sont gardées en mémoire de manière fiable tant que les piles fournissent l'énergie nécessaire et suffisante à leur bonne conservation. Si vous laissez les piles devenir trop faibles, lorsque vous changez les piles ou si l'alimentation électrique s'interrompt pour une autre raison, les informations stockées en mémoire seront irrémédiablement perdues. Un choc électrostatique important ou des conditions d'environnement extrêmes peuvent aussi causer la perte des informations.

Une fois les informations perdues elles ne peuvent pas être récupérées de quelque manière que ce soit, c'est pourquoi nous vous conseillons fortement de garder systématiquement une sauvegarde de vos données (valeurs, programmes) dans un lieu sûr.

## **Utilisation de RESET**

N'appuyez sur la touche de réinitialisation du système (RESET) que dans les cas suivants:

- Lors de la première utilisation.
- Après le remplacement des piles.
- Pour effacer le contenu de toutes les mémoires.
- En cas de blocage général, toutes les touches étant inopérantes. Par exemple, si vous exposez la calculatrice à un champ électrique, ou à une décharge électrique pendant l'utilisation, il peut se produire des phénomènes anormaux qui peuvent neutraliser le fonctionnement de certaines touches y compris la touche [ON/AC].

#### **ATTENTION : ne pas appuyer sur RESET lorsque vous pensez qu'un calcul ou opération interne est en cours, cela pourrait endommager irrémédiablement votre calculatrice.**

Pour appuyer sur le bouton Reset, appuyez sur [ON/AC] pour remettre la calculatrice en marche puis utilisez un objet fin et pointu tel qu'un trombone déplié, et appuyez doucement.

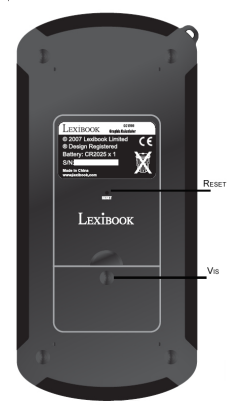

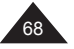

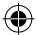

# **Remplacement des piles**

Dès que l'affichage faiblit et qu'un réglage de contraste n'améliore pas la lisibilité, nous vous conseillons de remplacer les piles. Votre calculatrice utilise deux piles lithium de type CR2025.

- Effectuez une sauvegarde de toutes les données et programmes dont vous aurez besoin ultérieurement.
- Eteignez la calculatrice en appuyant sur [OFF].
- Retirez la vis du compartiment à piles au dos de l'appareil à l'aide d'un tournevis.
- Remplacez les piles en respectant la polarité (côté + au-dessus).
- Remettez la trappe.
- Appuyez sur [ON/AC] pour remettre la calculatrice en marche. Si les piles ont été correctement installées, l'icône D et le curseur clignotant seront affichés. Si ce n'est pas le cas, retirez et réinstallez à nouveau les piles.
- Appuyez doucement sur RESET avec un objet fin et pointu pour réinitialiser la calculatrice (important).

Une mauvaise utilisation des piles peut causer une fuite de liquide électrolytique ou même les faire exploser, et peut endommager l'intérieur de votre calculatrice. Lisez donc bien les recommandations suivantes :

- Toujours remplacer les deux piles en même temps.
- S'assurer qu'elles sont du modèle recommandé avant de les installer.
- Bien respecter les polarités indiquées.
- Ne pas laisser des piles usagées dans la calculatrice, elles peuvent fuir et l'endommager irrémédiablement.
- Ne pas laisser les piles neuves ou usagées à la portée des enfants.
- Ne jamais jeter des piles au feu, elles pourraient exploser.
- Ne pas jeter les piles dans les ordures ménagères mais dans un lieu de collecte adapté pour leur recyclage, dans la mesure du possible.

# **Entretien de votre calculatrice**

- 1. Votre calculatrice est un instrument de précision. Ne pas essayer de la démonter.
- 2. Evitez de la faire tomber ou de lui faire subir des chocs violents.
- 3. Ne la transportez pas dans la poche arrière d'un pantalon.
- 4. Ne la rangez pas dans un endroit anormalement humide, chaud ou poussiéreux. Dans un environnement froid la calculatrice peut ralentir ou même suspendre son fonctionnement. Elle retrouvera un fonctionnement normal dès que la température redeviendra plus clémente.
- 5. N'utilisez pas de solvant ou de pétrole pour nettoyer votre calculatrice, mais simplement un chiffon sec, ou encore un chiffon trempé dans une solution d'eau et d'un peu de détergent neutre, bien essoré.
- 6. Ne provoquez pas d'éclaboussures sur la calculatrice.
- 7. Si un dysfonctionnement potentiel est détecté, relisez bien ce manuel et vérifiez l'état des piles pour vérifier que le problème ne vient pas d'une mauvaise utilisation ou de piles trop faibles.

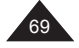

# **10. INDEX**

 $\bigoplus$ 

 $\bigoplus$ 

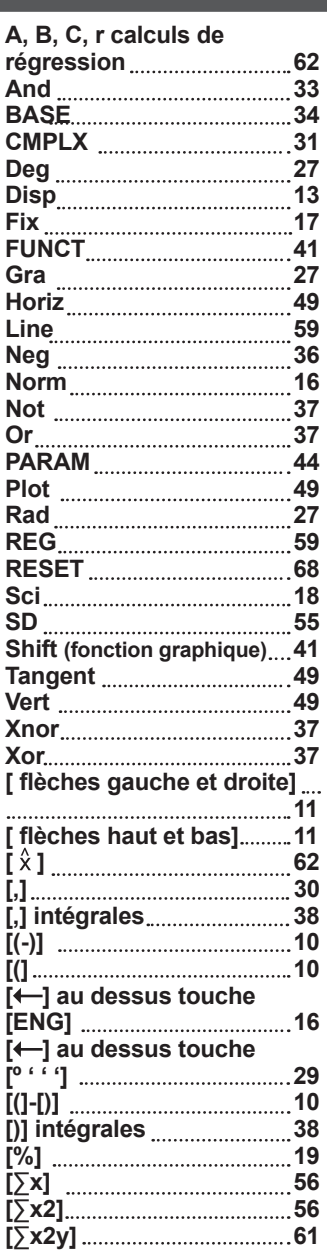

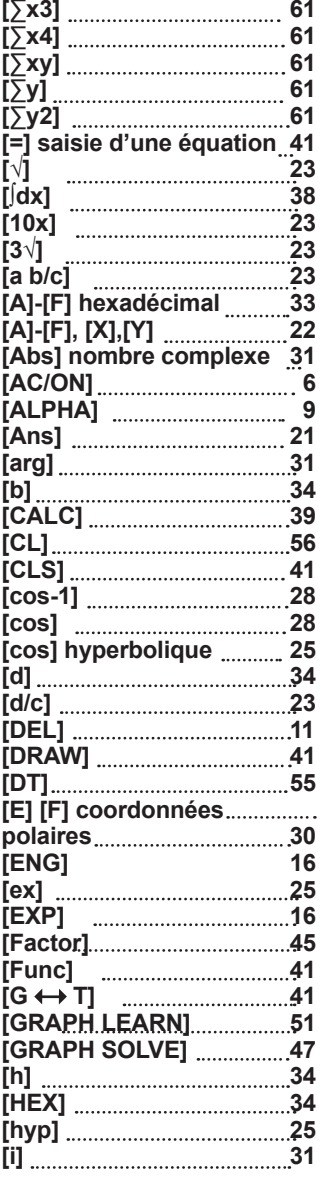

 $\bigoplus$ 

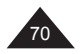

 $\bigoplus$ 

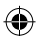

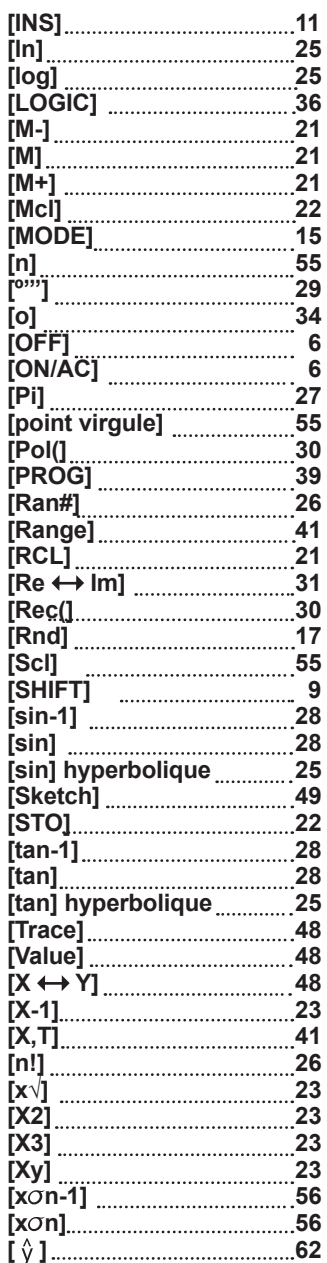

 $\bigoplus$ 

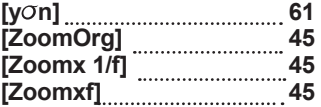

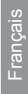

 $\bigoplus$ 

 $\bigcirc$ 

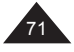

# **12. ANNEXE : DETAIL DES FORMULES DE REGRESSION**

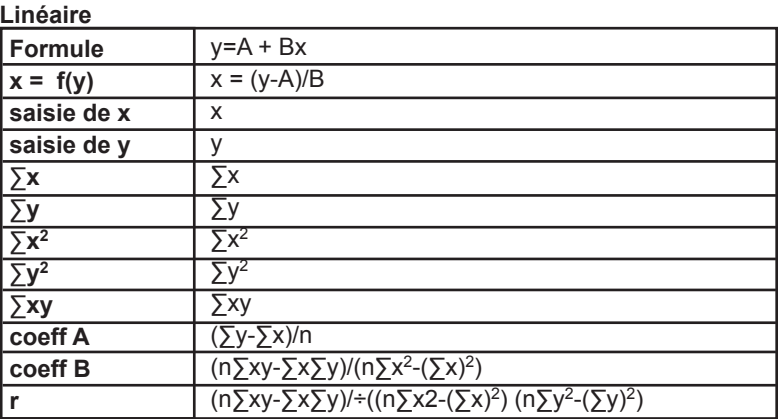

# **Logarithmique**

Français

 $\bigoplus$ 

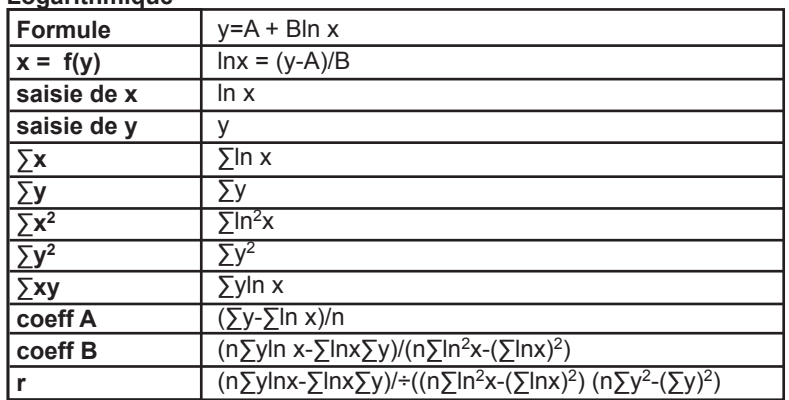

# **Exponentielle**

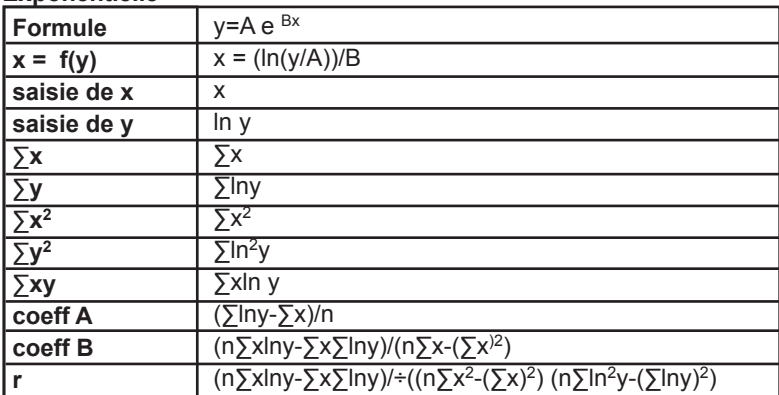

 $\bigoplus$ 

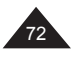

Copyright © Lexibook 2007

 $\bigoplus$
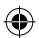

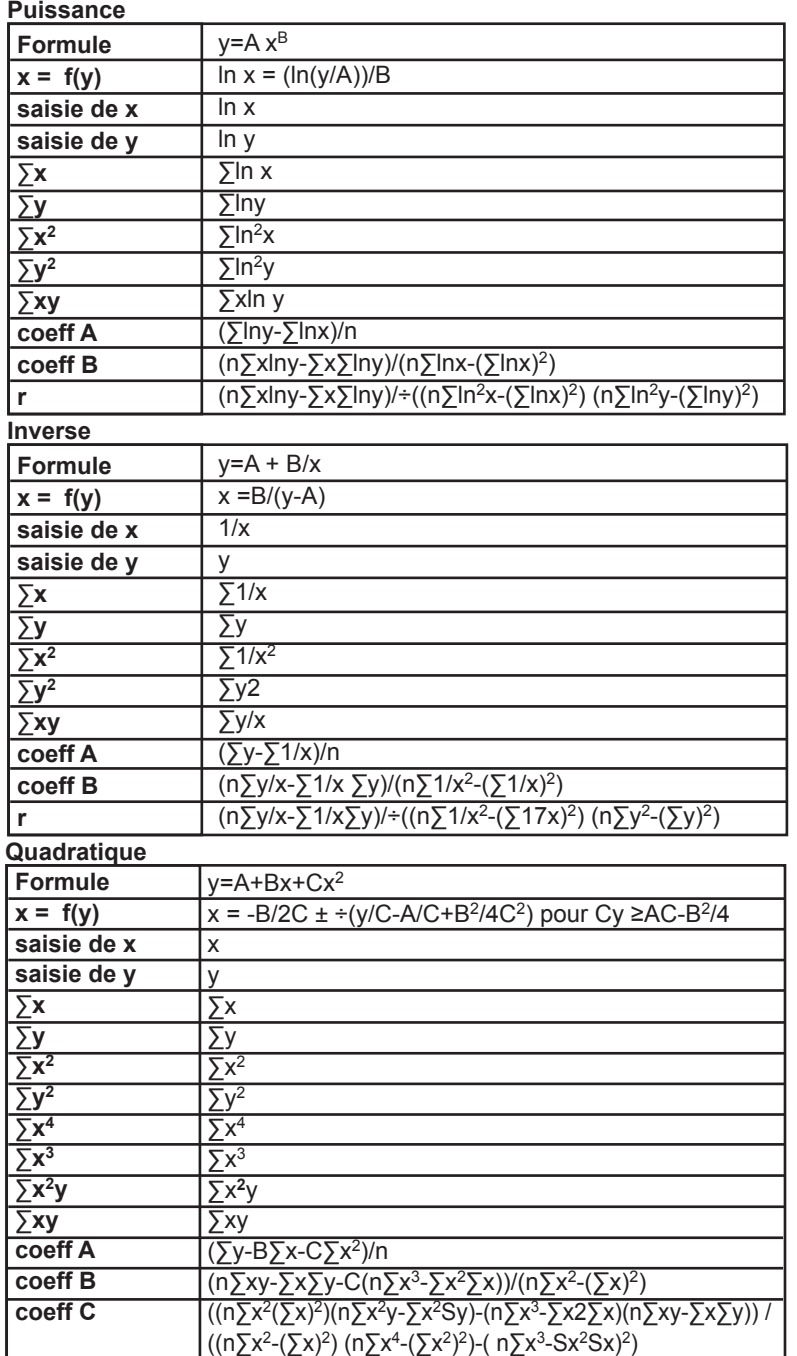

 $\bigoplus$ 

Copyright © Lexibook 2007

 $\bigoplus$ 

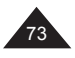

Français

 $\bigoplus$ 

## **13. GARANTIE**

Ce produit est couvert par notre garantie de trois ans. Pour toute mise en œuvre de la garantie ou de service après-vente, vous devez vous adresser à votre revendeur muni de votre preuve d'achat. Notre garantie couvre les vices de matériel ou de montage imputables au constructeur à l'exclusion de toute détérioration provenant du non-respect de la notice d'utilisation ou de toute intervention intempestive sur l'article (telle que démontage, exposition à la chaleur ou à l'humidité…).

Tél. Assistance technique : 0 892 23 27 26 (0.34€ /minute).

LEXIBOOK SA 2, av de Scandinavie 91953 COURTABOEUF CEDEX France Assistance technique : 0 892 23 27 26 (0.34€ / min)

www.lexibook.com

Informations sur la protection de l'environnement. Tout appareil électrique usé est une matière recyclable et ne devrait pas faire partie des ordures ménagères! Nous vous demandons de bien vouloir nous soutenir en contribuant activement à la gestion des ressources et à la protection de l'environnement en déposant cet appareil dans des lieux de collecte adaptés (si existants).

Copyright © Lexibook 2007

*Reproduction partielle ou intégrale de ce manuel interdite, sous quelque forme que ce soit, sauf avec autorisation expresse écrite du fabricant.*

*Le fabricant et ses fournisseurs déclinent toute responsabilité quant aux conséquences de l'utilisation ou de la mauvaise utilisation de cette calculatrice ou de ce manuel d'utilisation.*

*De même le fabricant et ses fournisseurs déclinent toute responsabilité concernant tous dommages, pertes financières, manques à gagner ou autres préjudices liés à des pertes de données ou de calculs lors de l'utilisation de cette calculatrice ou de ce manuel.*

*Du fait de certaines limitations techniques lors de l'édition et de l'impression de ce manuel, l'apparence de certaines touches ou affichages indiqués dans les textes peuvent présenter de légères différences avec l'apparence réelle.*

*Le fabricant se réserve le droit de modifier le contenu de ce manuel sans préavis.*

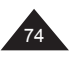

Copyright © Lexibook 2007

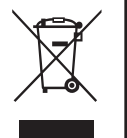

 $\epsilon$ 

Français

# **CALCULADORA GRÁFICA LEXIBOOK® GC1700**

Calculadora científica gráfica, funciones en base N, estadísticas avanzadas con una y dos variables (interpretación gráfica, 6 tipos de regresión), funciones aritméticas, trigonométricas, integrales y de programación de ecuaciones.

#### **ÍNDICE**

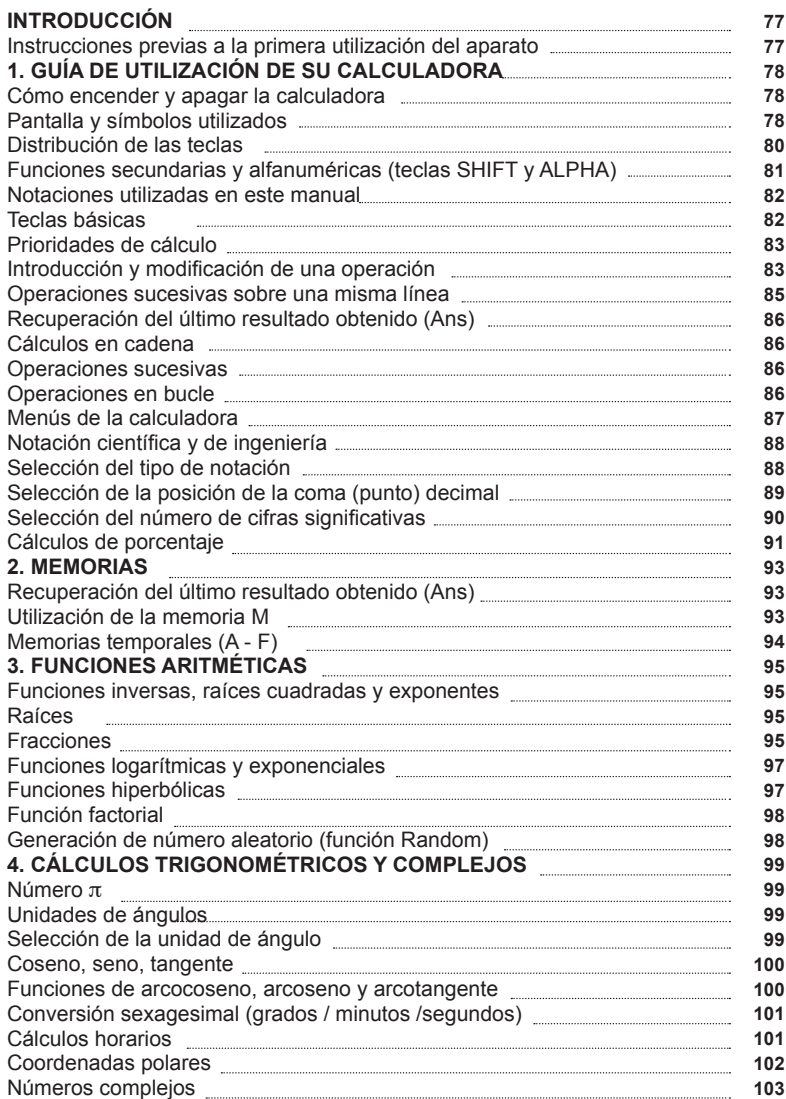

⊕

Copyright © Lexibook 2007

⊕

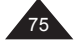

⊕

**5. CÁLCULOS EN BASE N**

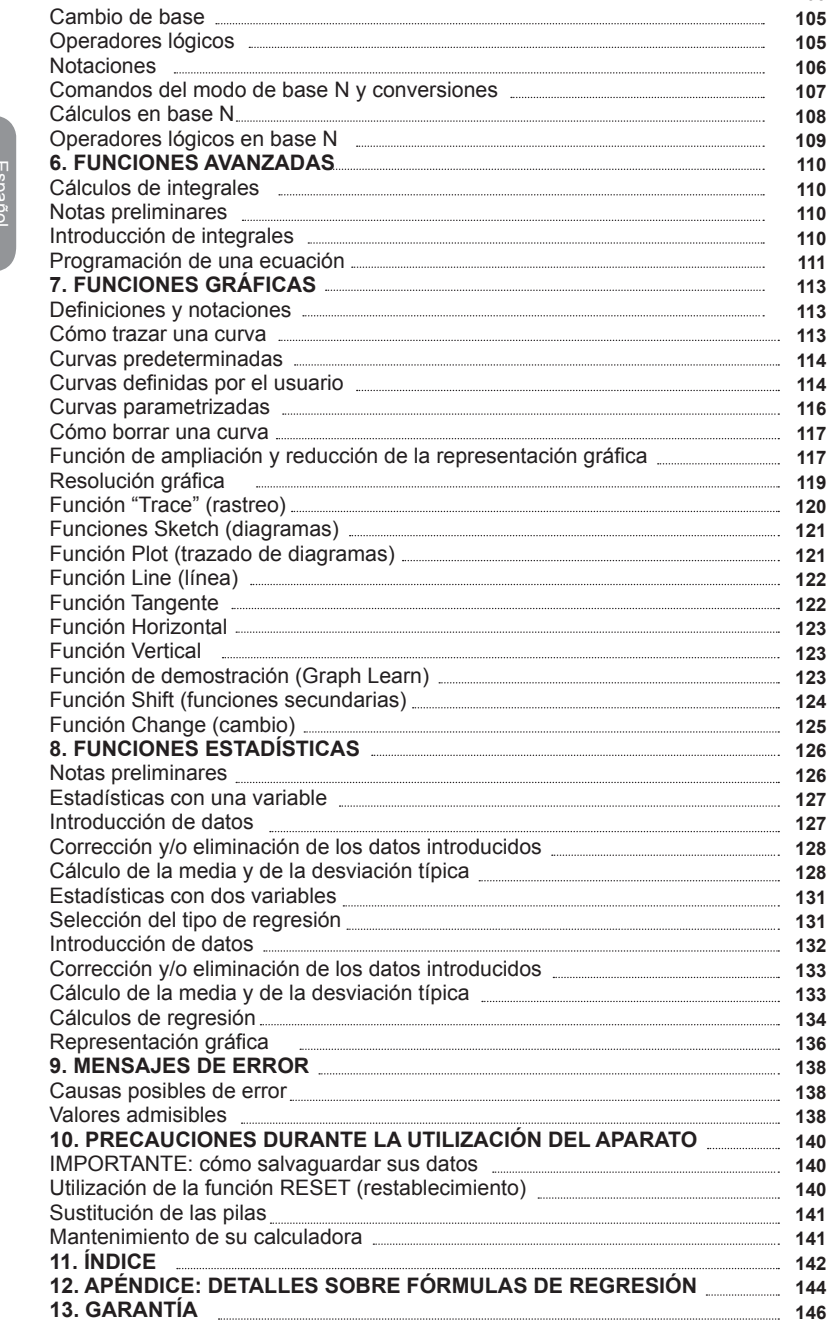

 $\bigcirc$ 

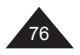

Copyright © Lexibook 2007

**105 105**

⊕

Recordatorio

 $\ddotsc$ 

## **INTRODUCCIÓN**

Tenemos el placer de poder contarle entre los numerosos usuarios de productos LEXIBOOK® y le agradecemos la confianza depositada en nuestros productos.

Desde hace más de 15 años, la empresa francesa Lexibook diseña, desarrolla, fabrica y distribuye por todo el mundo productos electrónicos dirigidos a todos los públicos. Dichos productos gozan de una reputación impecable gracias a su valor tecnológico y a su calidad de fabricación.

Calculadoras, diccionarios y productores electrónicos, estaciones meteorológicas, aparatos multimedia, relojes y despertadores, sistemas de telefonía… Nuestros productos forman parte de su vida diaria. Para poder apreciar al máximo las capacidades de la calculadora gráfica GC1700, le invitamos a que lea detenidamente este manual de instrucciones.

## **Instrucciones previas a la primera utilización del aparato**

Antes de encender el aparato siga atentamente los pasos que se indican a continuación:

- Retire con precaución las dos lengüetas de protección del compartimiento de las pilas tirando de los extremos de las lengüetas.
- Si alguna de las lengüetas permanece trabada, retire los tornillos que fijan el compartimiento de las pilas, extraiga las pilas y, a continuación, retire la lengüeta. Instale 2 pilas de tipo CR2025 observando la polaridad indicada en el interior del compartimento (el polo positivo + orientado hacia arriba).

 A continuación, vuelva a colocar la tapa del compartimento y apriete los tornillos.

- Retire la película estática de protección de la pantalla LCD.
- Pulse la tecla [ON/AC] para encender la calculadora. Observará que en la pantalla aparecen la letra D y un cursor que parpadea. De no ser así, verifique el estado de las pilas y vuelva a comenzar desde el principio (en caso necesario, consulte el capítulo "Precauciones durante la utilización del aparato").
- Localice el orificio identificado con la palabra RESET (restablecer) situado en la parte trasera del aparato. Inserte un objeto de punta fina (un clip para papeles por ejemplo) y presione suavemente.

Copyright © Lexibook 2007 Si desea obtener más información con referencia a las pilas, la importancia del botón "RESET", o sobre cómo salvaguardar sus datos, consulte el capítulo "Precauciones durante utilización del aparato".

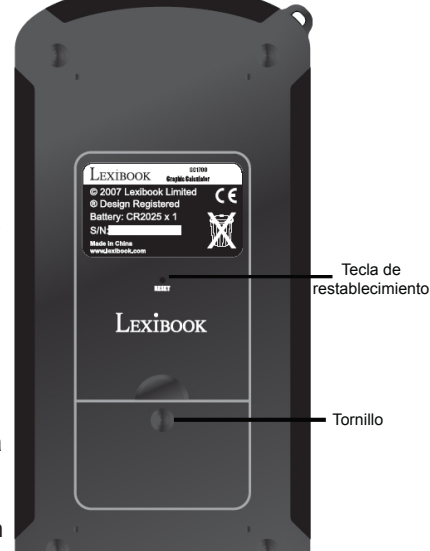

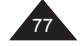

⊕

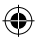

# **1. GUÍA DE UTILIZACIÓN DE SU CALCULADORA**

## **Cómo encender y apagar la calculadora**

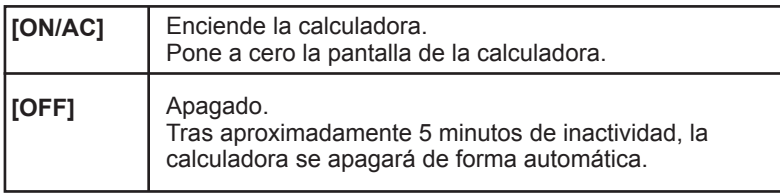

## **Pantalla y símbolos utilizados**

La pantalla que corresponde a las funciones básicas es la siguiente:

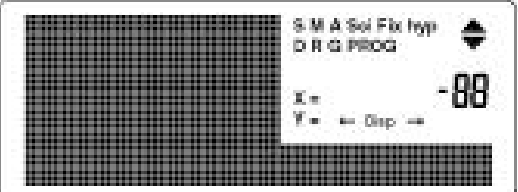

En la línea inferior se visualizarán las operaciones introducidas en caracteres alfanuméricos. Asimismo, una vez que pulse [=], dicha línea mostrará un resultado numérico de 10 cifras significativas, o bien 10 cifras significativas más otras 2 cifras de notación científica en la parte superior derecha de la pantalla (véase el párrafo "Notación científica").

Debe tenerse en cuenta que si su resultado aparece en formato de 10 ó 10+2 cifras significativas, los internos se efectuarán utilizando 12 cifras significativas y dos exponentes.

La línea superior mostrará un cierto número de símbolos (en el ejemplo que se proporciona al título indicativo se muestran todos los símbolos, sin embargo, no todos aparecerán durante la utilización normal de la calculadora). Estos símbolos le proporcionan indicaciones que permiten una mejor lectura de las operaciones en curso:

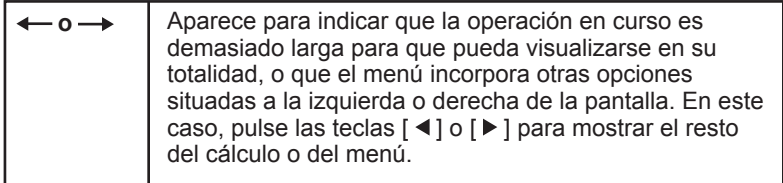

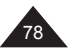

Copyright © Lexibook 2007

Español

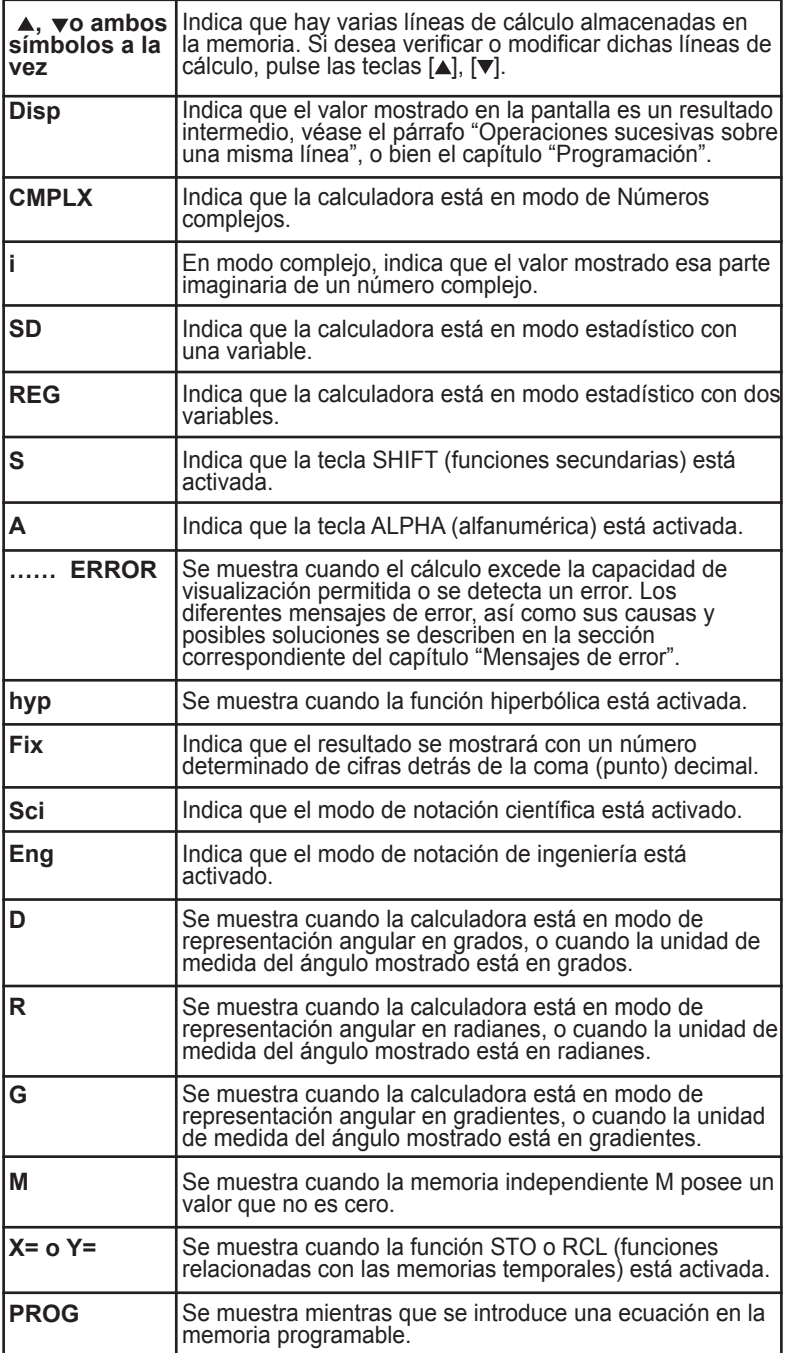

 $\bigoplus$ 

Copyright © Lexibook 2007

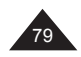

Español

 $\bigoplus$ 

 $\bigcirc$ 

I

 $\bigoplus$ 

## **Distribución de las teclas**

 $\bigoplus$ 

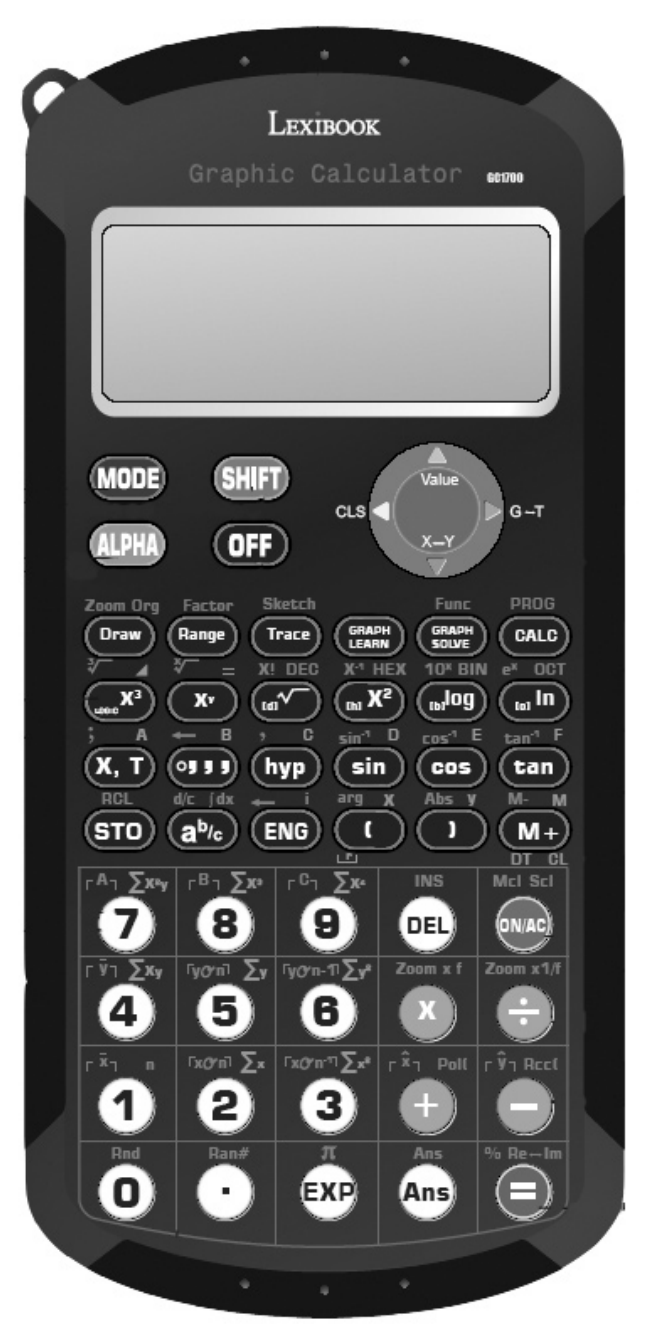

 $\bigoplus$ 

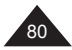

Copyright © Lexibook 2007

 $\bigoplus$ 

 $\bigoplus$ 

## **Funciones secundarias y alfanuméricas (teclas SHIFT y ALPHA)**

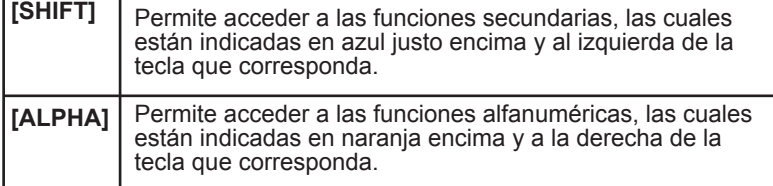

La mayoría de las veces, las teclas de su calculadora incorporan al menos dos funciones. No obstante es posible que incorporen tres o incluso cuatro funciones. Éstas están indicadas mediante colores y conforme a su posición alrededor de la tecla que sirve para acceder a las mismas.

Algunas esas funciones sólo son accesibles en unos modos específicos, los cuales se describirán ampliamente en los capítulos correspondientes (Base N, estadísticos).

Por ejemplo:

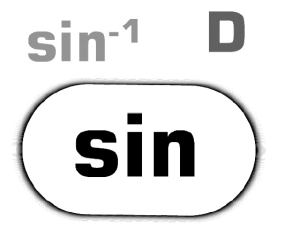

- **sin** (seno) es la función principal y se accede a ella directamente pulsando la tecla.
- **sin-1** es la función secundaria y para acceder a ella, será necesario pulsar primero la tecla [SHIFT] y, a continuación, la tecla correspondiente (la pantalla mostrará brevemente la letra **S**).
- **D** es la función alfanumérica, para acceder a ella, será necesario pulsar primero la tecla [ALPHA] y, a continuación, la tecla correspondiente (la pantalla mostrará brevemente la letra **A**). Se trata principalmente de teclas para las funciones de memoria o de introducción de texto.

Las otras funciones indicadas en gris o entre  $\Box$  son funciones relacionadas con números complejos, funciones en Base N o estadísticas, las cuales se describirán plenamente en sus capítulos correspondientes.

Si pulsa una sola vez la tecla [SHIFT], el símbolo **S** aparecerá en la pantalla para indicar que la tecla [SHIFT] está activada y que es posible acceder a las funciones secundarias. El símbolo se apagará en cuanto pulse cualquier otra tecla o vuelva pulsar la tecla [SHIFT].

Asimismo, si pulsa una sola vez la tecla [ALPHA], el símbolo **A** aparecerá en la pantalla para indicar que la tecla [ALPHA] está activada y que es posible acceder a las funciones alfanuméricas. El símbolo desaparecerá en cuanto pulse cualquier otra tecla o vuelva pulsar la tecla [ALPHA].

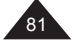

## ⊕

## **Notaciones utilizadas en este manual**

En este manual, las funciones estarán indicadas de la manera siguiente (volviendo a utilizar el ejemplo anterior):

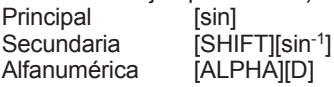

Las teclas [0] a [9] se escribirán 0 a 9 (sin corchetes) para facilitar la lectura.

Los cálculos y los resultados se mostrarán de la manera siguiente: descripción de los datos -> representación alfanumérica | línea de resultado

*p. ej.:* 

*Para efectuar el cálculo (4+1)x5= el proceso se indicará de la manera siguiente: [(] 4 [+] 1 [)] [x] 5 [=] -> (4+1)x5 | 25.*

Una vez que esta representación no impida comprender el ejemplo, podrá omitirse la parte de esta visualización.

#### **Teclas básicas**

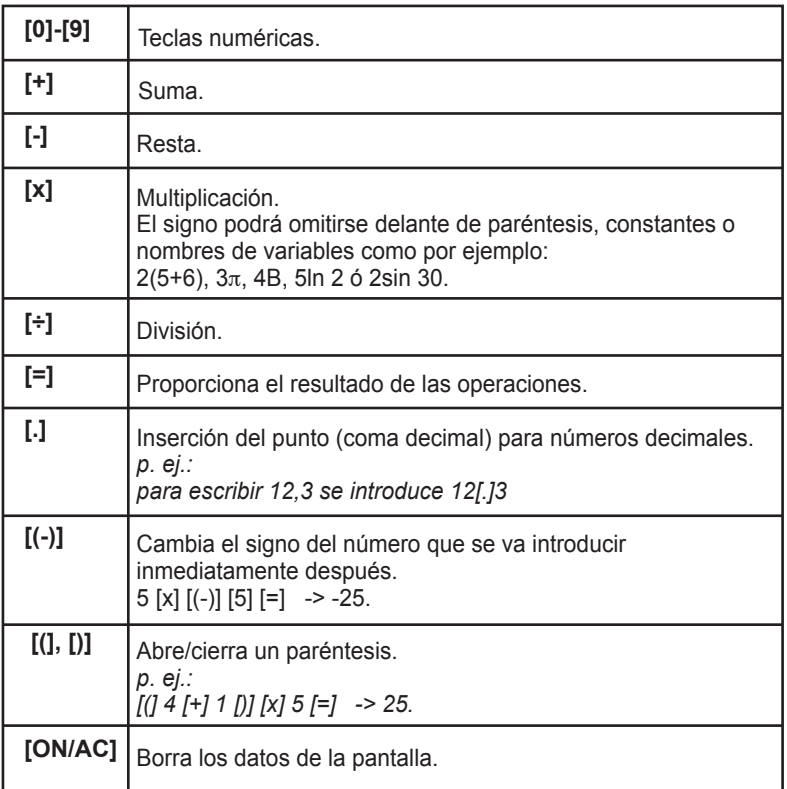

 $\textcolor{blue}{\textcolor{blue}{\textbf{(\bigbullet)}}}$ 

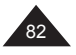

Copyright © Lexibook 2007

Español

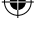

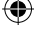

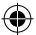

## **Prioridades de cálculo**

Cuando se efectúen varias operaciones en un mismo cálculo, su calculadora los evaluará y determinará el orden en que han de completarse conforme a las reglas aritméticas establecidas. Este orden de prioridad es el siguiente:

- 1. Las operaciones entre paréntesis y, en caso de diferentes niveles de paréntesis, el último paréntesis abierto.
- 2. Las funciones que utilicen un tipo de exponente como  $x^{-1}$ ,  $x^2$  ,  $\sqrt{ }$ ,  $x^y$  , x√, así como el cambio de signo [(-)].
- 3. Las funciones de tipo cos, sin,  $\ln e^{x}$ ...
- 4. Las funciones de introducción de datos como por ejemplo [º '''] y [a b/c].
- 5. Las multiplicaciones y divisiones (la multiplicación puede estar implícita, como por ejemplo 2cosπ).
- 6. Las sumas y restas.
- 7. Las funciones que denotan el fin de una operación o que almacenan un resultado: [=], [STO], [M+], [DT] etc.

Cuando todos los operadores poseen el mismo nivel de prioridad, la calculadora los resuelve siguiendo simplemente el orden en el que aparecen de izquierda a derecha. En el interior de los paréntesis, se mantiene el orden de prioridad.

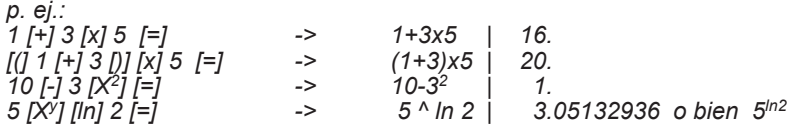

Su calculadora establece la diferencia entre los diferentes niveles de prioridad y, según sea necesario, memoriza los datos y los operadores de cálculo hasta proporcionar el resultado correcto de la operación, teniendo en cuenta hasta un máximo de 24 niveles diferentes para la operación en curso y 9 niveles para los valores numéricos. Dichos niveles se denominan en inglés "stacks"; si la operación realizada es demasiado complicada y sobrepasa la amplia capacidad de su calculadora, aparecerán el mensaje "Stk ERROR" (se ha excedido la c apacidad de "stacks").

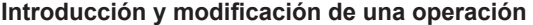

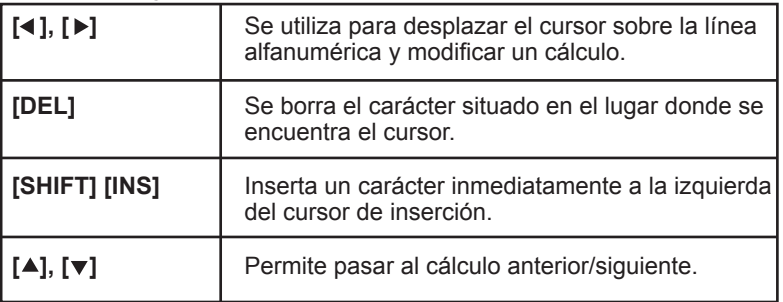

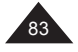

Gracias a su línea alfanumérica, su calculadora le permite no sólo visualizar la operación en curso, sino también revisarla y modificarla incluso después de haber obtenido el resultado. Su calculadora tiene capacidad para almacenar en memoria hasta un máximo de 79 caracteres en una línea, o dicho de otra manera, hasta 20 líneas y 500 caracteres en total.

Será posible introducir en su calculadora las operaciones que desee y éstas aparecerán desde la izquierda en la línea superior en un estilo alfanumérico fácil de leer y de corregir.

Una vez que haya introducido el cálculo y obtenido el resultado pulsando la tecla [=], será bastante fácil revisar y modificar la operación utilizando las flechas direccionales  $[ \blacktriangleleft ], [ \blacktriangleright ].$ 

Si desea volver a visualizar una operación anterior y recorrer las líneas de cálculo, utilice las teclas  $[ \triangle ]$ ,  $[ \blacktriangledown ]$ .

Observaciones con respecto a las teclas [SHIFT] [INS]:

- El cursor cambiará en tanto el modo de inserción esté activado L
- Es posible utilizar la tecla [DEL] mientras que el modo de inserción está activado, pero se borrará el carácter situado a la izquierda del cursor.
- El modo de inserción queda desactivado cuando se pulsa  $\lceil$  (  $\rceil$  ),  $\lceil$  ), [SHIFT][INS], o [=] en caso de que deseemos obtener inmediatamente el resultado.

#### Observaciones con respecto a la introducción de cálculos:

Esta calculadora le permite introducir de una sola vez un cálculo de hasta 79 caracteres. No obstante, deberá tenerse en cuenta que si incluso una función (como por ejemplo sin-1) requiere que se pulsen 2 teclas y que la pantalla la muestre con varias letras, dicha función sólo será contabilizada por la calculadora para un sólo carácter. Podrá verificarlo observando el desplazamiento del cursor. En caso de que la operación a efectuar sea demasiado larga, será conveniente dividirla en varias etapas.

## Notas sobre la posesión del cursor:

Una vez obtenido el resultado, si se pulsa [▶] o [▲], el cursor se colocará al principio de la operación. Si se pulsa  $\left[ \right. \right]$ , el cursor se colocará a la derecha justo al final de la operación.

p*. ej.: Se han introducido los siguientes datos: 34 [+] 57 [-] 27 [x] 78 [+] 5 [=] -> 34+57-27x78+5 | - 2010.*

*Si pulsa [ ], volverá a visualizarse la línea alfanumérica de su operación. El cuadrado de color gris indica la posición del cursor parpadeante.*

• Si desea sustituir 27 por 7 en su operación, proceda como sigue:<br> $[D \rvert]$  $-$  34+57-27x78+5

Posicione el cursor utilizando la tecla [ $\triangleright$ ] para desplazarse hasta el lugar exacto donde desea efectuar la corrección, es decir, delante del número 2 (el cuadrado de color gris indica la posición del cursor).

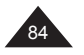

• *Si desea sustituir 34 por 3684 en su operación, proceda como sigue: Posicione el cursor utilizando la tecla* [ ] *para desplazarse hasta el lugar exacto donde desea efectuar la corrección, es decir, delante del número 4.*

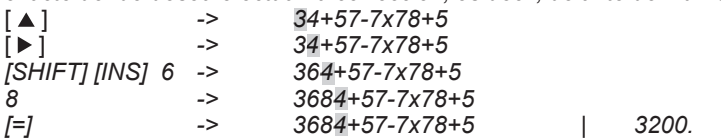

• Se han introducido los siguientes datos: 4 [+] 5 [=] 5 [-] 2[=] A continuación, desea cambiar 4+5 por 4x5 pulse[ $\triangle$ ]dos veces-> 4+5 | 9.<br>[ $\triangleright$ ] -> 4+5  $[\blacktriangleright]$  -> [x] -> 4x5<br>[=] -> 4x5  $[=]$  -> 4x5 | 20.

#### **Operaciones sucesivas sobre una misma línea**

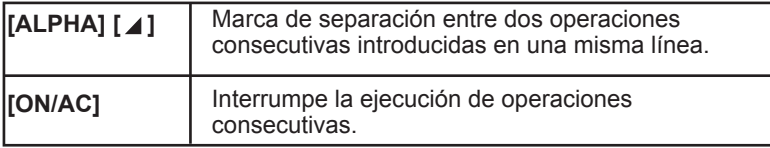

Si así lo desea, su calculadora le permite introducir varias operaciones de manera sucesiva sobre una misma línea y, a continuación, ejecutarlas pulsando la tecla [=]. De esta manera, la calculadora efectúa la primera operación introducida y, a continuación muestra el resultado intermedio y el símbolo **Disp** para indicarle que la ejecución de las operaciones no ha finalizado. Si pulsa la tecla [=], la calculadora saltará a la segunda operación y así seguidamente hasta llegar a la última, tras lo cual el símbolo **Disp** desaparecerá de la pantalla.

*p. ej.:*

*Si desea efectuar la operación siguiente, proceda como sigue: 54+39= 9-18=*

*4x6-2=*

*50x12=*

Podrá introducir estas operaciones de la manera siguiente: 54 [+] 39 [ALPHA][ 4] 9 [-] 18 [ALPHA][ 4] 4 [x] 6 [-] 2 [ALPHA][ 4] 50 [x] 12 [=]

⊕

 $-54+39$  9-18 4x6-2 50x12=

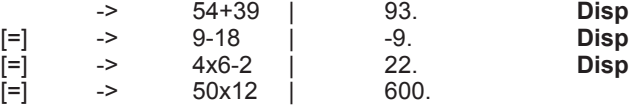

Copyright © Lexibook 2007

 $85$ 

Español

Notas:

- No podrán modificarse las operaciones en tanto que el símbolo **Disp** aparezca en la pantalla y no se haya alcanzado la última operación, a menos que se pulse [AC/ON] para interrumpir la ejecución de las mismas.
- En el ejemplo anterior, si se pulsa una vez más de la cuenta la tecla [=], volverá a iniciarse la operación (la pantalla mostrará 93. y **Disp**).
- Véase también para este tipo de cálculos, la manera de recuperar el resultado anterior (función **Ans**) que se describe en el siguiente párrafo.

## **Recuperación del último resultado obtenido (Ans)**

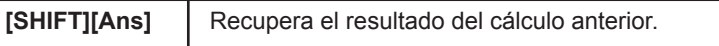

Cada vez que efectúa un cálculo, su resultado queda almacenado automáticamente en la memoria Ans, de la que puede recuperar el contenido para utilizarlo en el cálculo siguiente.

#### *p. ej.:*

*24 [÷] [(] 4[+]6 [)] [=] -> 24÷(4+6) | 2.4 Esto nos permite calcular 3x ANS + 60÷ANS 3 [x] [SHIFT][Ans] [+] 60 [÷][SHIFT][Ans] [=]*

#### Cálculos en cadena

Se trata de cálculos para los que el resultado del cálculo anterior sirve de primer operando del cálculo siguiente. Es posible utilizar principalmente en estos cálculos las funciones [√], [X<sup>2</sup>], [sin],... [ON/AC]

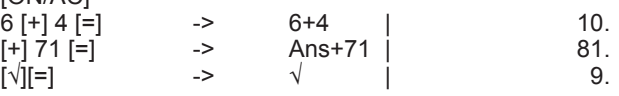

## Operaciones sucesivas

La utilización de la función Ans es esencial para la ejecución de operaciones sucesivas escritas sobre una misma línea: 54 [+] 39 [ALPHA][ ⊿] [SHIFT][Ans] [-] 18 [=] -> 93. y después 75.  $54$  [+] 39 [ALPHA][  $\triangle$ ] [-] 18 [=] -> 93. y después -18.

## Operaciones en bucle

La misma operación se repite cada vez que se pulsa [=], el valor del resultado se modifica a cada instancia:

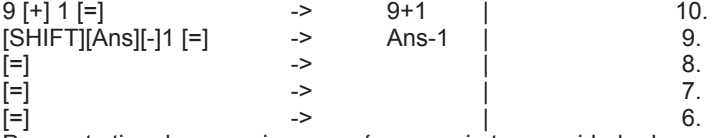

Para este tipo de expresiones será necesario tener cuidado de no pulsar accidentalmente dos veces [=], de lo contrario, se volverá a copiar el resultado incorrecto.

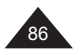

## **Menús de la calculadora**

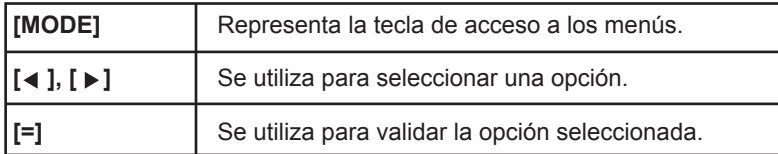

Su calculadora posee un sistema de menús de fácil utilización que le ayudará a seleccionar los modos de funcionamiento más conveniente para sus cálculos y otras operaciones.

Existen 5 modos de funcionamiento independientes:

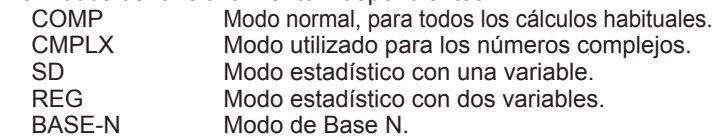

Asimismo, la calculadora dispone de un cierto número de menús que le ofrecen opciones de funciones complementarias. Estos aparecerán o no según se encuentren disponibles en el modo seleccionado.

Si se muestra una flecha a la derecha de la pantalla, será indicativo que un mismo menú incluye varias pantallas. Utilice las flechas direccionales izquierda y derecha para visualizar todas las opciones disponibles.

Para seleccionar una opción, desplace el marcador negro hasta la función o el modo que desea seleccionar y, a continuación, pulse [=].

En modo normal se obtendrá lo siguiente:

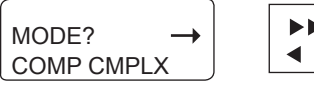

MODE? SD REG BASE-N

Si se pulsa [MODE] por segunda vez:

Ī GRAPH? FUNCT PARAM

Si se pulsa [MODE] por tercera vez y así sucesivamente:

ANGLE? Deg Rad Gra

[MODE]

ֺ FORMAT? Fix Sci Norm

[MODE]

se regresa al modo de visualización normal.

Español

Copyright © Lexibook 2007

 $\overline{\phantom{a}}$ 

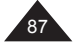

*Para los siguientes modos, proceda como sigue: CMPLX Véase la sección al final del capítulo sobre cálculos trigonométricos.*

*SD, REG Véase el capítulo sobre funciones estadísticas. BASE-N Véase el capítulo sobre cálculos en Base N. Deg, Rad, Gra Véase el capítulo sobre cálculos trigonométricos. FUNCT, PARAM Véase el capítulo sobre funciones gráficas.*

**Al menos que se indique lo contrario de este manual, su calculadora estará funcionando de modo normal y describiremos a continuación las diferentes opciones Fix, Sci y Norm.**

## **Notación científica y de ingeniería**

*El modelo GC1700 muestra directamente el resultado de un cálculo (x) en modo decimal normal cuando x está dentro del intervalo siguiente:*

0.000000001≤ | x | ≤ 9999999999

*Nota: |x| es el valor absoluto de x, es decir: |x|= –x si x<0 et |x|=x si x≥0.*

Más allá de estos límites, la calculadora mostrará automáticamente el resultado de una operación según el sistema de notación científica, en el que las dos cifras situadas arriba y la derecha representan el exponente del factor 10.

*p. ej.:*

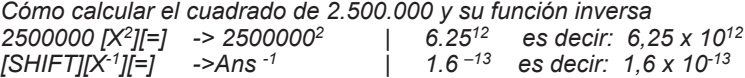

La notación denominada de ingeniería funciona siguiendo el mismo principio, sólo que en este caso es necesario que la potencia de 10 sea un múltiplo de 3 (10<sup>3</sup>, 10<sup>6</sup>,10<sup>9</sup> etc.). Volviendo a utilizar el ejemplo anterior: 6,25 x 10<sup>12</sup> se escribe también 6.25<sup>12</sup> en notación de ingeniería, sin embargo<sup>,</sup> 1,6 x 10<sup>-13</sup> se escribirá 160. <sup>-15</sup>

## **Selección del tipo de notación**

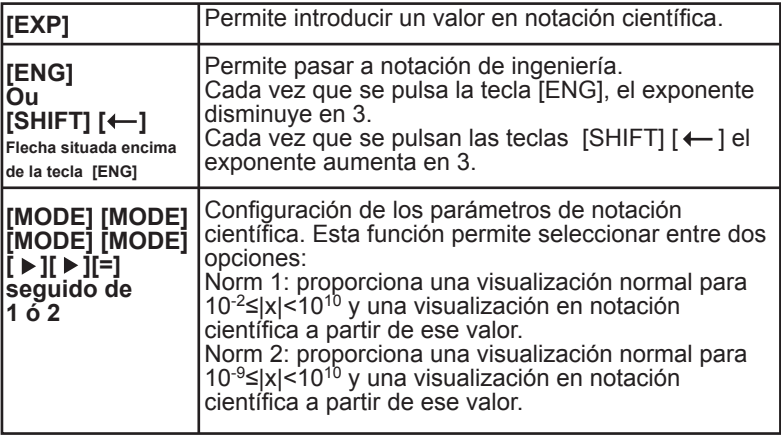

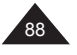

Para cualquier número comprendido dentro del intervalo mencionado anteriormente, su calculadora le permitirá introducirlo directamente en notación científica para evitar así una introducción reiterada de ceros. *p. ej.:*

*Si desea introducir 2 500 000 es decir: 2,5 x 10<sup>6</sup> en notación científica, proceda como sigue:*

*2 [.] 5 [EXP] 6 [=] -> 2.5E6 | 2500000.*

*Si desea introducir 2 500 000<sup>2</sup> es decir: (2,5 x 106 )2 en notación científica, proceda como sigue: 2 [.] 5 [EXP] 6 [X2] [=] -> 2.5E62 | 6.25 12*

*Si desea introducir 0.00016 es decir: 1,6 x 10-4 en notación científica, proceda como sigue:*

*1 [.] 6 [EXP] [(-)] 4 [=] -> 1.6E-4 | 0.00016*

*Con este valor se puede verificar la diferencia entre las opciones Norm1 y Norm 2:*

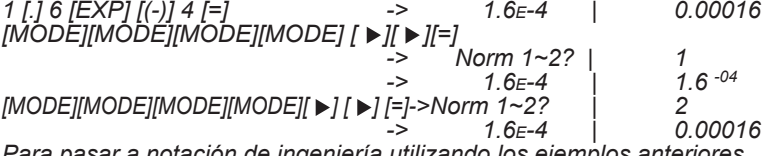

*Para pasar a notación de ingeniería utilizando los ejemplos anteriores, proceda como sigue:*

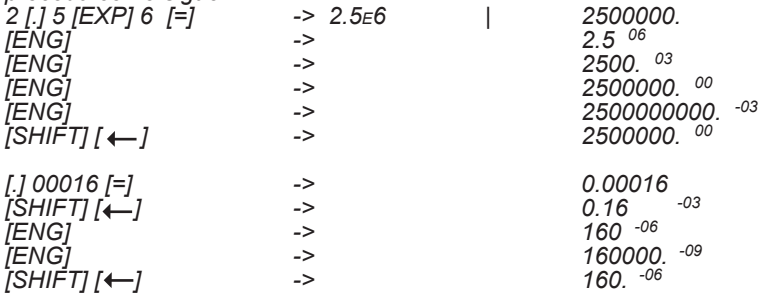

## **Selección de la posición de la coma (punto) decimal**

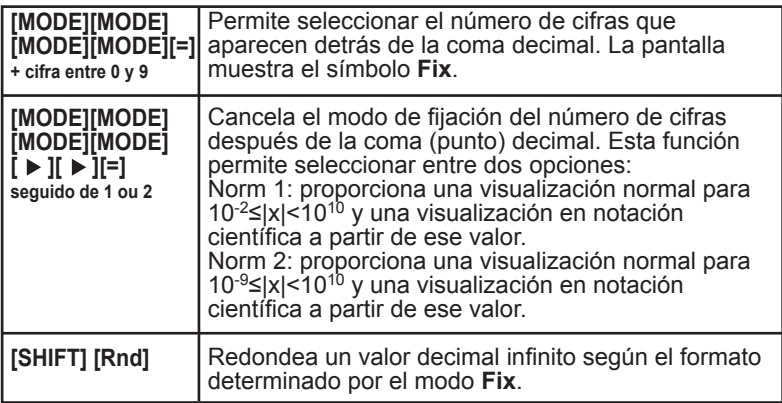

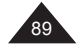

Cuando se fija el número de cifras después de la coma (punto) decimal a un valor determinado mediante el modo **Fix**, tan sólo se modifica el modo de visualización de dicho valor y no así el valor memorizado por la calculadora, el cual incorpora 12 cifras significativas.

Si así lo desea, podrá modificar el valor memorizado para exigir ejecutando sus cálculos con un valor redondeado en función del número de cifras después de la coma (punto) decimal que se haya seleccionado, utilizando la función [Rnd]. De esta manera, el valor utilizado por la calculadora para sus operaciones corresponderá exactamente al valor mostrado en la pantalla.

Español

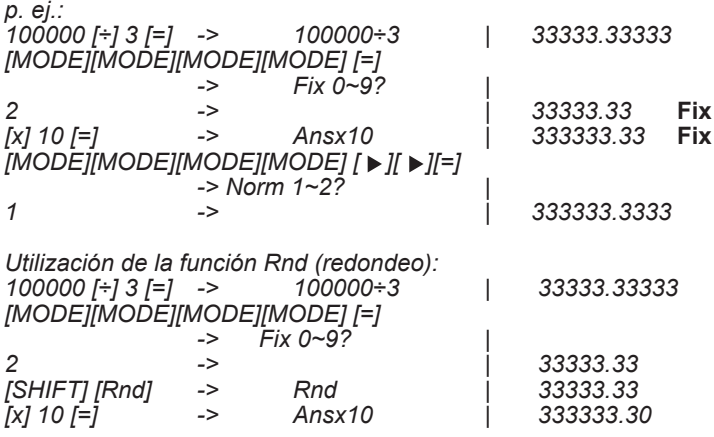

*Nota: la función [Rnd] sólo redondea un valor decimal infinito. Por ejemplo, si se introduce 12,345 en modo Fix 2, ocurrirá lo siguiente: 12[.]345 [=] -> 12.345 | 12.35* **Fix** *[SHIFT] [Rnd][=] -> Rnd | 12.35* **Fix** *[MODE][MODE][MODE][MODE] [ ][ ][=] 1se regresa al modo normal | 12.345*

*El valor inicial no ha sido modificado.*

## **Selección del número de cifras significativas**

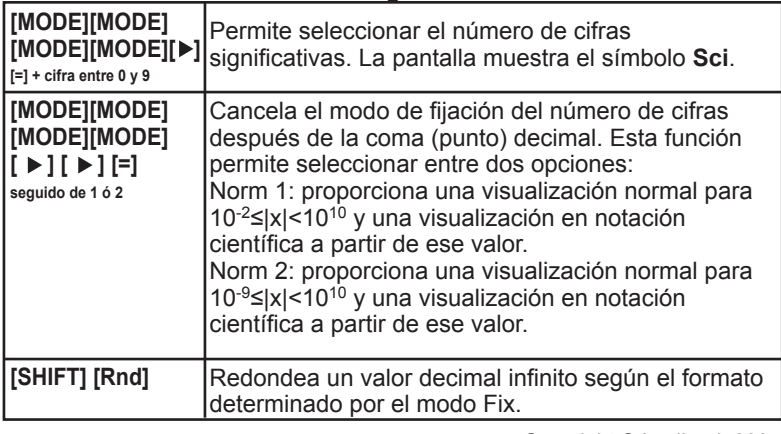

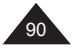

Cuando se fija el número de cifras significativas a un valor determinado mediante el modo Sci, tan sólo se modifica el modo de visualización de dicho valor y no así el valor memorizado por la calculadora, el cual incorpora 12 cifras significativas.

 $\Leftrightarrow$ 

Si así lo desea, podrá modificar el valor memorizado utilizando la función [Rnd] para seguir ejecutando sus cálculos con un valor redondeado en función del número de cifras significativas que se haya seleccionado.

*p. ej.:*

⊕

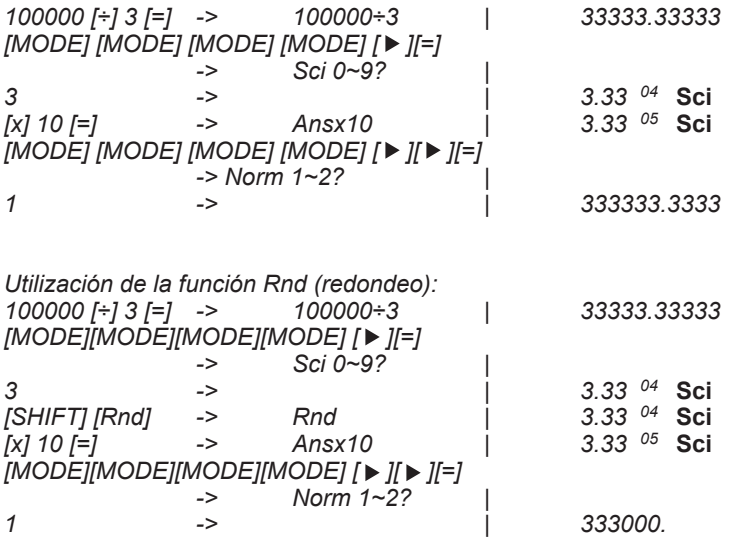

#### **Cálculos de porcentaje**

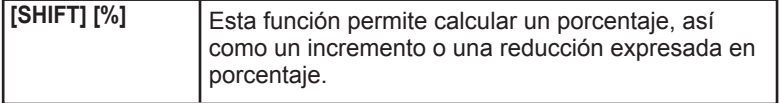

⊕

⊕

[÷][SHIFT] [%] Calcula un porcentaje a partir de dos valores.<br>[-] [SHIFT] [%] Calcula el porcentaje a la alza o a la baja. Calcula el porcentaje a la alza o a la baja.

[x] [SHIFT] [%] Calcula una cantidad a partir de un porcentaje.<br>[x] [SHIFT] [%] [-] Calcula la disminución a partir de un porcentaje Calcula la disminución a partir de un porcentaje. [x] [SHIFT] [%] [+] Calcula el aumento a partir de un porcentaje.

*p. ej.:*

*El liceo cuenta con 312 niñas de un total de 618 alumnos, ¿cuál es el porcentaje de niñas? 312 [÷] 618 [SHIFT] [%] | 50.48543689 es decir: el 50,5% Precio original 200 euros, ¿cuál es el porcentaje de variación si el precio cambia a 220 o a 180 euros? 220 [-] 200 [SHIFT] [%] -> 220-200 | 10. es decir, un 10% más caro 180 [-] 200 [SHIFT] [%] -> 180-200 |-10. es decir, un 10% más barato*

*El Liceo cuenta con 618 alumnos. 49,5% son niños. ¿Cuántos niños hay en total? ¿Cuál será total de niñas? 618 [x] 49 [.] 5 [SHIFT] [%] | 305.91 es decir, 306 niños 618 [x] 49 [.] 5 [SHIFT] [%][-] | 312.09 es decir, 312 niñas*

*Un artículo cuesta 180 euros y se ofrece con un descuento del 20%, calcular el precio final. 180 [x] 20 [SHIFT] [%] [-] -> 180x20 | 144.*

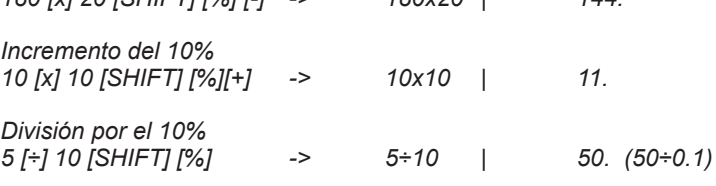

*Un artículo cuesta 180 euros después de aplicar un descuento del 10%, ¿cuál era el precio original?. 180 [÷] 90 [SHIFT] [%] -> 180÷90 | 200.*

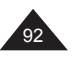

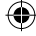

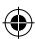

# **2. MEMORIAS**

## **Recuperación del último resultado obtenido (Ans)**

**[SHIFT][Ans]** Recupera el resultado del cálculo anterior.

Cada vez que efectúa un cálculo, su resultado queda almacenado automáticamente en la memoria Ans, de la que puede recuperar el contenido para utilizarlo en el cálculo siguiente.

Véanse los ejemplos proporcionados en el capítulo anterior.

## **Utilización de la memoria M**

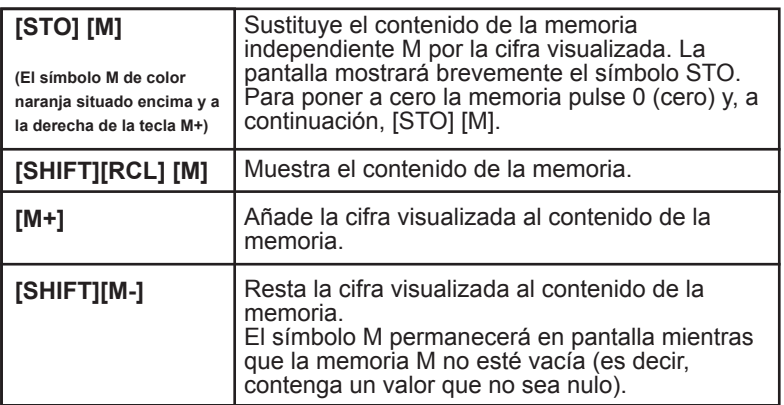

Deberá tenerse en cuenta de que antes de pulsar STO, RCL, M- y M+, es necesario pulsar [=].

El valor de M quedará almacenado incluso si se apaga y se vuelve a encender la calculadora.

*p. ej.:*

*Supongamos que deseamos efectuar la operación siguiente: Artículos disponibles en almacén por la mañana = 200 Artículos suministrados durante el día: 5 cajas de 12 unidades y 9 cajas de 6 unidades*

*Artículos vendidos durante el día: 2 cajas de 24 unidades ¿Cuántos artículos quedan en el almacén al final del día? Si cada artículo cuesta 3,50€, ¿Cuál es el valor total de los artículos existentes en almacén?*

*El cálculo se efectúa de la siguiente manera: 200 [STO] [M] -> M= | 200. 5 [x] 12 [M+] -> 5x12 | 60. 9 [x] 6 [M+] -> 9x6 | 54. 2 [x] 24 [SHIFT] [M-] -> 2x24 | 48. El número de artículos disponibles en el almacén se obtiene pulsando [SHIFT][RCL][M] [SHIFT][RCL][M] -> M= | 266. 3 [.] 5 [x] [SHIFT][RCL][M] [=] -> 3.5xM | 931.*

Copyright © Lexibook 2007

Español

93

#### **Memorias temporales (A - F)**

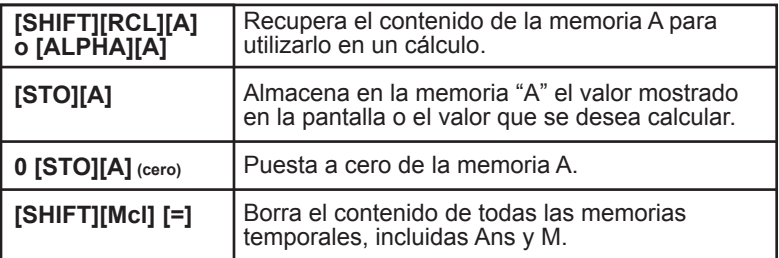

Además de M y Ans, su calculadora dispone de 8 memorias temporales (A, B, C, D, E, F, X e Y). Dichas memorias temporales le permiten almacenar datos y recuperarlos para utilizarlos en cálculos futuros. Los valores almacenados en estas memorias temporales se conservan aún cuando se apague y se vuelva a encender la calculadora.

Podrá utilizar las funciones [STO], [RCL] para cada una de las teclas [A], [B], [C], [D], ... [X] e [Y]. Recordatorio: la letra que puede accederse mediante la función [ALPHA] está indicada en naranja y se encuentra encima y a la derecha de la tecla que corresponda. p. ej.: "A" se encuentra encima y a la derecha de la tecla [X, T].

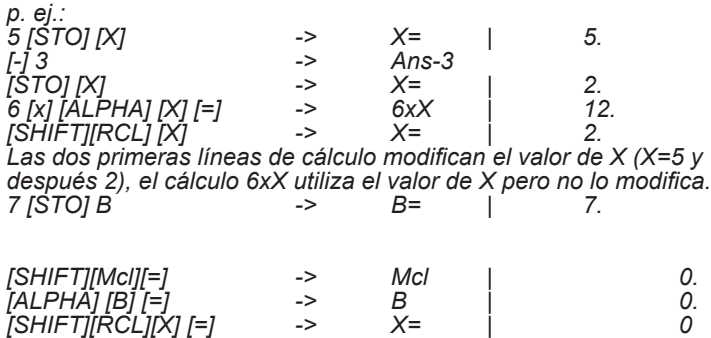

*La utilización de Mcl ha borrado el contenido de todas memorias.*

*1 € = 140 Yenes, ¿cuánto hacen 33.775 Yenes en Euros? ¿Cuánto valen 2.750 € en Yenes? 140 [STO][A] -> A= | 140.*

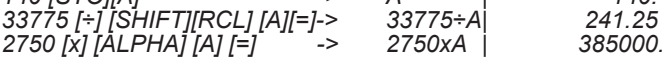

Copyright © Lexibook 2007

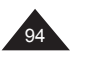

Español

# **3. FUNCIONES ARITMÉTICAS**

**Funciones inversas, raíces cuadradas y exponentes**

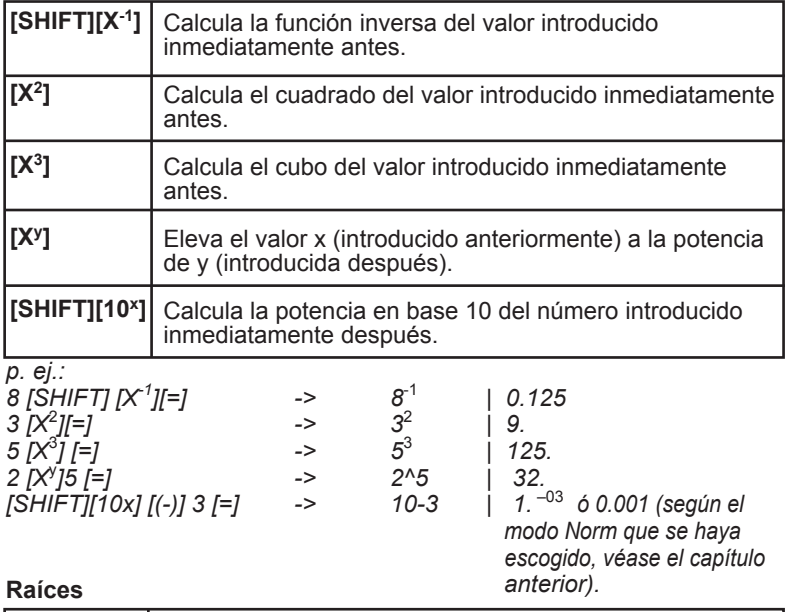

⊕

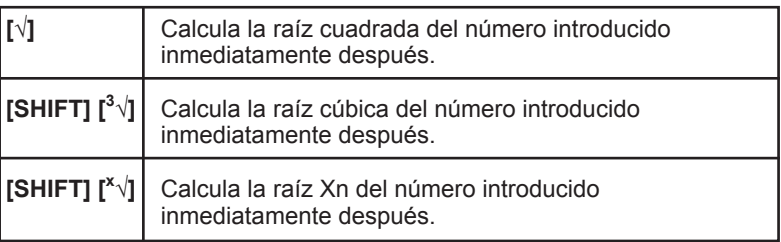

*Utilizando de nuevo los ejemplos anteriores:*

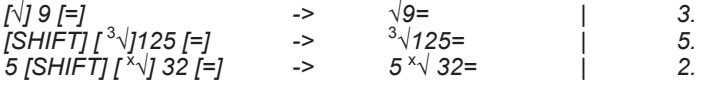

## **Fracciones**

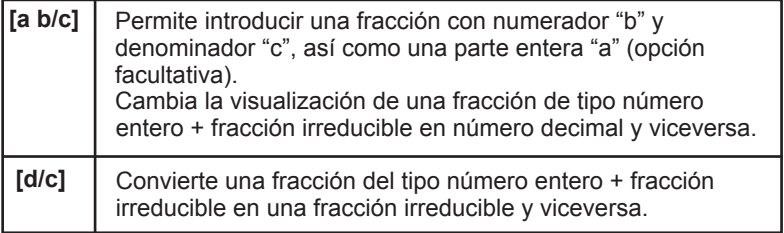

 $\bigoplus$ 

Copyright © Lexibook 2007

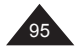

⊕

Significado de las notaciones a b/c y d/c:

$$
x = 3\frac{1}{2}
$$

96

a = 3, b=1 et c=2. "a" es la parte entera de x, es decir, x= 3 +  $\frac{1}{2}$ = 3,5 7 2

↔

Es decir, 
$$
x = \frac{1}{2}
$$

en notación d/c, d=7 et c=2.

1

 $\overline{A}$ 

Su calculadora le permite efectuar un cierto número de operaciones aritméticas expresadas o convertidas en fracciones.

a, b y c pueden sustituirse por un cálculo entre paréntesis y también es posible añadir un número decimal a una fracción. Sin embargo, en algunos casos se podrá obtener un resultado expresado de forma decimal pero no así un resultado expresado como una fracción.

p. ej.: 
$$
3\frac{1}{2} + \frac{4}{3} =
$$
  
\n3 [a b/c] 1 [a b/c] 2 [+1 4 [a b/c] 3 [=]  $\rightarrow$  3-11-2 + 4-3 | 4-5-6.  
\n[a b/c] 4.833333333  
\n[a b/c] 4-5-6.  
\n[SHIFT] [d/c] 4-5-6.  
\n[20 120-6.  
\n1.25 [+1 2 [a b/c] 5 [=]  
\n $\rightarrow$  1.25+2-5 | 1.65  
\n[a b/c] 1-113-20  
\nEs posible utilization can fraction como exponente:  $10\frac{2}{3}$   
\n[SHIFT] [10<sup>x</sup>] 2[a b/c]3 [=]  
\n $\rightarrow$ 10 2-3 | 4.641588834  
\nNotas:  
\n• para efectuar una operación como por ejemplo  $\frac{1}{6} + \frac{1}{7}$ , es posible  
\nutilizar [SHIFT] [X-1] y convertir a continuación el resultado en  
\nfracciones.  
\n6 [SHIFT][X<sup>-1</sup>] + 7 [SHIFT][X<sup>-1</sup>] [=]  $\rightarrow$  6<sup>-1</sup>+7<sup>-1</sup> | 0.309523809  
\n[a b/c] 13-42.  
\n• Para una fracción como por ejemplo:  $\frac{24}{4+6}$   
\nPodremos utilizar la notación a b/c para obtener un resultado  
\nexpressado en fraciones. Para ello, será necesario introducir el cálculo  
\nde la manera siguiente:  
\n24 [a b/c] [(J 4 [+1 6 []] [=]  $\rightarrow$  24-<sup>-1</sup>(4+6) | 2-2=5  
\n[a b/c]

↔

## **Funciones logarítmicas y exponenciales**

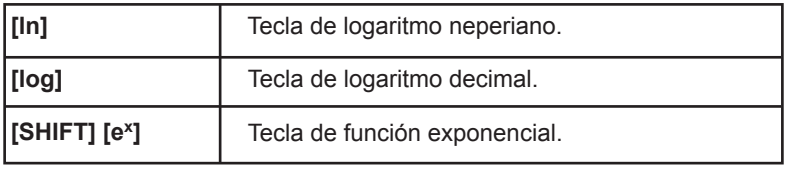

↔

*p. ej.:*

*[ ln ] 20 [=] -> ln 20 = | 2.995732274 [ log ] [.] 01 [=] -> log .01= | -2. [SHIFT][e<sup>x</sup>] 3 <i>[=]* ->

## **Funciones hiperbólicas**

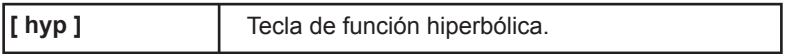

## Utilizando esta tecla se obtienen las diferentes funciones hiperbólicas:

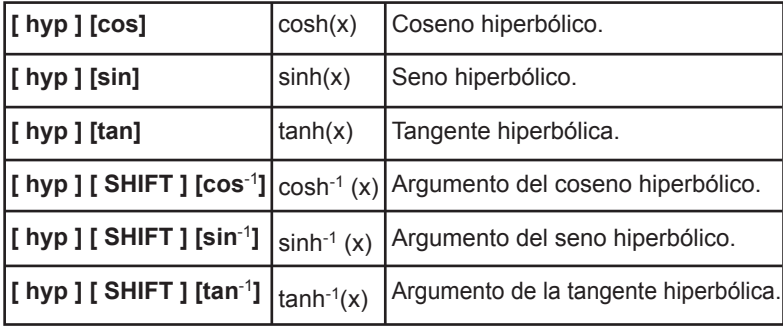

*p. ej.:*

⊕

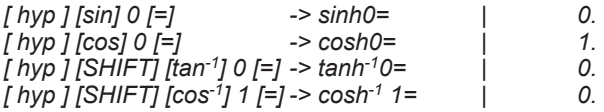

*Cálculo de (cosh 1.5 + sinh 1.5)<sup>2</sup> [(] [hyp][cos] 1 [.] 5 [+] [hyp][sin] 1 [.]5 [)][X2][=] -> (cosh 1.5 + sinh 1.5)<sup>2</sup> | 20.08553692*

⊕

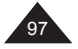

## **Función factorial**

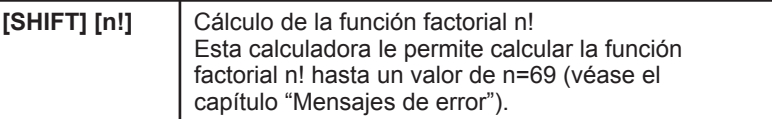

Se denomina factorial de n! o factorial n! el número siguiente: n! = 1 x 2 x 3 x.....x (n-2) x (n-1) x n

donde n! representa el número de maneras diferentes en las que se puede ordenar un número n de objetos distintos (n! permutaciones).

*p. ej.:*

*8 caballos inician una carrera hípica. ¿Cuántas combinaciones existirán en su orden de llegada?*

*Número de permutaciones en su orden de llegada = n! donde n = 8. 8 [SHIFT] [n!][=] -> 8! | 40320.*

#### **Generación de número aleatorio (función Random)**

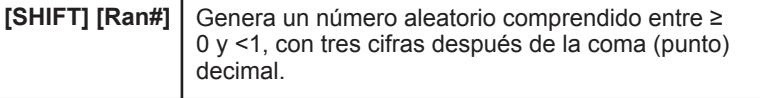

*p. ej.:*

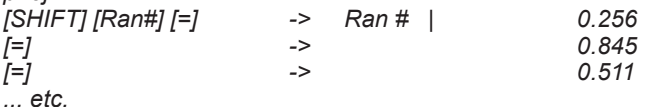

*Nota: se trata de generar un valor aleatorio, por lo tanto, manipulando los números de la manera indicada no se obtendrán los mismos resultados indicados en este manual.*

Si se desean sacar los números de la lotería primitiva (del 1 al 49)

[MODE] [MODE] [MODE] [MODE] [=] 0: modo **Fix**, con 0 cifras después de la coma decimal, ya que sólo queremos que se muestren números enteros.

[SHIFT] [Ran #] [x] 48 [+] 1 [[=] generará, teniendo en cuenta los redondeos, un número comprendido entre 1 y 49.

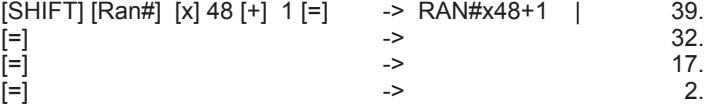

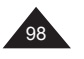

# **4. CÁLCULOS TRIGONOMÉTRICOS Y COMPLEJOS**

## **Número** π

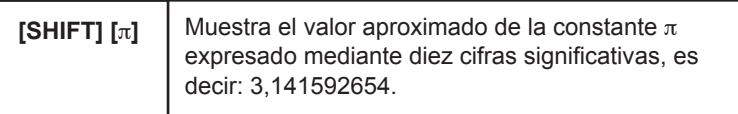

Deberá tenerse en cuenta que su calculadora utiliza para los cálculos un valor de Pi de 12 cifras significativas en lugar de los 10 habituales para así conseguir una mayor precisión.

*p. ej.:*

*Calcular la circunferencia y la superficie máxima de la rueda de un automóvil de Fórmula 1, cuyo radio máximo es de 660 mm. Primero se calcula el radio (diámetro dividido por 2) expresado en metros y, a continuación, se aplican las fórmulas 2*π *r et* π *r2 : 660 [÷] 2 [÷] 1000 [=] -> 660÷2÷1000 | 0.33 [STO][Y] -> Y= Introducción en la memoria del valor del radio 2[SHIFT][*π*][SHIFT][RCL][Y][=] -> 2*π*Y= | 2.073451151 [SHIFT][*π*][SHIFT][RCL][Y] [x2 ][=]->* π*Y 2= | 0.34211944*

*Observaciones: La multiplicación está implícita, no ha sido necesario pulsar la tecla [x].*

*El perímetro será por lo tanto 2,1 m en la superficie de 0,34 m<sup>2</sup> .*

## **Unidades de ángulos**

Selección de la unidad de ángulo

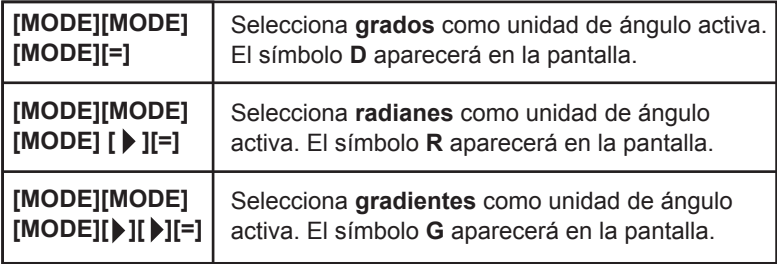

Cuando se pulsa [MODE] [MODE] [MODE], las pantallas intuitivas le ayudan a seleccionar la unidad correcta:

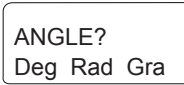

El modo seleccionado se conserva una vez que la calculadora se apaga y vuelve a encenderse. ¡Asegúrese de verificar la unidad activa antes de efectuar sus cálculos!

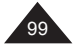

*p. ej.:*

Español

*[MODE] [MODE] [MODE] [ ][ ][=] -> | 0. La pantalla muestra G* Nota:

A título recordatorio, 180<sup>°</sup> =  $\pi$  radianes = 200 gradientes Si se desea convertir:

Grados en radianes: divida por 180 y multiplique por π. Radianes en gradientes: divida por  $\pi$  y multiplique por 200. Gradientes en grados: divida por 200 y multiplique por 180.

## **Coseno, seno, tangente**

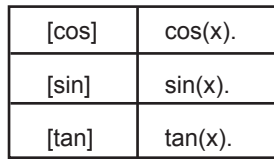

*p. ej.:*

ľ

ľ

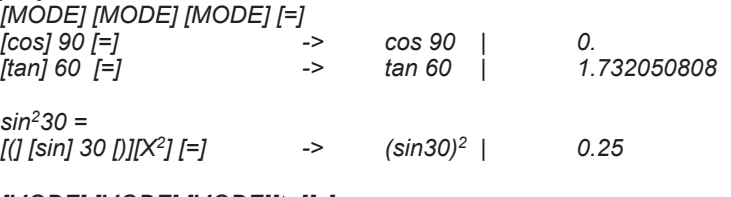

*[MODE] [MODE] [MODE][ ][=]*

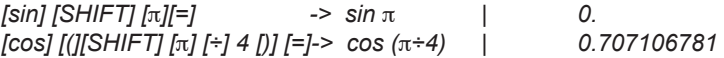

## **Funciones de arcocoseno, arcoseno y arcotangente**

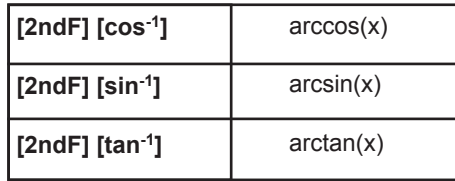

Para las funciones sin-1, tan-1 et cos-1, los resultados de medida angular se proporcionarán dentro de los intervalos siguientes:

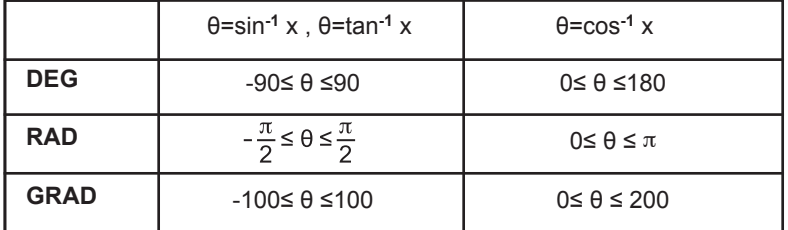

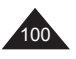

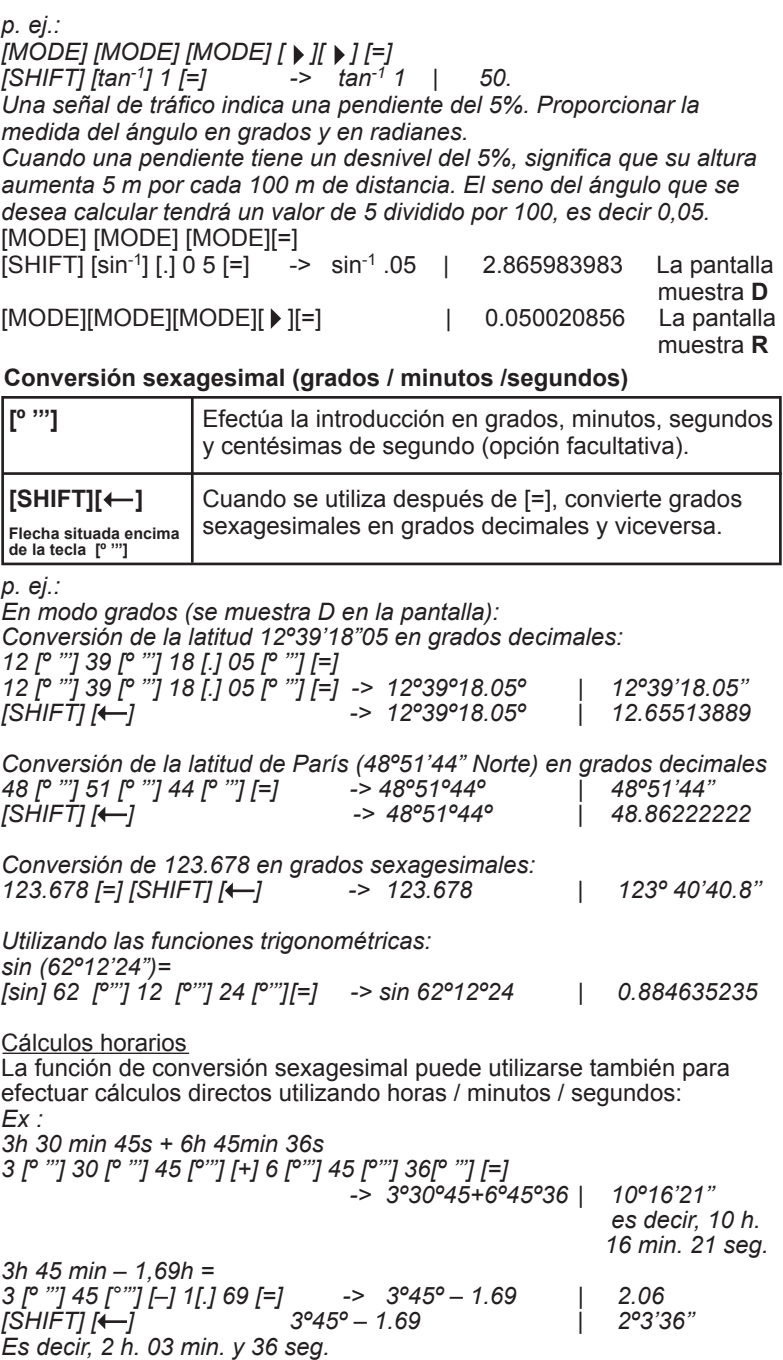

 $\bigoplus$ 

 $\bigoplus$ 

Copyright © Lexibook 2007

 $\bigoplus$ 

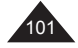

Español<sup>1</sup>

 $\bigoplus$ 

## **Coordenadas polares**

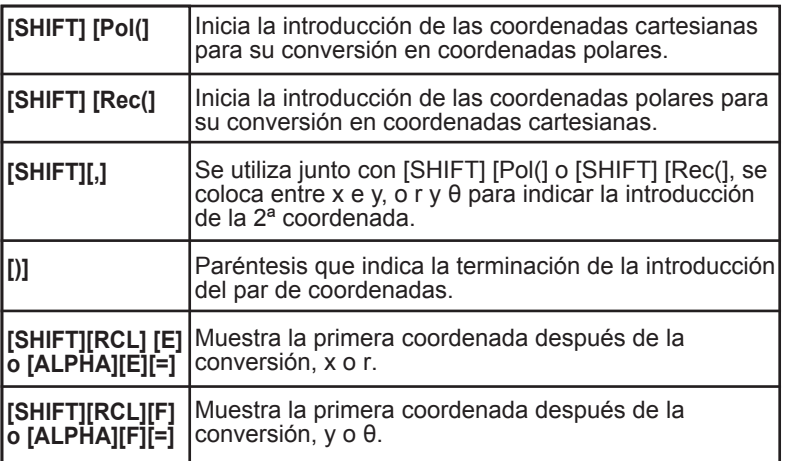

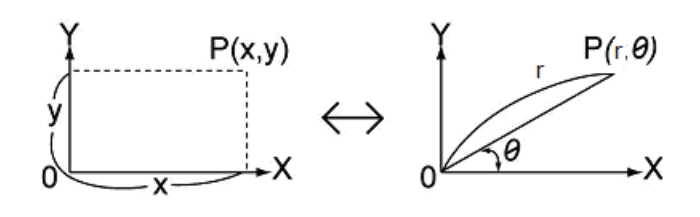

**Recordatorio:**  $x = r \cos θ$ y = rsin θ et  $r = \sqrt{(x^2+y^2)}$  θ = tan<sup>-1</sup> (y/x) "x" e "y" reciben el nombre de coordenadas cartesianas o rectangulares, mientras que "r" y "θ" representan las coordenadas polares.

Nota: el ángulo θ se calculará dentro del intervalo [-180º,+180º] (grados decimales); la medida angular θ se mostrará en la unidad angular previamente seleccionada en la calculadora: es decir, en grados si se utiliza la calculadora en modo **Grados**, en radianes si se utiliza calculadora en modo **Radianes**, etc.

Las coordenadas se almacenan en las memorias temporales E y F después de su conversión. Al igual que con las otras memorias temporales, éstas pueden recuperarse en cualquier momento y utilizarse para otras operaciones.

 $\Leftrightarrow$ 

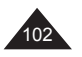

Español

*p. ej.: En modo grados (se muestra D en la pantalla):*

*• Conversión de x= 6 y y= 4 [SHIFT] [Pol(]6 [SHIFT][,] 4 [)] [=] -> Pol (6,4) | 7.211102551 La calculadora muestra directamente el resultado para la primera coordenada, r= 7.211102551*

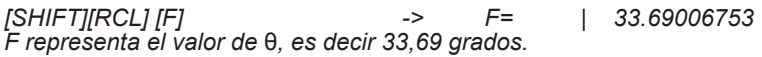

*Si deseamos volver a ver el valor de r: [ALPHA] [E] [=] o [SHIFT][RCL][E] -> E= | 7.211102551*

*• Conversión de r= 14 y* θ*= 36 grados [SHIFT] [Rec(] 14 [SHIFT][,] 36 [)] [=] -> Rec (14,36) | 11.32623792 La calculadora muestra directamente el resultado para la primera coordenada, x= 11.32623792*

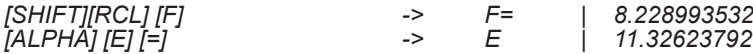

**Números complejos**

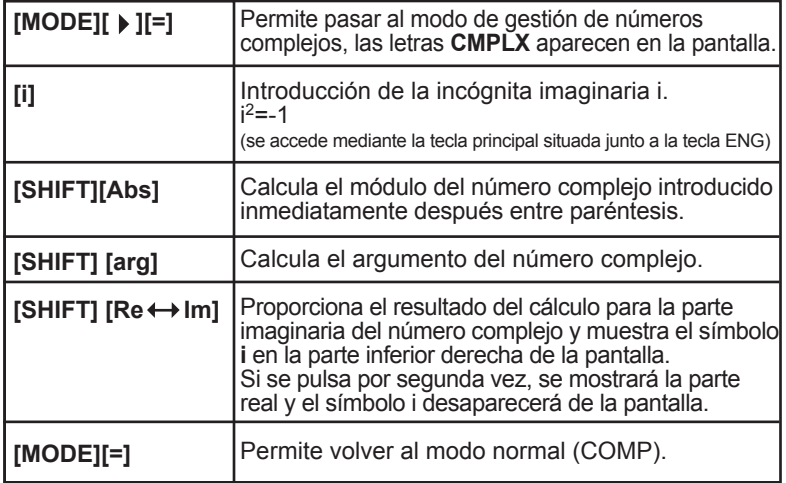

Su calculadora le permite efectuar sumas, restas, multiplicaciones y divisiones de números complejos. Sin embargo, se debe tener en cuenta que únicamente las memorias temporales A, B, C y M estarán disponibles en modo de números complejos, ya que las otras memorias son necesarias para el funcionamiento de los cálculos en dicho modo. Se recuerda que los números complejos y las coordenadas polares/ cartesianas están estrechamente relacionados. Si x= a+ib, tendremos x= rcosθ +i rsinθ, en donde r es el módulo de x, r=  $\sqrt{(a^2+b^2)}$  y θ su argumento, es decir tan-1 y/x. El valor θ se mostrará en la unidad de medida angular que esté activa.

El modo de números complejos es compatible sobre todo con las teclas [X<sup>2</sup>], [ab/c] y es posible convertir el argumento en grados, minutos y segundos utilizando [°"'].

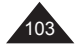

*p. ej.: x= 1 + 3i y= 5 - 2i*

*[MODE] [* ▶ *][=] : se pasa al modo de números complejos (la pantalla muestra CMPLX)*

Español

*• argumento de y calculado en modo de Grados [SHIFT][arg] [(] 5 [-] 2 [i] [)] [=] -> arg (5-2i) | -21.80140949 arg y = tan-1(-2/5) en grados decimales.*

*• módulo de x y su cuadrado [SHIFT][Abs] [(] 1 [+] 3 [i] [)] [=] -> Abs (1+3i) | 3.16227766*  $[X^2]$ [=] -> Ans<sup>2</sup> *El módulo de x al cuadrado será igual a 12+32.*

*• cálculo de x+y [(]1 [+] 3 [i][)] [+] [(] 5 [-] 2 [i][)] [=] -> (1+3i)+(5-2i)= | 6. es decir, la parte real de x+y [SHIFT][Re Im]->(1+3i)+(5-2i)= | 1. es decir, la parte imaginaria i [SHIFT][Re Im]->(1+3i)+(5-2i)= | 6. se muestra la parte real por lo tanto, x+y=6+i • cálculo de x-y [(]1 [+] 3 [i][)] [-] [(] 5 [-] 2 [i][)] [=] -> -4. es decir, la parte real de x-y [SHIFT][Re Im] -> 5. es decir, la parte imaginaria i [SHIFT][Re Im] -> -4. se muestra la parte real*

 *por lo tanto, x-y=-4+5i*

*• cálculo de xy [(]1 [+] 3 [i][)] [x] [(] 5 [-] 2 [i][)] [=] -> 11. [SHIFT][Re Im] -> 13. i por lo tanto, x.y=11+13i • cálculo de x/y [(]1 [+] 3 [i][)] [÷] [(] 5 [-] 2 [i][)] [=] -> -0.034482758*

*[SHIFT][Re Im] -> 0.586206896 i*

104

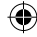

# **5. CÁLCULOS EN BASE N**

**Recordatorio** Cambio de base

Efectuaremos nuestros cálculos de manera normal en base 10. Por ejemplo: 1675 = (1675)10 = 1x10 $^3$  + 6x10 $^2$  + 7x10 + 5

En modo **binario**, una cifra se expresa en base 2. 1 se escribe 1, 2 se escribe 10, 3 se escribe 11, etc. El número binario 11101 será equivalente a:

 $(11101)$ <sub>2</sub>=  $1x2^4 + 1x2^3 + 1x2^2 + 0x2 + 1 = (29)_{10}$ 

En modo **octal**, una cifra se expresa en base 8. 7 se escribe 7, 8 se escribe 10, 9 se escribe 11, etc. El número octal 1675 será equivalente a:  $(1675)$ s= 1x $8^3$  + 6x $8^2$  + 7x $8^1$  + 5=  $(957)$ 10

En modo **hexadecimal**, una cifra se expresa en base 16, cualquier cifra por encima de 9 se sustituye por letras: 0123456789ABCDEF 9 se escribe 9, 10 se escribe A, 15 se escribe F, 16 se escribe 10, etc. El número hexadecimal 5FA13 será equivalente a:

$$
(5FA13)_{16}=5x16^4+15x16^3+10x16^2+1x16^1+3=(391699)_{10}
$$

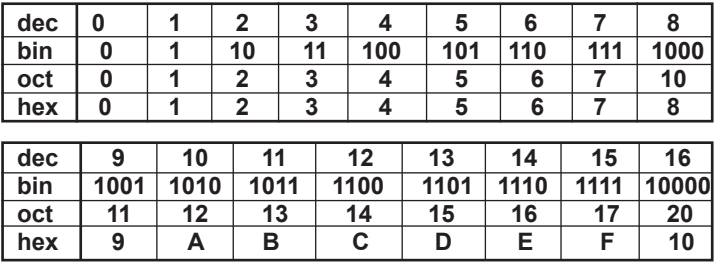

**Recapitulación:** 

#### Operadores lógicos

Además de las funciones aritméticas +, -, x, ÷ (como por ejemplo A+ Neg A=0), se utilizan en base N unos operadores lógicos que son funciones con una o dos variables A y B, escritas de la manera siguiente:

- Not A (NO A o inversa de A, como Not A +A =-1)
- And (Y)
- $\cdot$  Or (O)
- Xor (O exclusivo)
- Xor (NO O exclusivo)

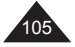

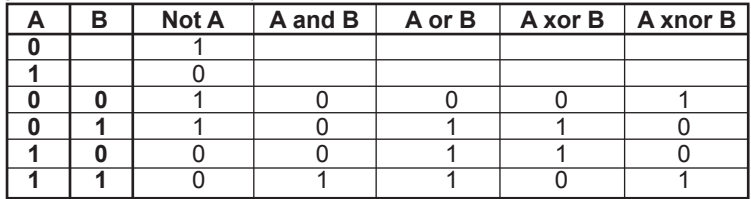

Los resultados de las funciones arriba indicadas corresponden a las siguientes funciones de A y B:

Para valores de A y B superiores a 0 ó 1, el resultado se calcula paso por paso en función de los valores expresados en modo binario. Por ejemplo si A=(19)16=(11001)<sub>2</sub> et B=(1A)<sub>16</sub>=(11010)<sub>2</sub> :

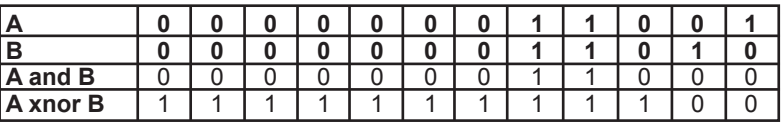

A and B =  $(11000)_{2} = (18)_{16} = (24)_{10}$ A xnor B =  $(11111111100)$ <sub>2</sub> =  $(FFFFFFC)_{16}$  =  $(-4)_{10}$ Not A =(111111100110)<sub>2</sub> = (FFFFFFE6)<sub>16</sub> = (-26)<sub>10</sub> Neg A= $(111111100111)$ <sub>2</sub> =  $(FFFFFFE7)$ <sub>16</sub> =  $(-25)$ <sub>10</sub>

#### **Notaciones**

Español

Cuando la calculadora está en modo de Base N, el mensaje BASE-N permanece en la parte superior de la pantalla, mientras que en la parte derecha se muestra un indicador de base.

- **d** para decimal
- **b** para binario
- **o** para octal
- **h** para hexadecimal

Observaciones relacionadas con el modo de Base N:

*•* Como ocurre con los otros parámetros de modo, el modo de Base N quedará configurado en la calculadora incluso si ésta se apaga y vuelve a encenderse. Se accede a él pulsando  $[MODE] [ \triangleright || \triangleright || \triangleright || \triangleright ||^2$ 

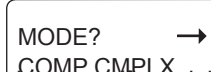

- Las teclas específicas del modo de Base N, DEC, HEX, BIN, OCT, se indican en gris y se acceden directamente mediante teclas principales (sin que sea necesario pulsar SHIFT). Si se desea introducir las letras A, B, … F para la base hexadecimal, utilice las letras indicadas en naranja que además sirven para las memorias temporales.
- La tecla [LOGIC] (que se accede directamente pulsando la tecla X3) le permite acceder a un menú intuitivo de donde podrá seleccionar operadores de tipo lógico / Neg.

[LOGIC]

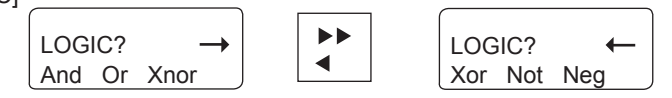

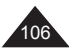

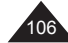

- La notación se efectúa con 10 cifras en base 2, 8 y 10, y con 8 cifras en base 16. Si se introduce un valor incompatible con la base seleccionada (p. ej.: 3 en modo binario, la calculadora mostrará Syn ERROR. Véase el apartado "Mensajes de error" para obtener más información sobre los valores admisibles en modo de Base N.
- La mayoría de las funciones generales no pueden utilizarse en modo de Base N. Los párrafos que se encuentran a continuación proporcionan una información detallada sobre los operadores admisibles.
- Será posible utilizar las memorias y las teclas de almacenamiento en memoria, así como sus correspondientes teclas de recuperación de datos: [SHIFT][Ans], [ALPHA], [STO], [SHIFT][RCL], [A]-[F], [M], [X], [Y], [SHIFT][Mcl] (véase el apartado "Utilización de las funciones de memoria").

#### **Comandos del modo de base N y conversiones**

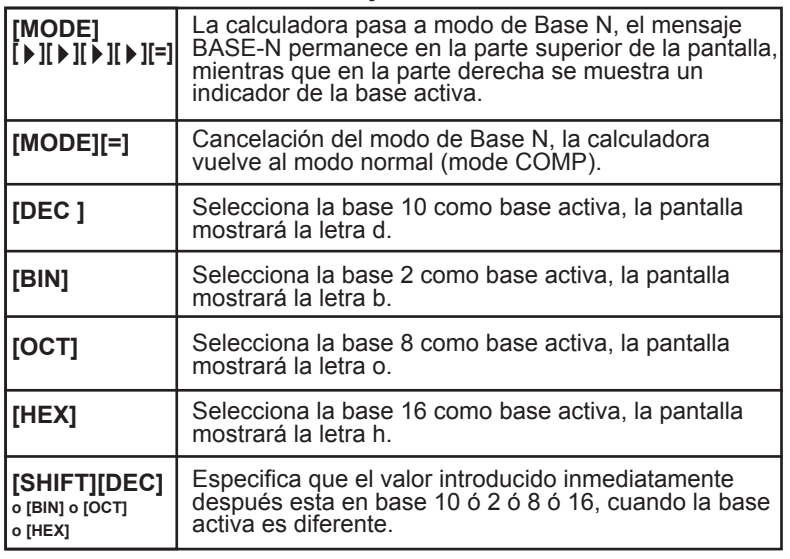

#### **A partir de ahora, todo los ejemplos proporcionados en este capitulo estarán en Base N.**

Existen dos maneras de convertir un valor de una base a otra: Método 1:

Una vez en el modo de Base N, seleccione la base del valor que se desea convertir. Primero se introduce el valor y, seguidamente, se cambia la base.

*p. ej.:*

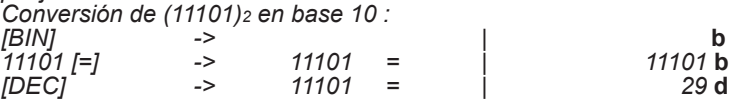

#### Método 2:

Una vez en el modo de Base N, seleccione la base en la que desea convertir un valor. A continuación, especifique la base de origen e introduzca dicho valor

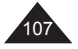

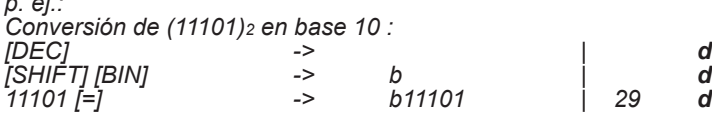

*Otros ejemplos de conversión (se utilizan ambos métodos):*

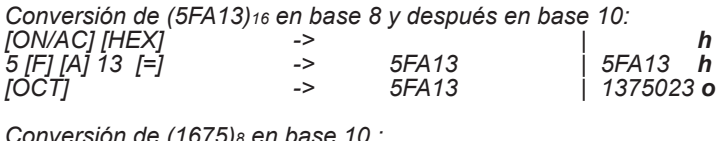

*Conversión de (1675)8 en base 10 : [DEC] -> | d*

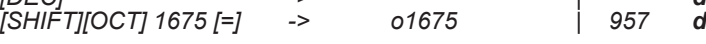

**Cálculos en base N**

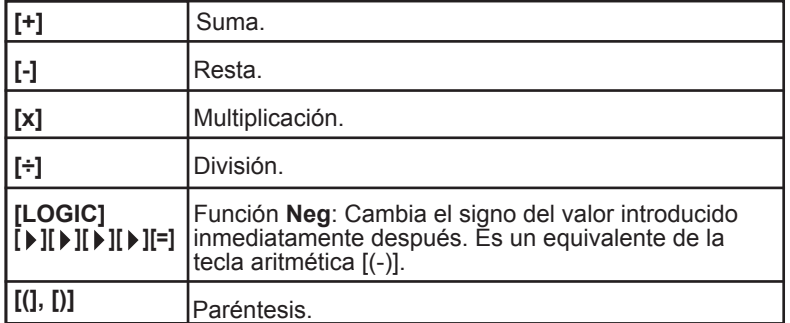

Su calculadora le permite efectuar operaciones básicas (suma, resta, multiplicación, división y paréntesis) en Base N. No obstante, deberá tenerse en cuenta que en modo de Base N sólo pueden manipularse números enteros. Si alguna operación genera un resultado decimal, sólo se conservará la parte entera de su valor.

Asimismo, podrá utilizar en una misma línea de cálculo números expresados en bases diferentes. El resultado se proporcionará en la base activa previamente seleccionada.

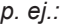

*Si, en modo hexadecimal se resta 5A7 de 5FA13, el resultado será siguiente: [HEX] -> | h*

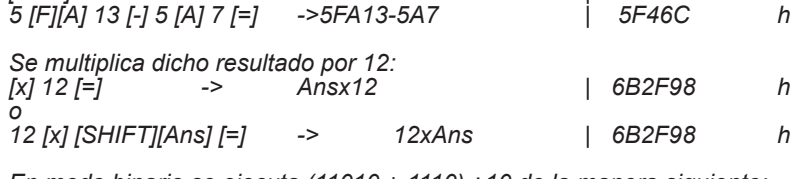

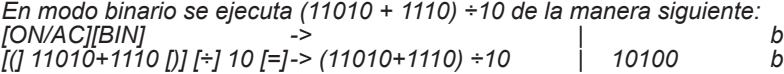

⊕

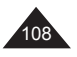

Copyright © Lexibook 2007

*p. ej.:*
*Sumamos (101)2 al número octal (12)8 y queremos obtener el resultado en base 10:*

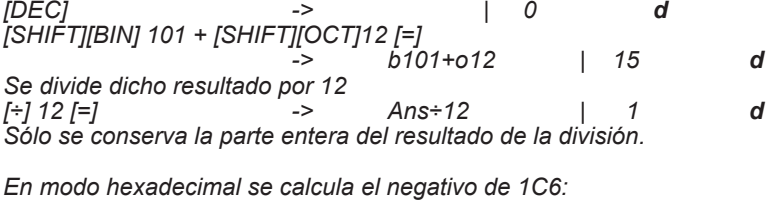

*[HEX] -> | h [LOGIC][ ][ ][ ][ ][ ][=] 1[C] 6 [=] -> Neg 1C6 | FFFFFE3A h [+]1 [C] 6 [=]* 

**Operadores lógicos en base N**

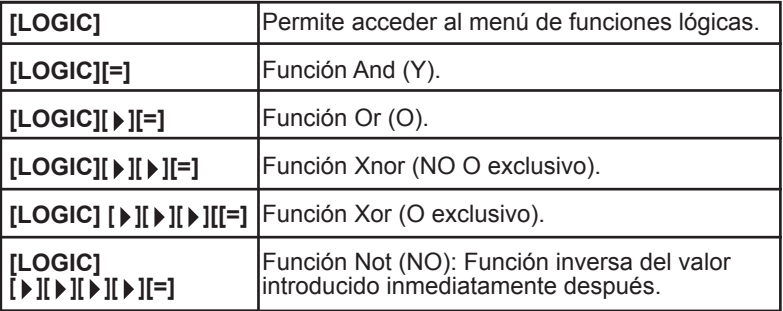

*Su calculadora ejecuta estos cálculos a partir de los valores que ha introducido, independientemente de cual fuera la base inicial y los expresa directamente en la base que ha seleccionado. p. ej.:*

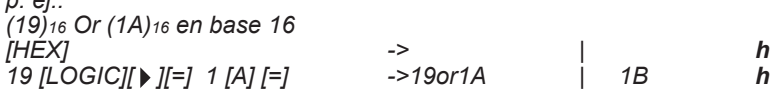

*(120)16 XOR (1101)2 en modo decimal [ON/AC][DEC] -> | 0 d [SHIFT][HEX] 120 [LOGIC] [ ][ ][ ][=] [SHIFT][BIN] 1101 [=] -> h120xorb1101 | 301 d*

*NON de (1234)8 en base 8 y, a continuación, en base 10, almacenamiento en la memoria temporal F y comparación con Neg (1234)8 [OCT] -> | o*

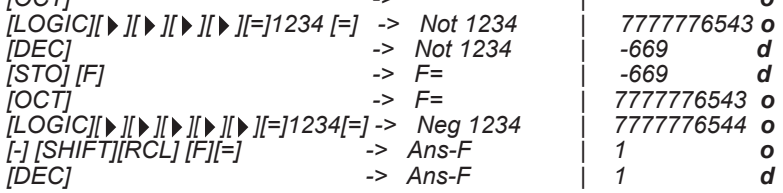

Copyright © Lexibook 2007

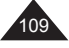

Español

## **6. FUNCIONES AVANZADAS**

⊕

## **Cálculos de integrales**

Notas preliminares

Su calculadora puede realizar cálculos de integración en el formato ∫f(x)dx con los parámetros siguientes:

"a" valor inicial.

"b" valor inicial.

número n entre 0 y 9 estableciendo el número de divisiones N=2<sup>n</sup>.

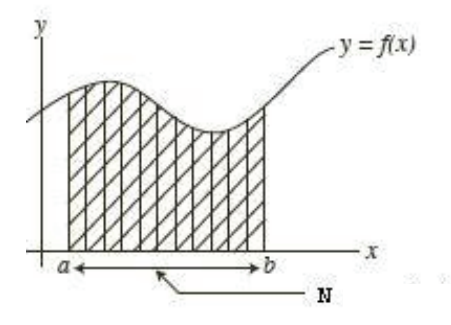

El cálculo del integral se efectúa siguiendo la ley de Simpson para determinar la función f(x). Para ello, es necesario dividir en partes la superficie que se utiliza para el cálculo de integración. Si no se especifica el valor de n, la calculadora decidirá por sí misma el valor de N que debe utilizar.

## **Introducción de integrales**

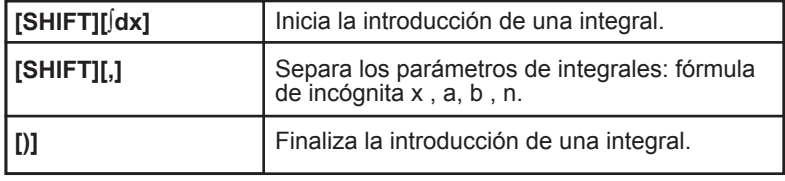

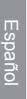

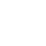

⊕

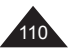

Copyright © Lexibook 2007

⊕

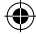

Para su expresión f(x) deben utilizar necesariamente la memoria X a modo de variable. Si utiliza otros nombres de memorias temporales (A-F, Y), éstas se considerarán como constantes y se utilizará el valor almacenado en las mismas como constante para los cálculos. Si su expresión comienza por un paréntesis, como por ejemplo  $(x+1)^2$ , deberá introducir dicho paréntesis al principio: la pantalla mostrará *∫*((x+1 ...

La introducción de n y del paréntesis final es opcional. En el caso en el que decida no introducir un valor n, la calculadora seleccionará por sí misma el número de divisiones N.

¡CUIDADO! El cálculo puede tardar algunos segundos o incluso varios minutos en efectuarse. Para interrumpir el proceso de cálculo deberá pulsar [ON/AC].

*p. ej.: Integral de f(x) = 3x2+2x+5 entre 1 y 5. [SHIFT][∫dx] -> ∫( 3 [ALPHA][X][X2][+] 2 [ALPHA][X] [+] 5 [SHIFT] [,] -> ∫(3X2+2X+5, introducción de la fórmula 1[SHIFT][,]5 -> ∫(3X2+2X+5,1,5 introducción de a y b [=] -> ∫(3X2+2X+5,1,5 | 168. se ha omitido n ou [SHIFT][,]6[)][=]-> ∫(3X2+2X+5,1,6) | 168. se ha establecido el valor n (N=26 divisiones)*

*Es posible verificar el resultado de forma manual, si la función primitiva de f(x) = 3x<sup>2</sup>+2x+5 cuando F(x) = x3+x2+5x + C, la integral entre 1 y 5 será igual a F(5)-F(1)= 175-7=168.F(5)-F(1)= 175-7=168.*

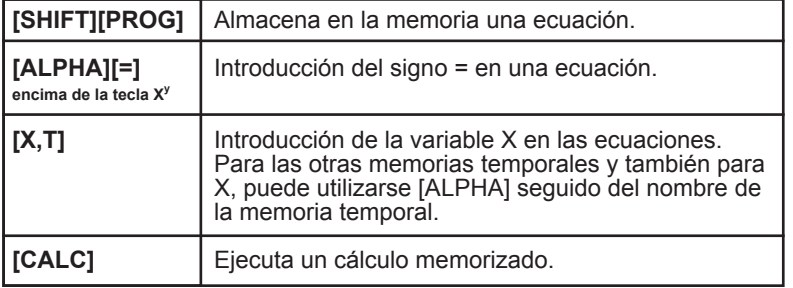

#### **Programación de una ecuación**

*p. ej.: Integral de f(x) = 3x2+2x+5 entre 1 y 5. [SHIFT][∫dx] -> ∫( 3 [ALPHA][X][X2][+] 2 [ALPHA][X] [+] 5 [SHIFT] [,] -> ∫(3X2+2X+5, introducción de la formule 1[SHIFT][,]5 -> ∫(3X2+2X+5,1,5 introducción de a et b [=] -> ∫(3X2+2X+5,1,5 | 168. se ha omitido n ou [SHIFT][,]6[)][=]-> ∫(3X2+2X+5,1,6) | 168. se ha establecido el valor n (N=26 divisiones)*

*Es posible verificar el resultado de forma manual, si la función primitiva de f(x) = 3x<sup>2</sup>+2x+5 cuando F(x) = x3+x2+5x + C, la integral entre 1 y 5 será igual a F(5)-F(1)= 175-7=168.F(5)-F(1)= 175-7=168.*

⊕

Copyright © Lexibook 2007

111

Esta función de programación le permite efectuar todo tipo de cálculos repetitivos. De este modo, podrá almacenar en la memoria las ecuaciones con una o varias incógnitas y ahorrar tiempo durante la introducción y ejecución de cálculos reiterados.

Para ello deberá utilizar tanto las memorias independientes como las variables. Durante la ejecución del cálculo, el programa las identificará y le solicitará su valor siguiendo el orden en que aparecen en la ecuación.

# Español

*p. ej.: Si desea efectuar el cálculo siguiente utilizando valores distintos, proceda como sigue:*

*y= 5a + 2***√***x*

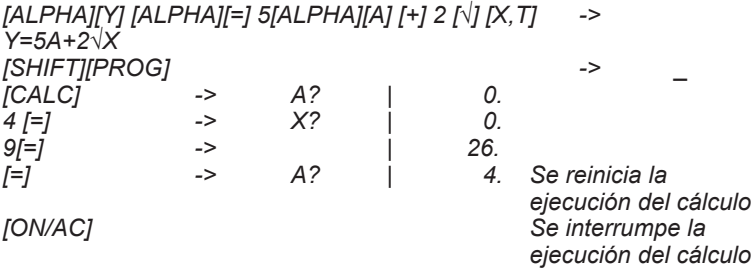

Observaciones:

- Al iniciarse la ejecución del cálculo, su calculadora le propone un valor de variable que puede no ser cero, debido a que es el contenido de la memoria correspondiente. Si decide utilizar dicho valor, bastará con pulsar la tecla [=] para confirmarlo.
- Asimismo, tendrá la posibilidad de volver a introducir un cálculo en sustitución de un valor, como por ejemplo 3ln 2 en vez del valor A. También puede utilizar las memorias M, A-F, X, Y y Ans en la fórmula (la calculadora no le solicitará que introduzca el valor de Ans).

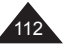

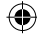

## **7. FUNCIONES GRÁFICAS**

#### **Definiciones y notaciones**

Una curva es la representación gráfica de una función f, y=f(x), en donde "x" se denomina la abcisa sobre el eje horizontal e "y" la ordenada sobre el eje vertical. Asimismo, es posible expresar esta curva en función de otra variable, t, donde  $x=f_1(t)$  e y=f<sub>2</sub>(t). Esto se denomina una curva parametrizada.

Por ejemplo x=2t et y= 3 cos t, lo cual equivale a y= 3 cos x/2.

Para representar gráficamente una función, es necesario decidir previa- mente una escala. Es decir, entre cuáles valores deseamos visualizar dicha función y en cuántos incrementos deseamos dividir los ejes. Por ejemplo, para la función  $y=x^2$  no sería muy interesante representar la curva de y=-100...<br>La graduación de los ejes se representará mediante puntos efectua-

dos sobre los mismos y permitirán identificar de manera más clara los valores de x o y que séan más representativos. Por ejemplo para y=ln x, utilizando una graduación en incrementos de 1, se visualiza fácilmente que  $y=0$  cuando  $x=1$ .

La escala se definirá mediante los valores siguientes: X mín, X máx y la graduación sobre el eje de X, Xscl. Y mín, Y máx y la graduación sobre el eje de Y, Yscl. Tmín y Tmáx mas el incremento seleccionado para T (pitch).

**Cómo trazar una curva**

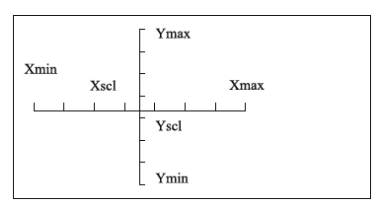

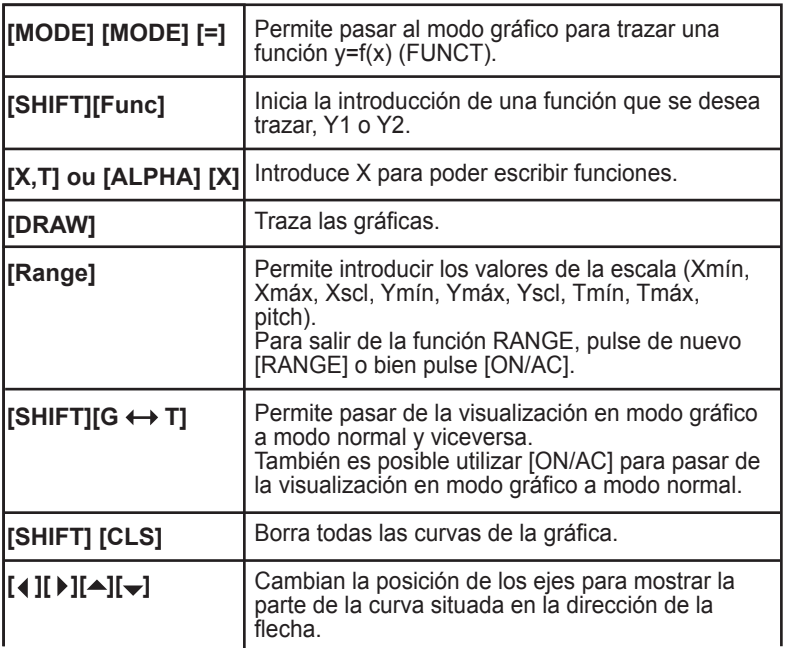

Copyright © Lexibook 2007

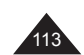

Español

Cuando se pulsa [MODE][MODE] aparece la pantalla siguiente:

GRAPH? FUNCT PARAM

Seleccionamos FUNCT con [=] y cuando se pulsa [SHIFT][Func], ocurre lo siguiente:

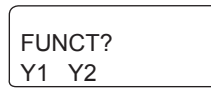

Es posible trazar 2 curvas en una misma pantalla. Pulse [=] para seleccionar Y1.

#### Curvas predeterminadas

Su calculadora incluye un cierto número de curvas predeterminadas para las funciones de seno, coseno, x-1, ln, √…: Para estas funciones las escalas están predefinidas y no pueden modificarse. Para atrasar una curva predeterminada, bastará con pulsar la tecla de función después de haber seleccionado Y1 (o Y2).

*p. ej.:*

Español

*[SHIFT][FUNCT][=] -> Y1= [sin] -> Y1= | sin [DRAW]* La curva se traza. Pulse las teclas  $\begin{bmatrix} 1 \\ 1 \end{bmatrix}, \begin{bmatrix} 1 \\ 1 \end{bmatrix}, \begin{bmatrix} 1 \\ 1 \end{bmatrix}, 0 \begin{bmatrix} 1 \\ 1 \end{bmatrix}$ visualizar las diferentes partes de la curva, así como el desplazamiento de los ejes.

También será posible trazar una segunda curva predeterminada sobre el mismo gráfico cuando las escalas predeterminadas sean compatibles: por ejemplo seno y coseno. En dicho caso será necesario introducir la variable x (utilizando ALPHA X).

## Curvas definidas por el usuario

Esta calculadora le permite trazar sus propias curvas introduciendo simplemente la ecuación con incógnita x que desea representar y la escala de representación.

*p. ej.: Curva y=x2+2x-3 Escala: "x" entre –5 y +5, graduación en incrementos de 2 "y" entre –10 y +10, graduación en incrementos de 4e intersección con la curva y=1-x.*

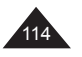

[SHIFT] [CLS]` -> Cls [=] -> done ("done" = finalizado). Cómo borrar curvas anteriores<br>
> Xmín? [Range] -> Xmín? [(-)] 5 [=] -> Xmáx? 5 [=] -> Xscl? 2 [=] -> Ymín? [(-)] 10 [=] -> Ymáx<br>10 [=] -> Yscl? 10 [=] -> Yscl? 4 [=] -> Tmín? -> Tmáx? aceptamos los valores para T<br>-> pitch? independientemente de los qu independientemente de los que sean en realidad, ya que no se utiliza T [=] -> Xmín? [ON/AC] [SHIFT][Func][=] -> Y1= [ALPHA][X][X<sup>2</sup>][+] 2 [ALPHA][X][-]3 -> Y1= | X<sup>2</sup>+2X-3<br>-> La curva se traza v se obtiene [=] [DRAW] -> La curva se traza y se obtiene la siguiente pantalla:

Pulse las teclas  $[4]$ ,  $[4]$ ,  $[4]$  o  $[\nabla]$  para visualizar las diferentes partes de la curva, así como el desplazamiento de los ejes. Si se pulsa [RANGE], observará que los valores de x e y mín y máx se han actualizado.

Notas:

⊕

- La multiplicación está implícita. Por lo tanto, no es necesario pulsar la tecla de multiplicación [x] para introducir 2X.
- Consejo: si ha pulsado demasiadas veces las flechas direccionales y ha "perdido" uno de los ejes de referencia y/o su curva, pulse [RANGE] y modifique uno o varios de los parámetros según sea necesario.

Para que vuelva a aparecer la pantalla normal después haber trazado la curva, pulse [SHIFT][G  $\leftrightarrow$  T].

A continuación, trazaremos y =1-x sobre el mismo gráfico:<br>ISHIFTIIFuncII ▶ II=1 -> Y2= Y2=  $[SHIFT][Func][ \rightarrow ][=]$  -> 1[-] [ALPHA][X] -> Y2= | 1-X  $[=][DRAW]$ 

Sobre el gráfico se observa que hay dos soluciones para la ecuación  $x^2+2x-3=1-x$ , en la que una es evidente que y=0 et x=1.

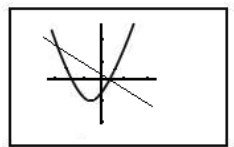

↔

Copyright © Lexibook 2007

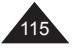

Español

⊕

#### **Curvas parametrizadas**

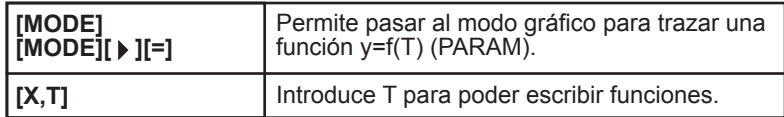

⊕

Se vuelve a mostrar en la pantalla el menú gráfico, pero esta vez seleccionamos PARAM: [MODE][MODE][ ▶ ][=]

> GRAPH? FUNCT PARAM

[SHIFT][Func]

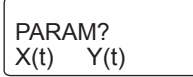

Deberá introducir X(t) e Y(t), de lo contrario no se trazará ninguna curva.

## **Ejemplo 1:**

Trazamos la curva siguiente: x(T)= 30Tcos25 y(T)= 30Tsin 25-4.9T<sup>2</sup> Utilizando los siguientes valores de escala: "x" entre –1 y +100, graduación en incrementos de 5. "y" entre –10 y +15, graduación en incrementos de 5

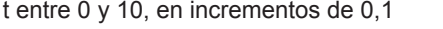

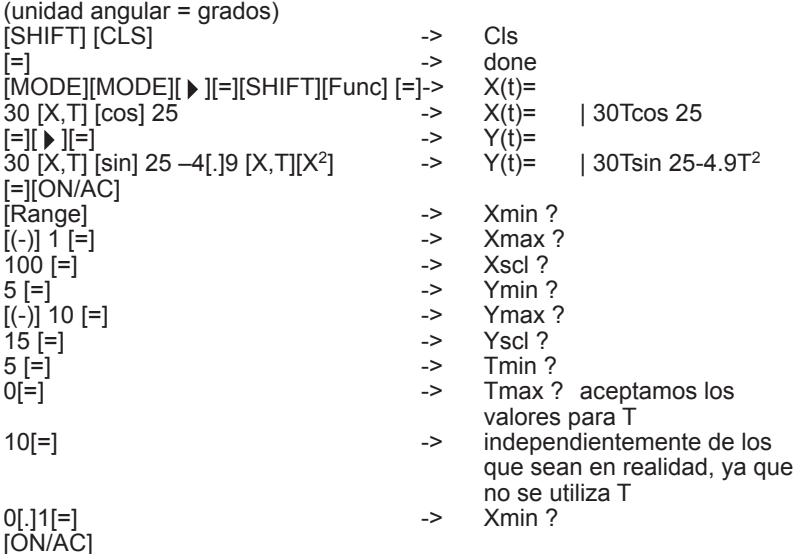

⊕

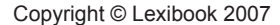

⊕

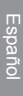

⊕

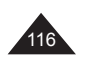

[DRAW]

La curva se traza y se obtiene la siguiente pantalla:

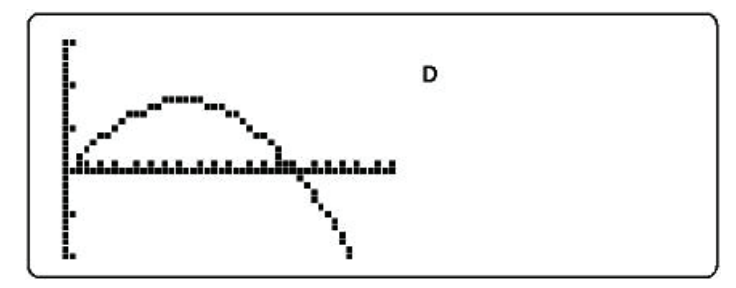

# Español

## **Ejemplo 2:**

⊕

Trace y=4 sin T y x= 4 cos T, con x e y entre  $-5$  y +5. con T entre 0 y 360, e incremento (pitch) de 5: se obtiene un círculo. Si tomamos Tmáx = 180, se obtiene un semicírculo. Si tomamos y=2 sinT se obtiene una elipse.

#### **Cómo borrar una curva**

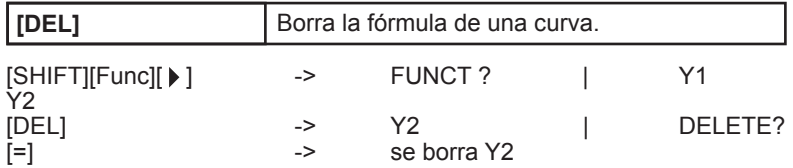

Si se pulsa [DRAW] inmediatamente después, es bastante probable que la curva Y2 siga estando representada en la pantalla. Para que ya no se muestre la curva Y1, pulse [SHIFT][CLS] y, a continuación, [DRAW], o bien pulse una de las fechas direccionales para recalcular la gráfica.

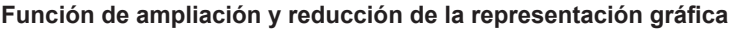

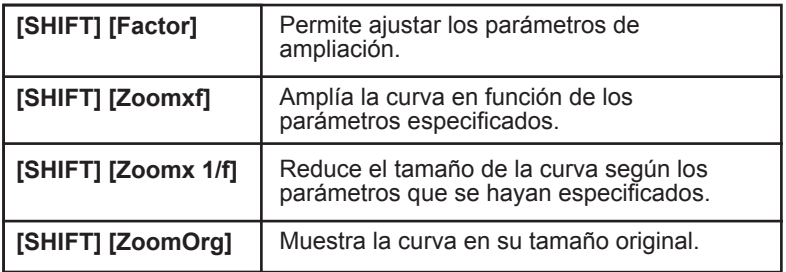

Esta función permite visualizar una curva en diferentes grados de ampliación o reducción, de modo que puedan estudiarse mejor sus características: forma general, puntos de intersección… Es importante tener en cuenta en el ejemplo que se indica a continuación que la utilización de [Range] con las funciones de ampliación y reducción permite verificar los puntos de intersección.

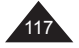

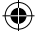

## *p. ej.:*

Español

⊕

*Volveremos a utilizar la curva y=x<sup>2</sup>+ 2x-3 sin modificar la escala. Escala: "x" entre –5 y +5, graduación en incrementos de 2. "y" entre –10 y +10, graduación en incrementos de 4. Una vez trazada la curva, se especifican los parámetros de ampliación:* Xfact ?

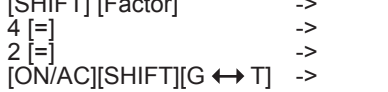

Yfact? Xfact ? la curva se mostrará sin modificaciones.

[SHIFT] [Zoomx1/f]

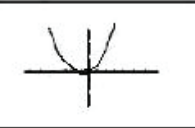

La curva se mostrará en un tamaño menor. [SHIFT] [ZoomOrg] o [SHIFT][Zoomxf] : se vuelve al tamaño original.

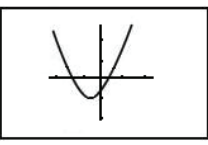

[SHIFT][Zoomxf] -> la curva se mostrará ampliada.

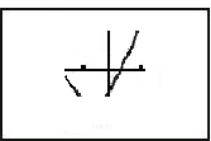

Si se pulsa [Range] se observará que los valores Xmín, Xmáx, Ymín e Ymáx han cambiado. Modificaremos Xscl e Yscl para visualizar mejor la escala y verificar visualmente los valores x=1 e y=0.

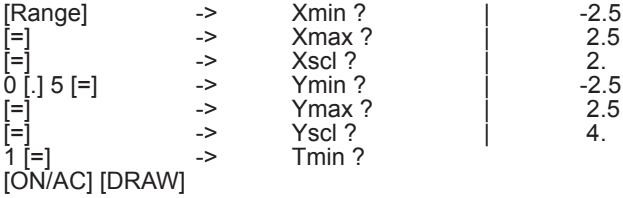

Por consiguiente, hemos graduado el eje de las x en incrementos de 0,5 y el eje de las y en incrementos de 1.

De esta manera, puede verificarse el punto de intersección entre la curva y el eje de las x.

⊕

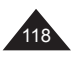

Copyright © Lexibook 2007

⊕

#### **Resolución gráfica**

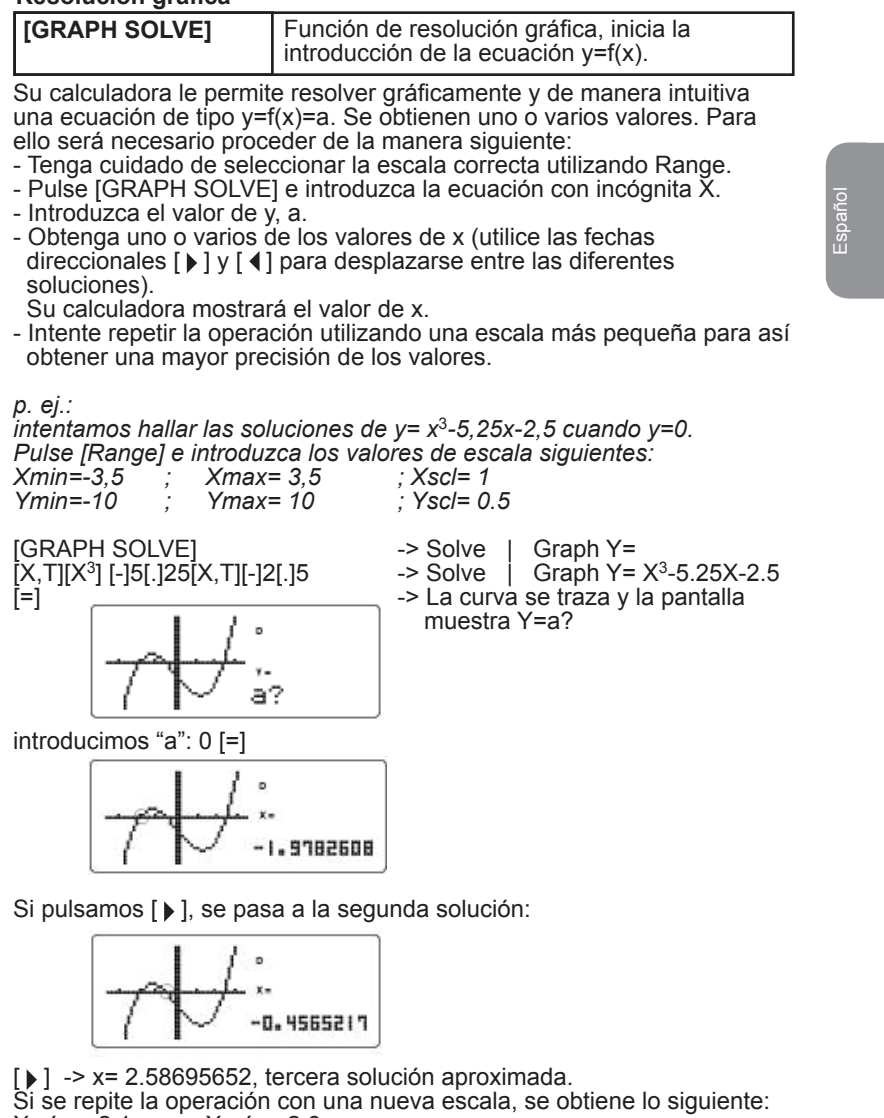

Xmín= -2,1 ; Xmáx= 2,6  $Ymin = -2$ Se obtendrán los siguientes valores aproximados: x1= -1,997826 x2= -0,4652173 x3= 2,49782608 x3= 2,49782608<br>De hecho, y= x<sup>3</sup>-5,25x-2,5 =<del> 4</del> (x+2)(2x+1)(2x-5)

Visto desde esta perspectiva, resulta fácil de observar que las soluciones exactas de y=0 son –2, -0,5 y –2,5. 4

⇔

Copyright © Lexibook 2007

119

⊕

#### **Función "Trace" (rastreo)**

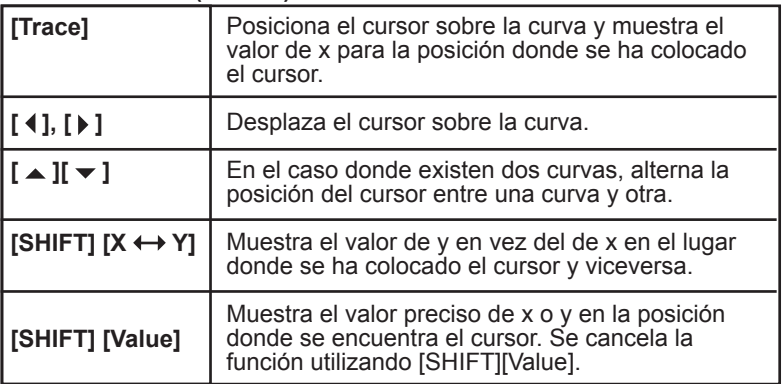

Esta función le permite desplazar el cursor sobre la curva utilizando las flechas direccionales y visualizar los valores de X o Y en la posición donde se ha colocado cursor.

¡Cuidado! El cursor se desplaza de manera irregular, los valores de X e Y son valores aproximados.

*p. ej.: Volviendo a utilizar el ejemplo anterior: Curva y=x2+2x-3 Escala: "x" entre –5 y +5, graduación en incrementos de 2 "y" entre –10 y +10, graduación en incrementos de 4 Una vez que la curva parece en la pantalla, pulsaremos [Trace]:*

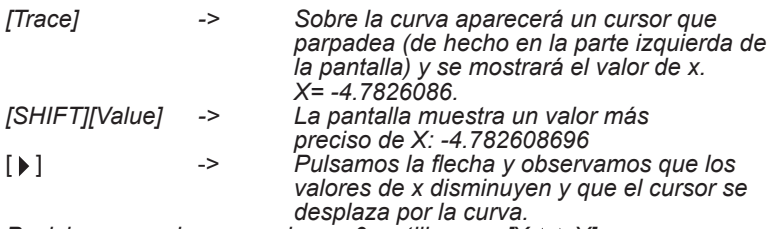

*Posicionamos el cursor sobre x=0 y utilizamos [X Y]: [SHIFT][X Y] -> la pantalla muestra el valor correspondiente de y, Y=-3*

En el caso de que existan dos curvas, las flechas direccionales le permitirán pasar de una curva a otra. Para ello, observe bien la posición del punto parpadeante. De esta manera es posible obtener un valor aproximado de las coordenadas del punto de intersección para un valor de x negativo.

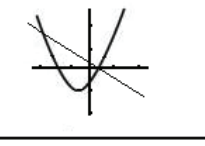

Asimismo es posible colocarse en la intersección de dos curvas y obtener lo siguiente:

 $x = -3.9130434$  e y= 4,91304347, siendo los valores reales x=-4 e y=-5.

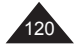

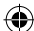

#### **Funciones Sketch (diagramas)**

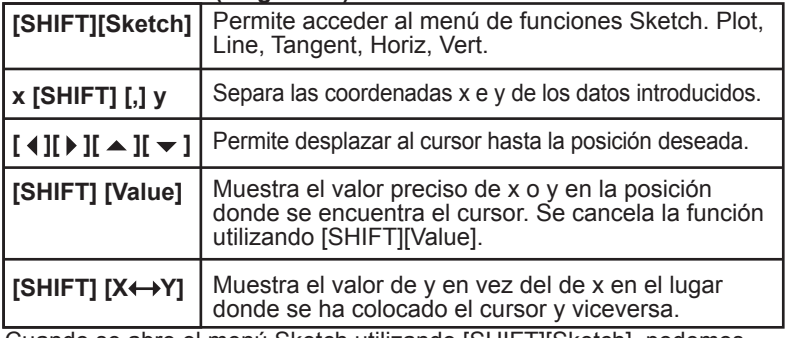

Español

Cuando se abre el menú Sketch utilizando [SHIFT][Sketch], podemos seleccionar las siguientes funciones:

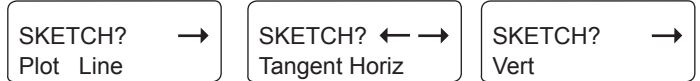

Describiremos cada función en detalle:

Función Plot (trazado de diagramas)

La función "Plot" permite colocar un punto sobre la pantalla y desplazarnos a continuación desde dicha posición utilizando las flechas direccionales. Dicha operación puede repetirse varias veces para determinar en particular las posiciones de los puntos sobre la curva con una mayor precisión efectuando una proyección sobre los ejes. Si los valores mostrados para la función "Plot" exceden los valores establecidos para Xmín/Xmáx y/o Ymín/Ymáx, la instrucción será ignorada.

*p. ej.: utilizando la escala anterior. "x" entre –5 y +5, graduación en incrementos de 2 "y" entre –10 y +10, graduación en incrementos de 4 [SHIFT][Sketch][=] -> Plot 2 [SHIFT][,] 4 [=] -> X= 1.95652173 El cursor aparece en la pantalla y se muestra un valor aproximado de x. [SHIFT][X Y] -> Y= 4.*

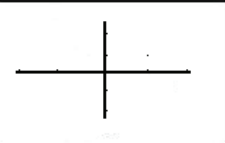

Pulsamos [=] para "fijar" el punto y nos desplazamos pulsando 7 veces en [▶] y 6 veces en [▲] :

en [ ] y 6 veces en [ ] : [=] 7 veces [ ], 6 veces [ ] -> x= 3.347826086 [SHIFT][X Y] -> y= 8. Observamos que el punto de origen fijado por la función "Plot" sigue

apareciendo la pantalla indicado por ún punto fijo y que el cursor parpadea. Es posible marcar varios puntos de la manera siguiente: cada vez que

se pulsa [=] el punto que antes estaba parpadeando se transforma en un punto fijo y se vuelve a empezar desde el lugar establecido por las coordenadas introducidas para la función Plot.

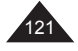

#### Función Line (línea)

La función Line le permite trazar un segmento entre dos puntos determinados por la función Plot.

#### *p. ej.:*

*Volviendo a utilizar el ejemplo anterior: Hemos comenzado desde el punto x=2 e y=4. Pulse [=] para fijar el punto y, a continuación, desplazamos el cursor hasta la posición x= 3.47826086 e y= 8.*

*Seguidamente ejecutamos la función Line:*

Español

⊕

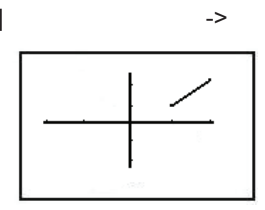

[SHIFT][Sketch][ ][=] -> Line [=] -> done (finalizado) de este modo, se habrá trazado el segmento

⊕

#### Función Tangente

La función Tangente permite trazar una tangente en el punto de la curva indicado por la función Trace.

*p. ej.:*

*Trazamos la curva Y=x2-3 utilizando la escala siguiente: "x" entre –3,5 y +3,5, graduación en incrementos de 1. "y" entre –3,5 y +3,5, graduación en incrementos de 1. (se trata de una curva de tipo y=f(x) en la que los valores para t carecen de importancia).*

Una vez que se ha mostrado la curva, se pulsa [TRACE] y, a continuación, [u] hasta que x=-1.3695652.

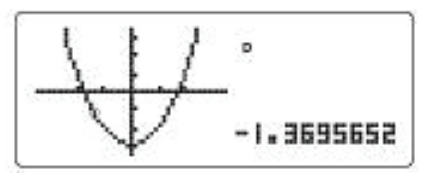

Seguidamente se ejecuta la función Tangente:  $[SHIFT][Sketch][ \triangleright ] [ \triangleright ] [ = ]$ 

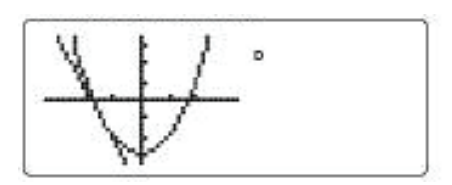

Observamos que si utilizamos las flechas direccionales, la gráfica vuelve a recalcularse y tan sólo las curvas predeterminadas Y1 e Y2 permanecen en la pantalla.

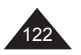

Copyright © Lexibook 2007

↔

## Función Horizontal

Permite trazar una línea recta horizontal a partir de un punto determinado por la función Plot.

*p. ej.: Volviendo a utilizar el ejemplo anterior:*

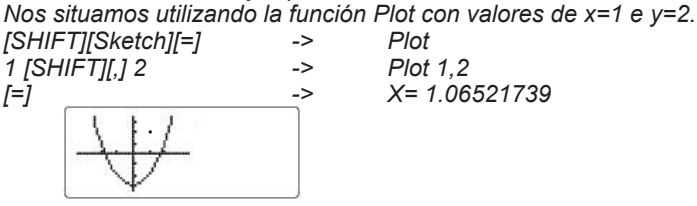

 $[SHIFT][Sketch][\triangleright][\triangleright]$  -> Horiz

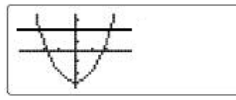

[=]

La línea recta se traza paralela al eje de las x. Observamos que si utilizamos las flechas direccionales, la gráfica vuelve a recalcularse y tan sólo las curvas predeterminadas Y1 e Y2 permanecen en la pantalla.

#### Función Vertical

Permite trazar una línea recta vertical a partir de un punto determinado por la función Plot.

*p. ej.:*

⊕

*Volviendo a utilizar el ejemplo anterior: Nos situamos utilizando la función Plot con valores de x=1 e y=2. [SHIFT][Sketch][=] 1 [SHIFT][,] 2 -> Plot 1,2*  $X = 1.06521739$ 

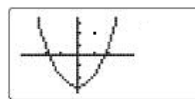

 $[SHIFT][Sketch] [ \triangleright] [ \triangleright] [ \triangleright]$   $\rightarrow$   $\vee$  Vert [=] La línea recta se traza

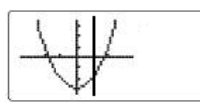

paralela al eje de las y.

Observamos que si utilizamos las flechas direccionales, la gráfica vuelve a recalcularse y tan sólo las curvas predeterminadas Y1 e Y2 permanecen en la pantalla.

## **Función de demostración (Graph Learn)**

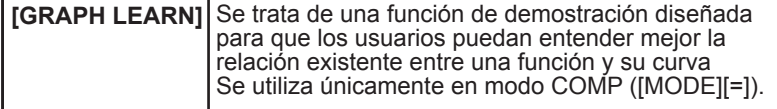

↔

Copyright © Lexibook 2007

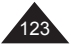

Español

Pasamos al modo COMP pulsando [MODE][=]. A continuación, cuando se pulsa [GRAPH LEARN], se accede al siguiente menú:

> Ī LEARN? Shift Change

Español

⊕

Función Shift (funciones secundarias)

Cuando se selecciona la función Shift (es decir, si se pulsa [=]) se muestra una lista de funciones predeterminadas y es posible recorrerla en la pantalla utilizando las flechas direccionales de desplazamiento vertical. Dichas funciones son las siguientes:

> $v=x^2$ y=√x  $y = x^{-1}$  $v=e^x$ y=ln x  $y = x^3$ y=sin x y=tan x  $x^2+y^2=4$

Se selecciona una curva utilizando  $[=]$ , por ejemplo y= $x^2$ . La curva se traza conforme a unos parámetros de escala predeterminados.

Unas flechas que parpadean se mostrarán en la pantalla para ofrecerle la posibilidad de desplazarse hacía una de las direcciones indicadas. Cada vez que se pulsa una flecha direccional, la curva se desplaza en relación a la posición inicial, la cual seguirá indicada mediante puntos, y la fórmula  $y=x^2$  se modificará para mostrar el efecto que tiene dicho desplazamiento sobre la función.

Por ejemplo, si se pulsa una sola vez  $\lceil \frac{1}{2} \rceil$  y 2 veces  $\lceil \frac{1}{2} \rceil$  lla expresión cambiará a y =  $(x-1)^2+4$ .

*p. ej.:*

*Tomemos por ejemplo x2+y2=4. [GRAPH LEARN][=] -> Shift 8 veces [*  $\sqrt{$  *[ = ]* ->  $[ \triangleright ]$  ->  $(x - 1)^2 + y^2 = 4$ La curva, un círculo, se traza según los parámetros de escala

preprogramados.

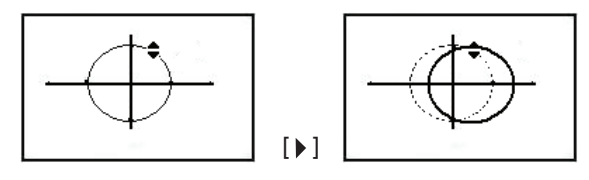

Por ejemplo, si se pulsa una sola vez [▲] la expresión cambia a  $(x - 1)^2 + (y - 1)^2 = 4$ . El círculo conserva sus dimensiones pero su posición en relación a los ejes ha cambiado.

 $\textcolor{blue}{\textcolor{blue}{\textbf{(\bigbullet)}}}$ 

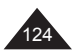

#### Función Change (cambio)

Cuando se selecciona la función Change (es decir, si se pulsa [ ) [ = ]) se muestra una lista de funciones predeterminadas y es posible recorrerla en la pantalla utilizando las flechas direccionales de desplazamiento vertical. Dichas funciones son las siguientes:

> $v = x^2$  $y = \sqrt{x}$ y=|x|  $y=e^x$  $v = x^3$  $y = \sin x$  $y = x$  $x^2+y^2=4$

Español

Seleccionamos una curva. Unas flechas que parpadean se mostrarán en la pantalla para ofrecerle la posibilidad de desplazarse hacía una de las direcciones indicadas. Cada vez que se pulsa una flecha direccional, la curva se modifica en relación a su posición inicial, la cual seguirá indicada mediante puntos, y la fórmula y=f(x) se actualiza. Esta función le permite observar el efecto que tiene un factor multiplicador sobre la curva.

p. ej.:

Tomemos por ejemplo  $x^2+y^2=4$ . [GRAPH LEARN][  $\blacktriangleright$  ][=] -> Change<br>7 veces [  $\blacktriangleright$  ] [=] ->  $x^2+y^2=4$ 7 veces  $[ \cdot ]^{[-]}$  ->  $\lceil \frac{1}{2} \rceil$  ->  $x^2+y^2=7$ 

El círculo se traza conforme a unos parámetros de escala predeterminados.

Por ejemplo, si se pulsa una sola vez [ ▲ ] la expresión cambia a la fórmula  $x^2+y^2=7$ . El círculo permanece centrado sobre los ejes pero su dimensión cambia.

↔

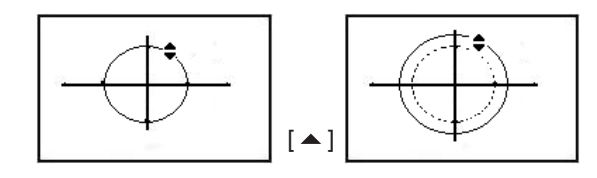

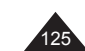

## **8. FUNCIONES ESTADÍSTICAS**

#### **Notas preliminares**

#### **Recordatorio**

Se dispone de un número de datos n sobre una muestra de medidas, resultados, personas, objetos… Cada dato lo constituye uno (una variable x) o dos números (dos variables x e y). Se desea calcular la media de estos datos y la distribución de los mismos en función de la media, es decir, la desviación típica.

Dichos datos se calculan a partir de los totales anotados:  $\Sigma x = x_1 + x_2 + x_3 + \dots x_{n-1} + x_n$  $\overline{\Sigma}$ x<sup>2</sup>= x<sub>1</sub><sup>2</sup>+x<sub>2</sub><sup>2</sup>+x<sub>3</sub><sup>2</sup>+....x<sub>n-1</sub><sup>2</sup>+x<sub>n</sub><sup>2</sup> ∑xy = x1y1+x2y2+x3y3+....xn-1yn-1+xnyn

Media

$$
\overline{X} = \frac{\sum X}{n}
$$

desviación típica / desviación estándar muestral para x:

$$
S = \sqrt{\frac{\sum_{i=1}^{n} (x_i - \overline{x})^2}{n-1}} = \sqrt{\frac{\sum x^2 - (\sum x)^2/n}{n-1}}
$$

desviación típica / desviación estándar poblacional para x:

$$
\sigma = \sqrt{\frac{\sum_{i=1}^{R} (x_i - x)^2}{n}} = \sqrt{\frac{\sum x^2 - (\sum x)^2/n}{n}}
$$
  
varianza V = s<sup>2</sup> o  $\sigma^2$ 

Cuando se utilizan dos variables, se intentará deducir de los datos una relación entre x e y. Estudiaremos a continuación la solución más simple: contamos con una relación de tipo y=a+bx.

La validez de esta hipótesis queda confirmada por el cálculo de un dato r denominado coeficiente de correlación lineal. El resultado sigue estando entre –1 y +1 y se considera como válido un resultado con valor absoluto superior o equivalente a √3/2.

En caso de que la regresión lineal no esté confirmada, es posible estudiar otros tipos de relación entre x e y, especialmente los siguientes: Logarítmica: y = A + Blnx Exponencial:  $y = Ae^{-Bx}$ Potencia: y = Á x<sup>B</sup> Inversa:  $y = A + B/x$ Cuadrática:  $y = A + Bx + Cx^2$ 

Su calculadora le permite obtener fácilmente estos resultados siguiendo los pasos que se indican a continuación:

- Seleccione su modo estadístico (con una variable, dos variables, así como el tipo de regresión que se desea obtener).
- Introduzca los datos.

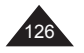

- •Verifique que el valor de n corresponde exactamente al número de datos teóricamente introducidos.
- Calcule la media  $\overline{x}$  y la desviación típica (o desviación estándar) muestral o poblacional, así como cualquier otro cálculo intermediario que sea necesario ( $\Sigma$  x,  $\Sigma$  x<sup>2</sup>) utilizando las teclas que correspondan. Éstas podrán accederse fácilmente utilizando [ALPHA] por las funciones señaladas en naranja y [SHIFT] para aquellas señaladas en azul.
- Si existe una variable y la curva es de tipo gausiano, podrá efectuar cálculos de densidad de probabilidades.
- •Si existen dos variables, utilice los mismos cálculos para "y" (media, desviación típica) y, a continuación, calcule los coeficientes de regresión (A, B y posiblemente C), así como el coeficiente de correlación.
- Si la regresión lineal se considera válida, podrá calcularse el valor estimado de y para un valor dado de x, o el valor estimado de x para un valor dado de y utilizando la relación de regresión. Encontrará en el apéndice detalles de las fórmulas de dichos coeficientes.

## **Estadísticas con una variable**

Introducción de datos

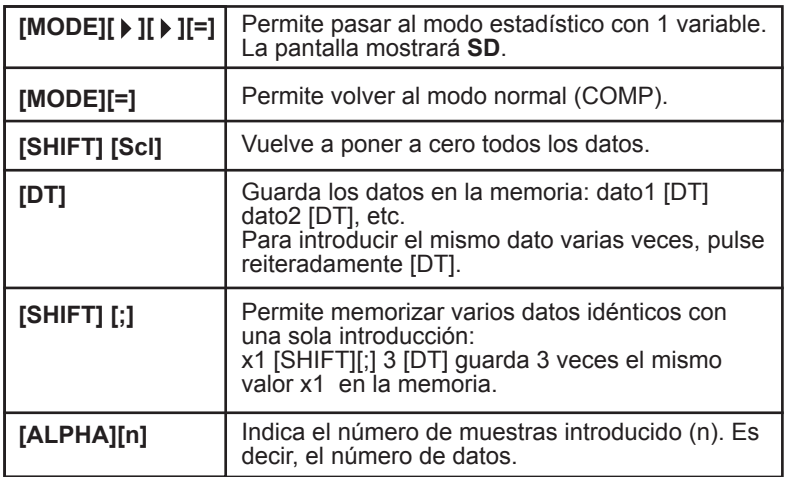

Es posible verificar en cierta manera los datos introducidos utilizando las flechas de desplazamiento  $[$   $\triangle$   $]$  y  $[$   $\blacktriangleright$   $]$ . *p. ej.:* 

*Deseamos introducir los datos 10, 20, 20, 30, 30, 30, 60 ln2, 45.* [MODE] [ ][ ][=] -> La pantalla muestra **SD**

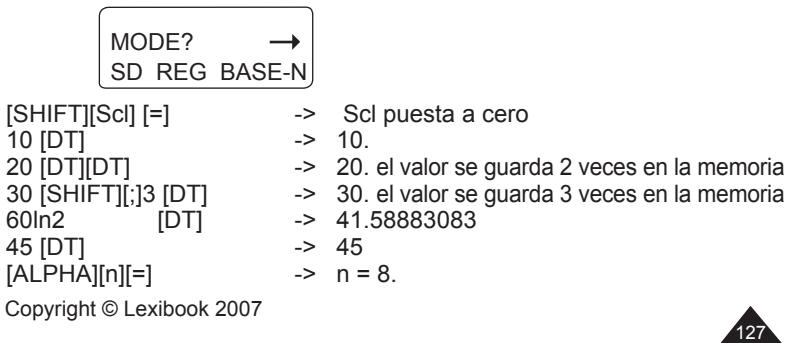

Españo

## **Corrección y/o eliminación de los datos introducidos**

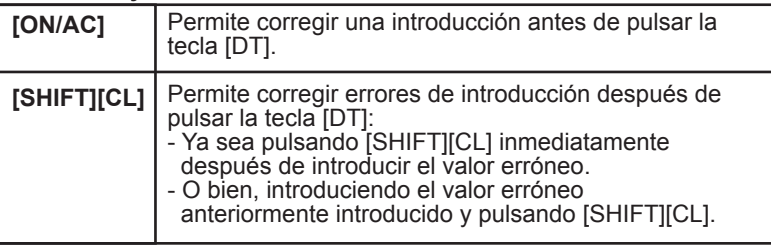

*p. ej.:*

*Introducimos los datos 10, 20, 20, 30, 30, 30, 60 ln2, 48.*

*• Durante la introducción, siempre que no haya pulsado ya [DT], utilice [ON/AC]:*

 *30 [ON/AC]*

 *30 [SHIFT][;] [ON/AC]*

 *Durante la introducción, si desea borrar el último valor introducido, para el que ya ha pulsado [DT], utilice [SHIFT][CL]:*

 *inmediatamente después [48] [DT], [SHIFT][CL] borra la introducción de 48*

*• Para eliminar un valor introducido anteriormente, será necesario introducir el valor y, seguidamente, pulsar [SHIFT][CL]: 10 [SHIFT][CL] 20 [SHIFT][;] 2 [SHIFT][CL] borra las dos introducciones de valor 20*

 *30 [SHIFT][CL] borra una de las tres introducciones del número 30 60ln2 [SHIFT][CL] borra la introducción de valor calculada*

## **Cálculo de la media y de la desviación típica**

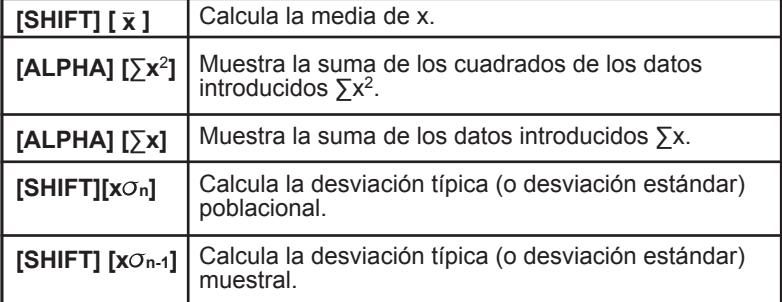

## Ejemplo practico

Benjamín y sus amigos han obtenido los resultados siguientes en los exámenes de francés:

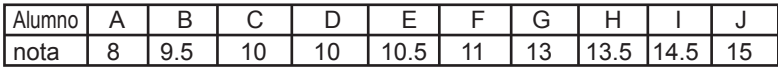

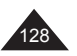

Copyright © Lexibook 2007

Español

Calcular la media y la desviación típica (muestral) de las notas obtenidas por Benjamín y sus amigos

Español [MODE][ ][ ][=] -> La pantalla muestra **SD** [SHIFT][Scl][=] -> puesta a cero 8 [DT] -> 8. comienzo de la introducción de<br>9 [.1 5 [DT] -> 9.5 datos  $9$   $\overline{)15}$   $\overline{)$  DT 10 [DT] [DT] -> 10. o 10 [SHIFT] [;] 2 [DT] para introducir dos veces el mismo valor. Y así sucesivamente: 10 [.]5 [DT] 11 [DT] 13 [DT] 13[.]5 [DT] 14 [.]5 [DT] 15 [DT] La pantalla muestra la letra n y se verifica que el número mostrado corresponde al número de valores introducidos:  $[ALPHA][n][=]$  -> n = | 10.<br>[SHIFT] [ X ] [=] ->  $\overline{X}$  = | 11.5  $[SHIFT] [\overline{X}] [ = ]$  -> Su media es de 11,5.  $[SHIFT]$   $[x \sigma_{n-1}][=]$  ->  $x \sigma_{n-1}$  | 2.34520788 será el resultado de la desviación típica. Si se desea calcular la varianza, pulse<br> $[x^2] = 1$  -> Ans<sup>2</sup> |  $[x^2$ ][=]  $\longrightarrow$  Ans<sup>2</sup> | 5.5 será la varianza. Si se desea sustituir el primer valor, 8 en 14, proceda como sigue: 8 [SHIFT][CL] 14 [DT] Observamos que n permanece igual a 10 pero que la media ha sido modificada:  $[ALPHA][n][=] \rightarrow$  n = | 10.  $[\text{SHIFT} \mid \overline{X}]$  [=] ->  $\overline{X}$  | 12.1

Esta vez volveremos a efectuar el ejercicio utilizando las notas obtenidas en los exámenes de matemáticas, es decir:

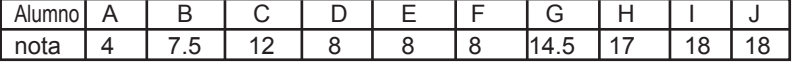

↔

[SHIFT][Scl] [=] -> puesta a cero

Puede verificarse de la siguiente manera:  $[ALPHA][n][=]$  ->  $n =$  | 0. Comienzo de la introducción de datos:  $4 [DT] \rightarrow 4 \rightarrow 4.$ …

Y así sucesivamente hasta 18 [DT]

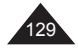

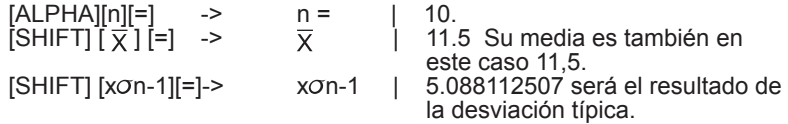

Observamos que la media es la misma pero que, sin embargo, el valor de la desviación típica es mayor en este caso: según los resultados, es posible concluir que existe una mayor desviación entre las notas de los alumnos. Por consiguiente, su nivel será menos homogéneo en matemáticas que en francés.

A título de ejercicio, en este ejemplo (las notas de matemáticas) se obtienen los valores siguientes para ∑x y ∑x<sup>2</sup> :<br>[ALPHA][ ∑x] [=] -> 115. [ALPHA][ ∑x] [=] -> 115.  $[ALPHA]$  $[ $\Sigma$ x^2]$  $[=]$  -> 1555.5

## **Representación gráfica**

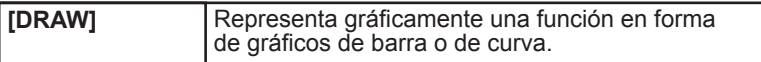

Cuando se pulsa [DRAW], podrá seleccionarse una de las siguientes \ funciones:

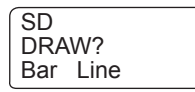

Si se selecciona un gráfico de barras, se establecerá en [Range] lo siguiente:

- Una nueva escala para "y" entre 0 y 20, con graduación en incrementos de 2.
- Un número de barras "Bar 1~20?". Seleccionaremos 10, que además representa el valor por defecto.

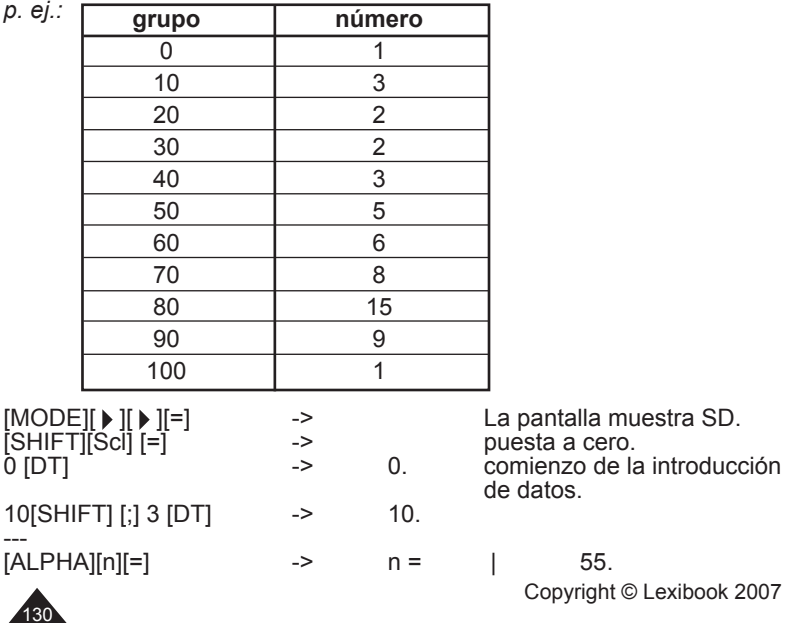

↔

Español

Copyright © Lexibook 2007

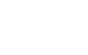

Cuando se traza el gráfico mediante [DRAW][=], se obtiene la pantalla

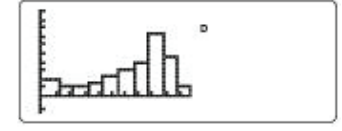

Nota: deberán seleccionarse cuidadosamente los parámetros de escala para que su gráfico de barras se muestre correctamente.

Fijamos los parámetros de escala: x entre 0 y 110, graduación en incrementos de 10 y entre 0 y 0,05, graduación en incrementos de 0,01

 $[DRAW][$   $\blacktriangleright$   $]$ [=]

siguiente:

la curva se mostrará en la pantalla en función de la fórmula:

$$
y = \frac{i}{\sigma\sqrt{2\pi}} -e^{-\frac{(x-u)^2}{-x^2}}
$$

Se trata de una espléndida curva de Gauss en (forma de campana).

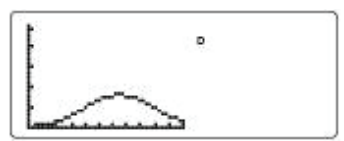

## **Estadísticas con dos variables**

Selección del tipo de regresión

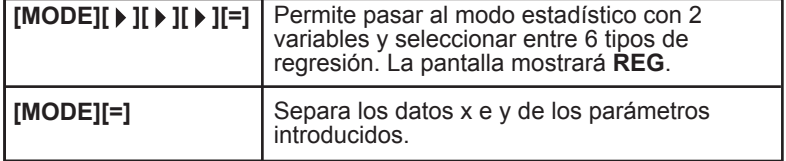

Una vez seleccionado el modo REG (tras pulsar [MODE][MODE]2), se le presentarán las siguientes opciones:

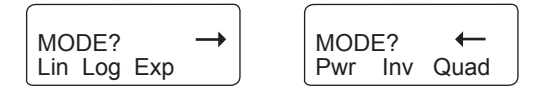

Su calculadora le permite introducir datos de la misma manera, independientemente del tipo de regresión que se haya seleccionado al principio. De hecho, durante la introducción, su calculadora efectúa por sí sola las modificaciones necesarias indicadas a continuación:

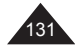

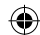

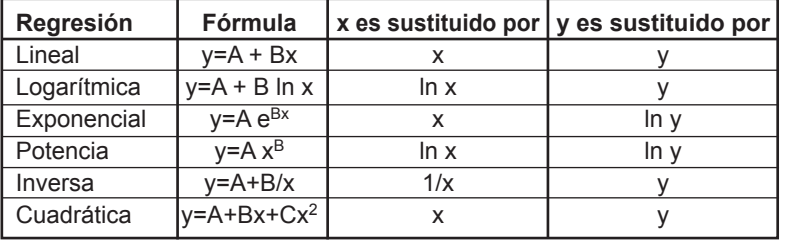

Sólo será necesario que tenga en cuenta estas modificaciones en el momento de mostrar las diferentes sumas. Por ejemplo, para la regresión inversa, Sxy se convierte en Sy/x, o para la regresión de tipo exponencial se convierte en ∑y2=∑(lny)<sup>2</sup>. Véanse las tablas de recapitulación que se incluyen en el apéndice.

#### **Introducción de datos**

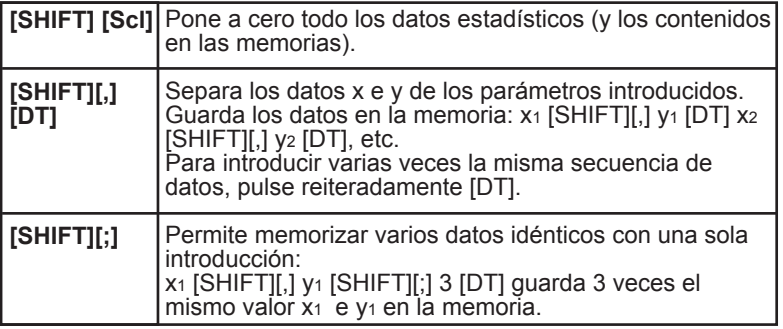

Es posible introducir un cálculo en lugar de un valor de variable y la calculadora almacenará en la memoria el resultado. Es posible verificar en cierta manera los datos introducidos utilizando

las flechas de desplazamiento  $\left[\right.\rightleftharpoons\left.\right]$  y  $\left[\right.\rightleftharpoons\left.\right]$ .

**Nota:** cuando se pulsa [DT], los puntos introducidos se muestran automáticamente en la pantalla gráfica. No obstante, si los valores de escala predeterminados por la función Range no corresponden a los valores introducidos, el punto no se mostrará en la pantalla. Véase más adelante el párrafo denominado Representación gráfica. *p. ej.:* 

*Deseamos introducir los datos 10/5, 20/8, 20/8, 30/11, 30/11, 30/11, 60 ln2/40ln3, 45/13.*

*En modo de regresión lineal se efectuará de la manera siguiente:*  $IMODEII \triangleright II \triangleright II \triangleright II=II=I$ 

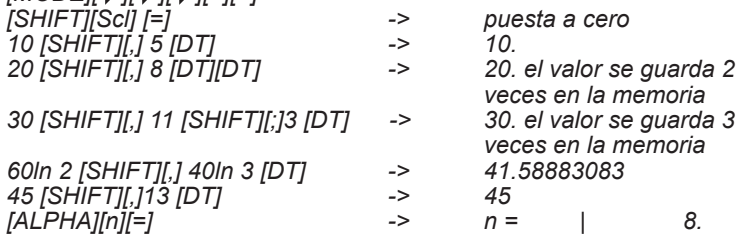

Copyright © Lexibook 2007

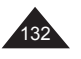

Español

## **Corrección y/o eliminación de los datos introducidos**

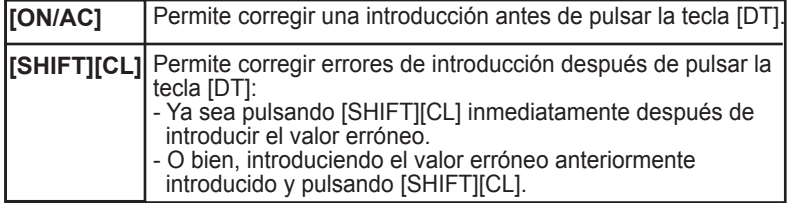

*p. ej.:*

⊕

*Deseamos introducir los datos 10/5, 20/8, 20/8, 30/11, 30/11, 30/11, 60 ln2/40ln3, 45/13 (tenemos en cuenta que 10/5 en la primera introducción sea x1=10 e y1=5)*

- *Durante la introducción, siempre que no haya pulsado ya [DT], utilice [ON/AC]: 30 [ON/AC]*
	-
	- 30 [SHIFT][,] 11<br>30 [SHIFT][,] 11 [SHIFT][;] [ON/AC]<br>i<sup>1</sup>time</sub>

*30 [SHIFT][,] 11 [SHIFT][;] [ON/AC]* • *Durante la introducción, si desea borrar el último valor introducido, para el que ya ha pulsado [DT], utilice [SHIFT][CL]: inmediatamente después [45] [DT], [SHIFT][CL] borra la introducción de 45.*

• *Para eliminar un valor introducido anteriormente, será necesario introducir el valor y, seguidamente, pulsar [SHIFT][CL]: 10 [SHIFT][,] 5 [SHIFT][CL] borra la introducción de 10/5 20 [SHIFT][,] 8 [SHIFT][;] 2 [SHIFT][CL] borra las dos introducciones de valor 20/8. 30 [SHIFT][,] 11 [SHIFT][CL] borra una de las tres introducciones de 30/11. 60ln2 [SHIFT][,] 40ln 3 [DT] [SHIFT][CL] borra la introducción de valor calculada.* 

## **Cálculo de la media y de la desviación típica**

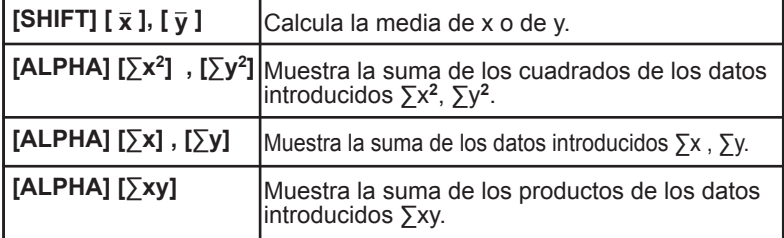

#### **En el caso de regresión cuadrática, sucederá lo siguiente:**

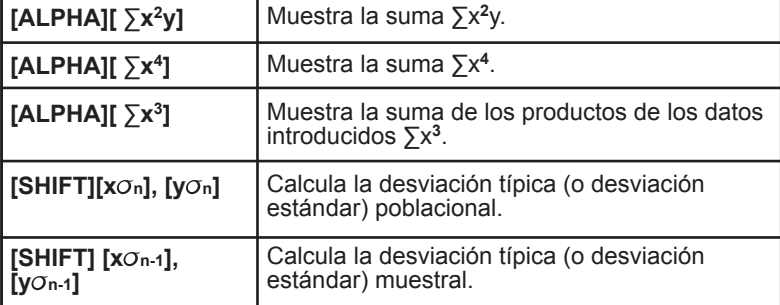

Copyright © Lexibook 2007

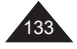

Español

Su calculadora le permite introducir datos de la misma manera, independientemente del tipo de regresión que se haya seleccionado al principio.

Recordamos que las sumas ∑x<sup>2</sup>, ∑y<sup>2</sup>, ∑xy están sujetas a modificaciones para ciertos tipos de regresiones, como ya se ha explicado en el párrafo referente a la selección del tipo de regresión. La información completa y detallada de dichas variaciones se proporciona también en el apéndice de este manual.

#### *p. ej.:*

*Introducimos los datos 10/5, 20/8, 20/8, 30/11, 30/11, 30/11, 60 ln2/40ln3, 45/13 (tenemos en cuenta que 10/5 en la primera introducción sea x1=10 et y1=5).*

Para una regresión lineal se obtienen los resultados siguientes:

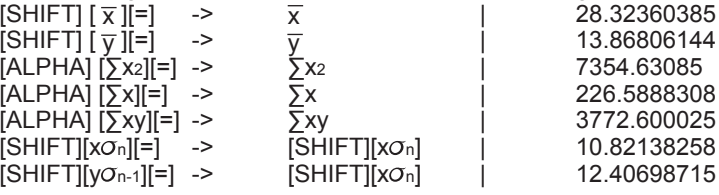

#### **Cálculos de regresión**

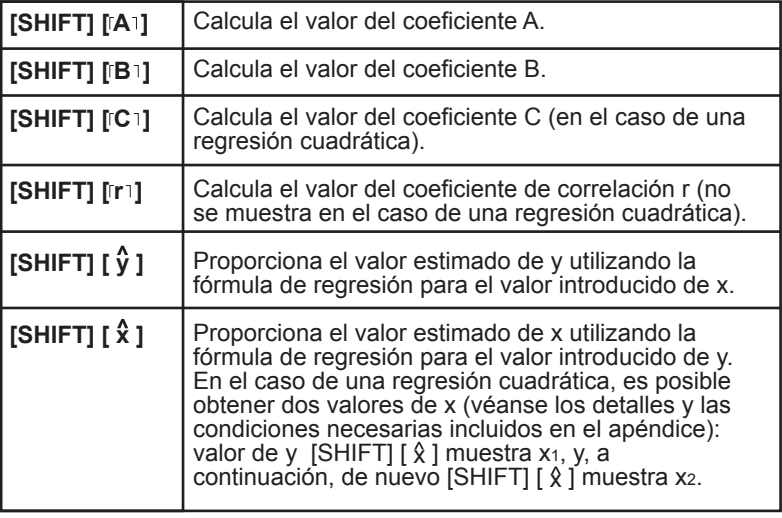

## **Ejemplos prácticos**

#### **Regresión lineal:**

Disponemos de la tabla siguiente en la que x es la longitud en milímetros e y es el peso en miligramos de una oruga de mariposa a través de sus distintas etapas de desarrollo.

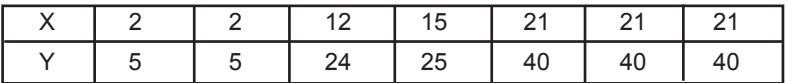

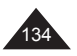

Se pasa al modo estadístico con dos variables y de regresión lineal:<br>[MODE][  $\blacktriangleright$  ][  $\blacktriangleright$  ][=] -> selección del tipo de regresión. -> selección del tipo de regresión. [=]  $\qquad \qquad \rightarrow \qquad$  selección del modo Lin, la pantalla muestra REG.<br>puesta a cero.

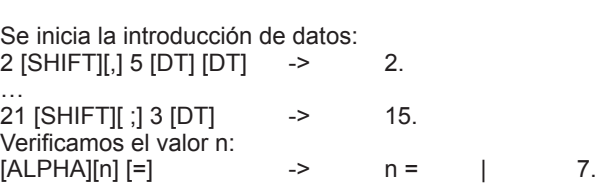

Se muestran los resultados de la regresión lineal:

 $[SHIFT][Sc]] =$  ->

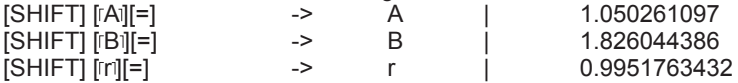

r es superior a √3/2 = 0.866 aproximadamente, por tanto, se verifica la validez de la regresión.

Gracias a la regresión lineal, se estima el valor de y a partir de x=3:  $3$  [SHIFT]  $\left[\sqrt[6]{}\right]$  ->  $\sqrt[6]{}$  | 6.528394256

Se estima el valor de x a partir de y=46:<br>46 ISHIFTI I  $\hat{x}$  1 ->  $\hat{x}$  $46$  [SHIFT]  $\hat{x}$  ]  $\hat{x}$  | 24.61590706

Utilizando las teclas del modo estadístico de su calculadora, podrá mostrar fácilmente todos los resultados intermediarios, como por ejemplo los siguientes:

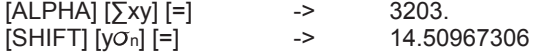

#### **Regresión del tipo potencia:**

Se sospecha que x e y están unidas por una relación de tipo y=A  $x^B$  y se desea confirmar la hipótesis:

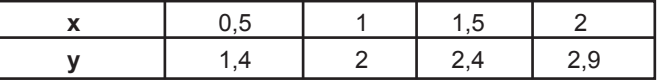

Se pasa al modo estadístico con dos variables y de regresión Pwr:

 $[MODE]$   $\uparrow$   $\uparrow$   $\uparrow$   $\uparrow$   $\uparrow$   $\uparrow$   $\uparrow$   $\uparrow$   $\uparrow$   $\uparrow$   $\downarrow$   $\downarrow$ [ ][ ][ ][=] -> la pantalla muestra **REG**, selección de Pwr. [SHIFT][Scl] [=] -> puesta a cero.

Comienzo de la introducción de datos:

[.]5 [SHIFT][,] 1[.]4 [DT] 1 [SHIFT][,] 2 [DT] … etc.  $[ALPHA][n]$  ->  $n = | 4$ .

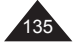

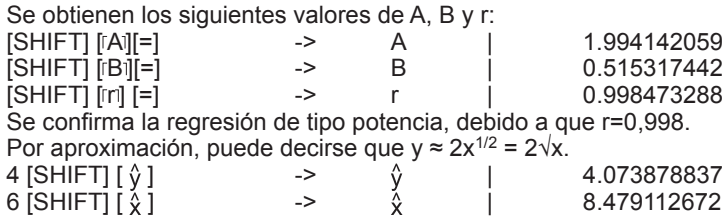

# Español

## **Regresión cuadrática:**

Se sospecha que x e y están unidas por una relación de tipo y=A+Bx+Cx<sup>2</sup> ,y se desea confirmar la hipótesis:

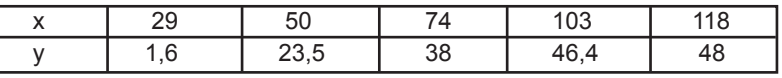

Se pasa al modo estadístico con dos variables y de regresión cuadrática:

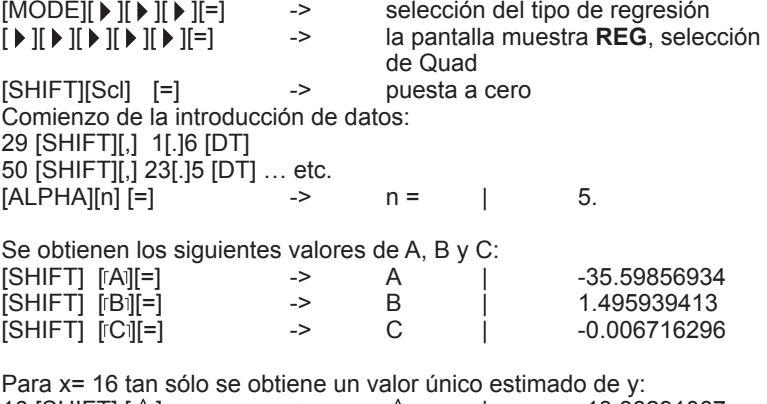

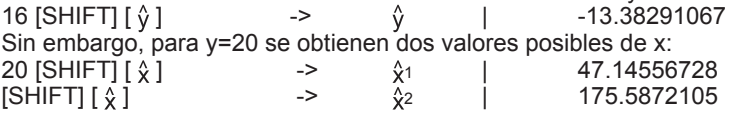

Si el valor que se ha propuesto para "y" no posee ninguna solución real "x", como por ejemplo y=56, su calculadora mostrará Ma ERROR.

## Representación gráfica

Su calculadora representa gráficamente los datos a medida que los va introduciendo. Para ello, bastará con hacer lo siguiente:

- Seleccionar parámetros de escala compatibles antes de proceder a la introducción de los datos.
- Pulsar [DRAW] una vez finalizada la introducción para poder visualizar la curva.

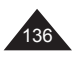

↔

*p. ej.:*

⊕

*Se sospecha que x e y están unidas por una relación de tipo y=A xB , y se desea confirmar la hipótesis:* 

↔

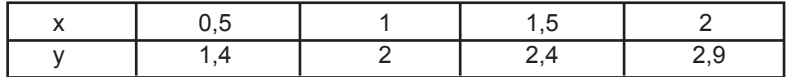

Se introducen primero los parámetros de escala utilizando [Range]:

xmín= 0 xmáx= 2,5  $xsc = 0.5$ ymín= 0 ymáx= 3  $y\text{scl}$ = 1

A continuación, seleccionamos el modo de regresión (Pwr) e introducimos los datos. Los puntos se van mostrando a medida que se efectúa la introducción:

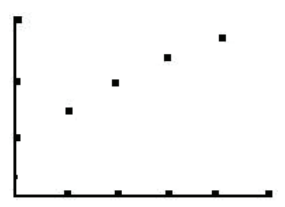

Una vez que se pulsa [DRAW], la pantalla muestra la curva así como la fórmula de regresión utilizada.

⊕

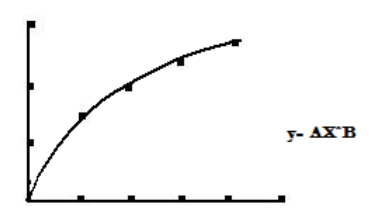

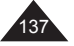

⊕

## **9. MENSAJES DE ERROR**

#### **Causas posibles de error**

Cuando la pantalla muestra un mensaje de error, las posibles razones pueden ser las siguientes:

- **Syn ERROR**: error de sintaxis. p. ej.: [sin] 3 [+] [=].
- **Ma ERROR**: el valor utilizado está fuera de los valores admisibles (consulte la tabla indicada más adelante). p. ej.: división por 0, cos-1 (5), √(-2). También es posible que cuando se efectúa un cálculo a partir de unos valores introducidos, uno de los valores intermediarios esté fuera de los valores admisibles, ya sea por ser demasiado grande o demasiado pequeño. Un valor demasiado pequeño (inferior a 10-99) se redondeará hasta 0, lo cual podrá crear una condición en la que puede efectuarse una división por 0.
- **Stk ERROR**: se ha excedido la capacidad de memoria de la calculado ra. La operación introducida es demasiado larga, sería mejor dividirla en dos partes o más (véase el párrafo "Prioridades de cálculo" que aparece en el primer capítulo).

Para salir de la pantalla de indicación de error, pulse [AC/ON] o utilice las flechas direccionales  $\left[\right. \left( \left. \right\vert \right. \left. \right)$  para corregir la ecuación.

#### **Valores admisibles**

Como regla general, los valores utilizados en los cálculos deberán estar dentro de:

 $-9.9999999999 \times 10^{99} \le x \le 9.999999999 \times 10^{99}$  soit  $|x| < 10^{100}$ 

Nota: |x| es el valor absoluto de x, es decir: "|x|= –x" si "x<0" y "|x|=x" si "x≥0".

 $\leftrightarrow$ 

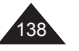

Copyright © Lexibook 2007

⊕

 $\bigoplus$ 

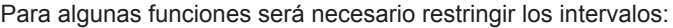

I

 $\bigoplus$ 

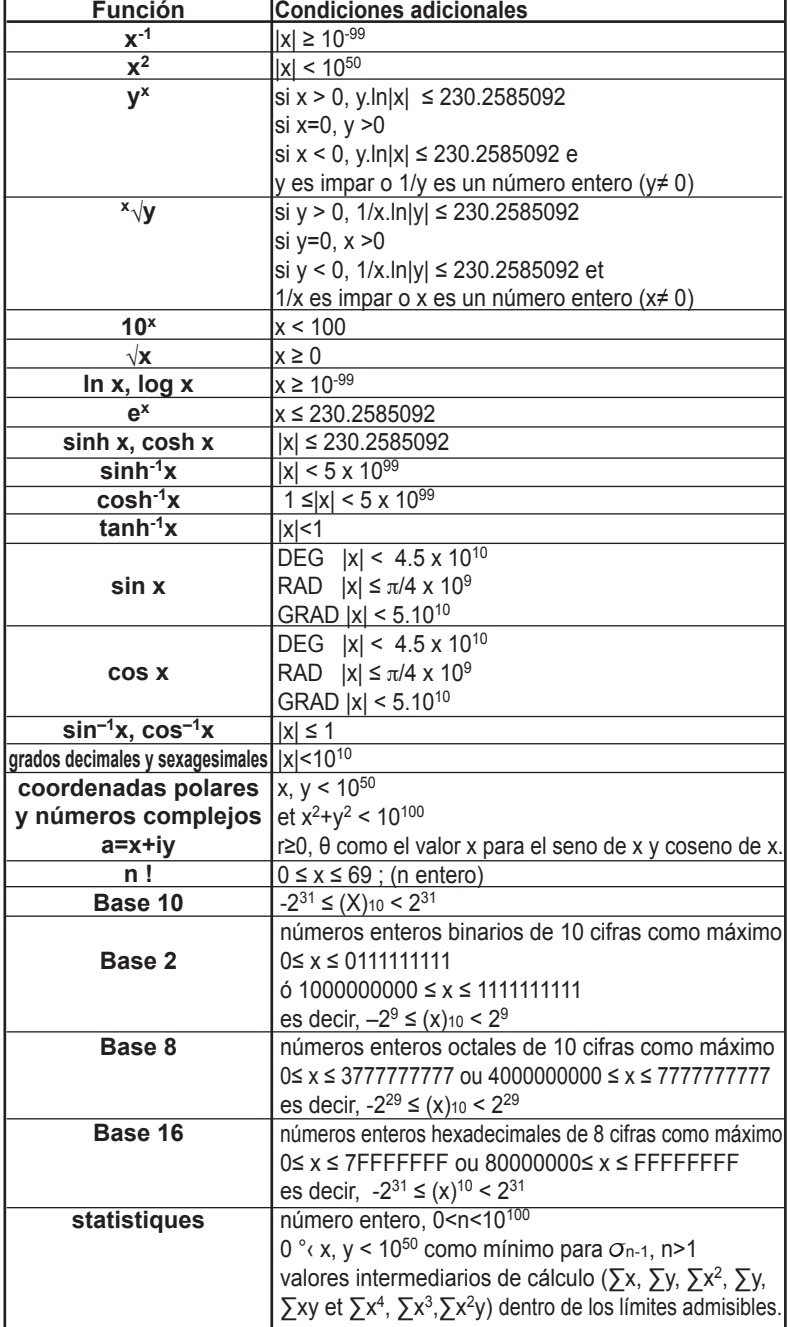

 $\bigoplus$ 

Copyright © Lexibook 2007

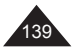

Español

 $\bigoplus$ 

 $\overline{a}$ 

## **10. PRECAUCIONES DURANTE LA UTILIZACIÓN DEL**

#### **IMPORTANTE: cómo salvaguardar sus datos**

Su calculadora incorpora una memoria electrónica capaz de conservar una gran cantidad de información. Estas informaciones se almacenarán en la memoria de una manera fiable siempre que las pilas suministren la energía suficiente y necesaria para su conservación correcta. Si permite que las pilas alcancen un nivel de carga muy bajo, al sustituir las pilas o se produce un corte del suministro eléctrico por cualquier otro motivo, se perderán de forma irremediable las informaciones almacenadas en la memoria. Asimismo, una fuerte descarga electroestática o condiciones ambientales extremas podrían causar la pérdida de dichas informaciones.

Una vez que se haya perdido la información no podrá recuperarse de ninguna manera. Por lo tanto le aconsejamos encarecidamente guardar sistemáticamente una copia de salvaguardia de sus datos (valores, programas) en un lugar seguro.

#### **Utilización de la función RESET (restablecimiento)**

Sólo pulse la tecla de restablecimiento del sistema (RESET) en los casos siguientes:

- La primera vez que se utilice el aparato.
- Después de haber sustituido las pilas.
- Para borrar el contenido de todas las memorias.
- En caso de bloqueo general, cuando ninguna tecla funcione. Por ejemplo, si deja expuesta la calculadora a un campo eléctrico o a una descarga eléctrica durante su utilización, es posible que se produzcan fenómenos anormales que neutralicen el funcionamiento de algunas teclas, inclusive de la tecla [ON/AC].

#### **¡ADVERTENCIA! No pulse el botón RESET mientras que se esté efectuando un cálculo o una operación internos, ya que esto podría dañar de forma irreparable su calculadora.**

Para pulsar el botón Reset, pulse primero [ON/AC] para volver a encender la calculadora y utilice un objeto fino y puntiagudo como por ejemplo un clip para papeles abierto. Empuje el botón con suavidad.

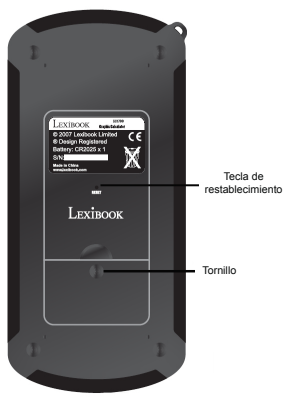

140

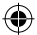

### **Sustitución de las pilas**

En cuanto se observe que la pantalla pierde definición y que ajustando el contraste no se mejora la calidad de lectura, le recomendamos que sustituya las pilas por otras nuevas. Su calculadora utiliza dos pilas de litio de tipo CR2025.

- Realice una copia de seguridad de todos los datos y programas que pueda necesitar posteriormente.
- Apague la calculadora pulsando [OFF].
- Utilice un destornillador para retirar el tornillo de la tapa del comparti mento de las pilas situado en la parte trasera del aparato.
- Inserte las pilas observando la polaridad correcta (el polo + orientado hacia arriba).
- Vuelva colocar la tapa.
- A continuación, pulse la tecla [ON/AC] para volver a encender la calculadora. Si se han instalado correctamente las pilas, el icono D y el cursor parpadeante aparecerán en la pantalla. En caso contrario, retire las pilas y vuelva a instalarlas correctamente.
- Pulse con suavidad el botón "RESET" utilizando un objeto fino y puntiagudo para así restablecer la calculadora (importante).

Una utilización incorrecta de las pilas puede casar una fuga de ácido electrolítico o incluso hacerlas explotar. Esto dañaría los componentes internos de su calculadora. Le rogamos lea detenidamente las recomendaciones siguientes:

- Sustituya siempre las dos pilas al mismo tiempo.
- Asegúrese de que las nuevas pilas coinciden con el tipo de pilas recomendado antes de proceder a su instalación.
- Asegúrese de observar la polaridad indicada.
- No deje pilas agotadas en el interior de la calculadora, ya que podría producirse una fuga de ácido y dañar el aparato de forma irremediable.
- Nunca deje pilas nuevas o usadas al alcance de los niños.
- Nunca arroje las pilas al fuego, podrían explotar.
- No deseche las pilas junto con los desperdicios domésticos, siempre que sea posible, deséchelas en un punto de reciclaje apropiado.

#### **Mantenimiento de su calculadora**

- 1. Su calculadora es un instrumento de precisión. No intente desarmarla.
- 2. Evite dejarla caer o permitir que sufra impactos fuertes.
- 3. Nunca transporte la calculadora en el bolsillo trasero del pantalón.
- 4. No la guarde en un lugar demasiado húmedo, cálido o polvoriento. En un entorno excesivamente frío, es posible que la calculadora funcione más despacio de lo normal o no funcione en absoluto. Volverá a funcionar normalmente en cuanto la temperatura ambiente sea más suave.
- 5. No utilice disolventes o petróleo para limpiar su calculadora. Utilice únicamente un paño seco o bien un paño humedecido en una solución de agua con un poco de detergente neutro. Escurra bien el paño antes de utilizarlo.
- 6. Procure no salpicar líquidos sobre la calculadora.
- 7. En el caso improbable de que se observe un funcionamiento defectuoso, lea detenidamente este manual y compruebe el estado de la pila para cerciorarse de que el problema no se debe una utilización inadecuada o a pilas bajas de carga.

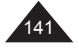

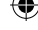

# **11. ÍNDICE**

 $\bigoplus$ 

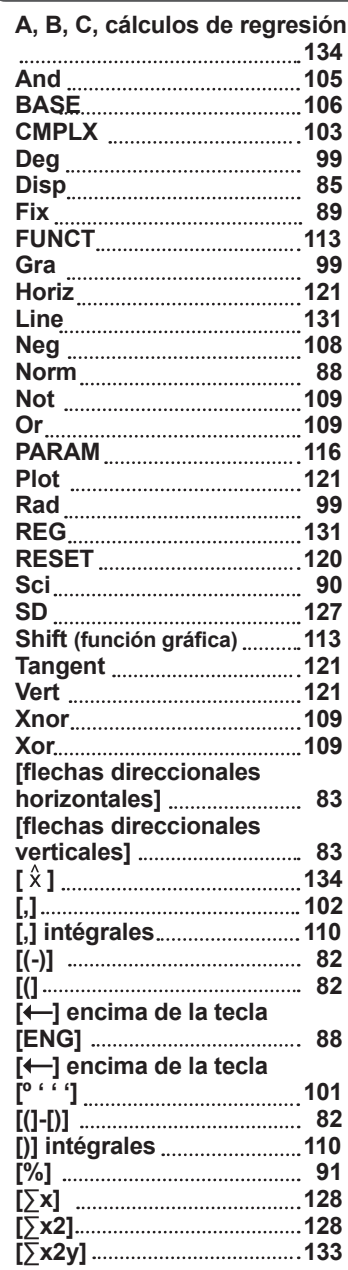

142

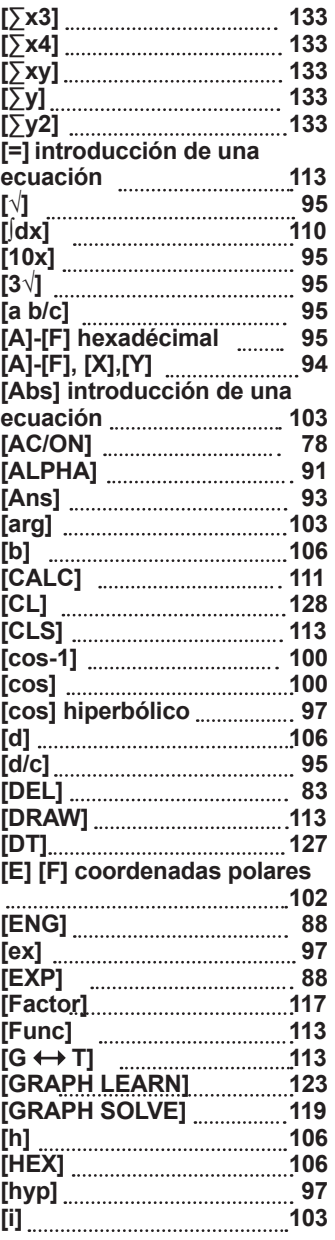

Copyright © Lexibook 2007

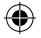

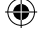

 $\bigoplus$ 

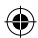

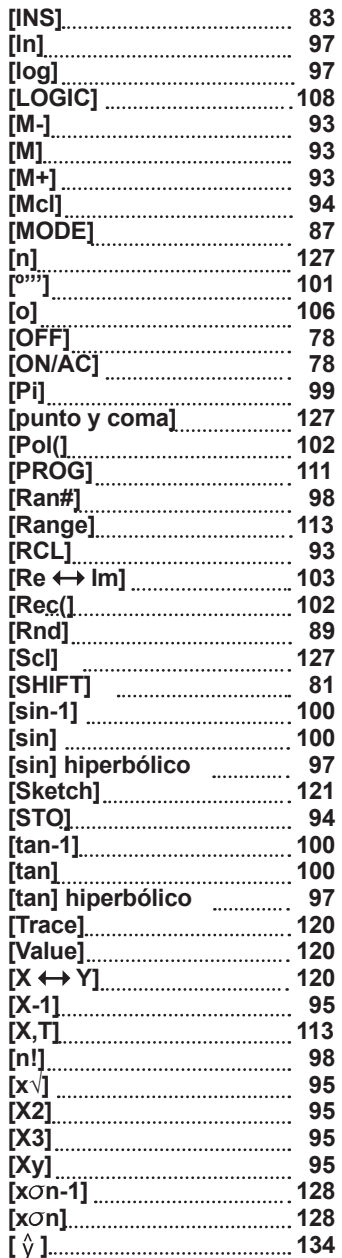

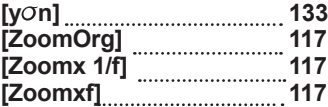

 $\bigoplus$ 

 $\bigoplus$ 

 $\overline{\phantom{a}}$ 

Copyright © Lexibook 2007

 $\bigoplus$ 

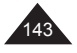

# **12. APÉNDICE: DETALLES SOBRE FÓRMULAS DE REGRESIÓN**

 $\bigoplus$ 

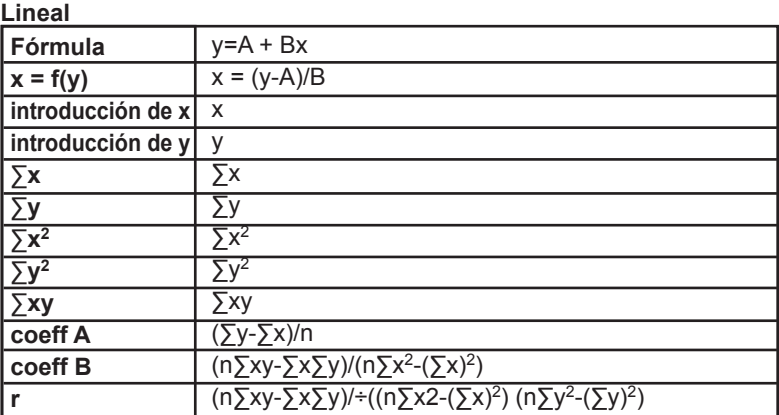

## **Logarítmica**

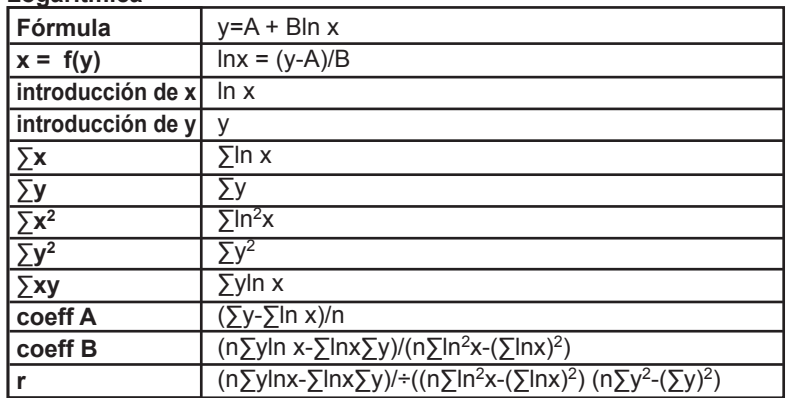

## **Exponencial**

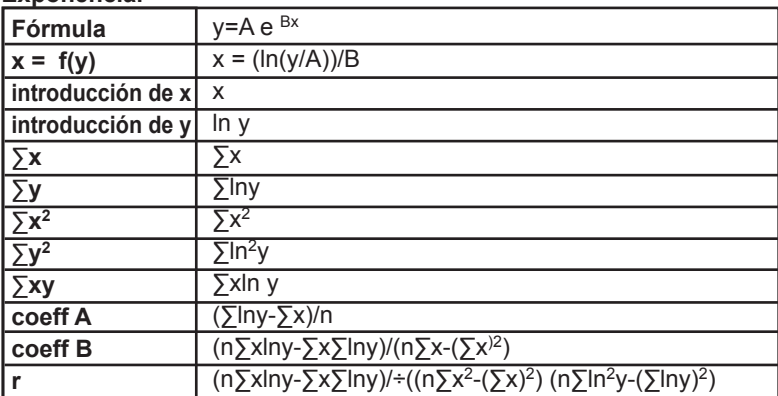

 $\bigoplus$ 

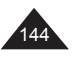

Copyright © Lexibook 2007

 $\bigoplus$ 

⊕
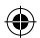

I

 $\bigoplus$ 

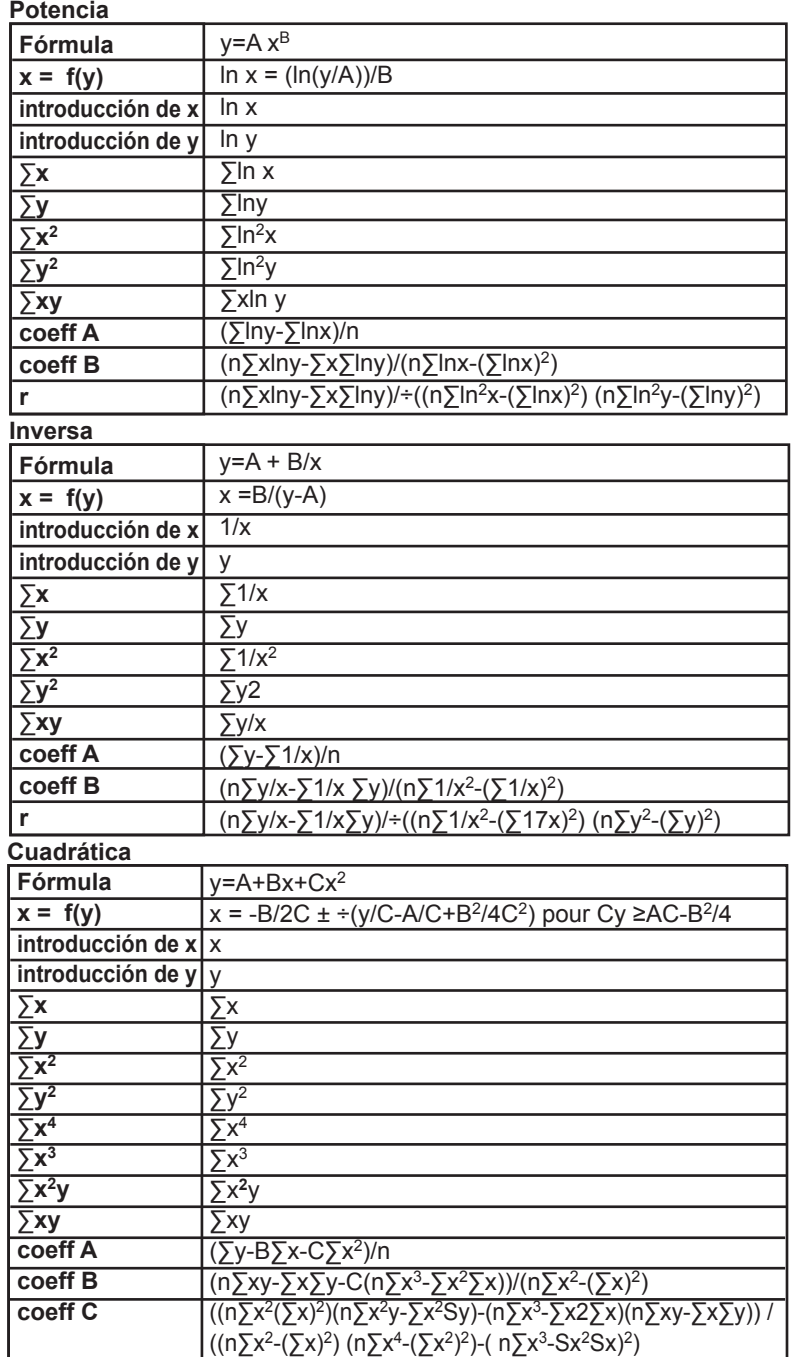

 $\bigoplus$ 

Copyright © Lexibook 2007

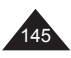

Español

 $\bigoplus$ 

## **13. GARANTÍA**

Este producto está cubierto por nuestra garantía de tres años. Para cualquier reclamación bajo la garantía o petición de servicio posventa deberá dirigirse a su revendedor y presentar su comprobante de compra. Nuestra garantía cubre aquellos defectos de material o montaje que sean imputables al fabricante, con la excepción de todo aquel deterioro que se produzca a consecuencia de la no observación de las indicaciones señaladas en el manual de instrucciones o de toda intervención improcedente sobre este aparato (como por ejemplo, desmontaje, exposición al calor o a la humedad…).

Lexibook Ibérica S.L C/ de las Hileras 4, 4° dpcho 14 28013 Madrid España Servicio consumidores: 91 548 89 32. www.lexibook.com

Informaciones sobre protección del medioambiente. ¡Los aparatos eléctricos usados están considerados como productos reciclables y no deben desecharse junto con los desperdicios domésticos! Les rogamos que apoyen nuestra política medioambiental y participen activamente en la gestión de los recursos disponibles y en la protección del medioambiente, desechando este aparato en centros de reciclaje aprobados (si los hay).

Copyright © Lexibook 2007

*Se prohíbe la reproducción parcial o total de este manual en cualquier tipo de formato a menos que se cuente con la autorización expresa por escrito del fabricante.*

*Tanto el fabricante como sus proveedores se eximen de cualquier responsabilidad relacionada con las consecuencias derivadas de los fines para los que se utiliza el aparato, o de aquellas derivadas de una utilización inapropiada de esta calculadora o del manual de instrucciones.*

*Asimismo, el fabricante y sus proveedores se eximen de cualquier responsabilidad relacionada con cualquier tipo de daños, pérdidas financieras, pérdidas de beneficio, o cualquier otro prejuicio relacionado con la pérdida de datos o de cálculos ocurridos durante la utilización de esta calculadora o de este manual. Debido a ciertas limitaciones técnicas existentes durante la edición e impresión de este manual, es posible que la apariencia de algunas teclas o pantallas indicadas en los textos anteriores difieran ligeramente de los que aparecen en su calculadora.*

*El fabricante se reserva el derecho de modificar el contenido de este manual en cualquier momento y sin previo aviso.*

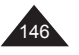

Copyright © Lexibook 2007

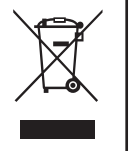